# **SONY**

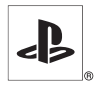

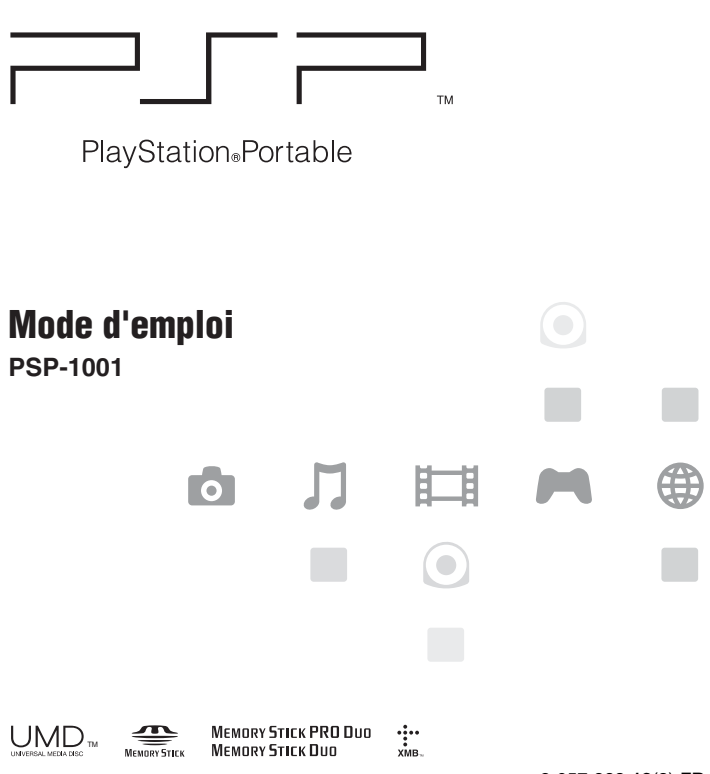

2-657-883-**12**(3) FR

# <span id="page-1-0"></span>**AVERTISSEMENTS**

**Pour éviter tout risque d'électrocution, ne pas ouvrir le boîtier.** 

**Comme source d'alimentation, utilisez uniquement l'adaptateur AC. Si vous utilisez d'autres types d'alimentation, vous pouvez être victime d'un incendie, de chocs électriques ou d'un mauvais fonctionnement de l'appareil.**

**Pour les utilisateurs situés aux États-Unis et au Canada**

## **Attention**

**L'application de commandes, de réglages ou de procédures autres que ceux spécifiés ci-après peut entraîner une dangereuse exposition aux rayonnements.**

**L'utilisation d'instruments optiques avec ce produit présente des risques accrus pour les yeux.**

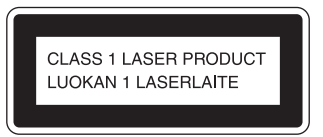

Cet appareil est certifié comme produit LASER DE CLASSE 1 conformément à la norme IEC60825-1 : 2001.

#### **Notice réservée aux utilisateurs résidant aux États-Unis**

Si vous avez des questions au sujet de ce produit, communiquez avec la ligne d'assistance technique au 1-800-345-7669 ou écrivez à : Sony Computer Entertainment America Consumer Services/Technical Support PO Box 5888, San Mateo, CA 94402-0888 U.S.A.

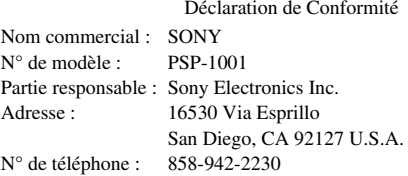

Cet appareil est conforme aux stipulations de l'article 15 des règlements de la FCC. Son opération est sous réserve des deux conditions suivantes : (1) cet appareil ne peut pas causer de brouillage préjudiciable et (2) cet appareil doit accepter le brouillage préjudiciable reçu, y compris un brouillage qui pourrait causer son fonctionnement irrégulier.

#### **Remarque**

Cette unité a été testée et il a été déterminé qu'elle se conforme aux normes stipulées par l'article 15 des règlements de la FCC pour un appareil numérique de catégorie B. Ces normes sont établies afin d'offrir une protection raisonnable contre toute possibilité de brouillage préjudiciable dans une installation résidentielle. Cette unité produit, utilise et peut émettre une énergie radioélectrique, et si elle n'est pas installée et utilisée conformément aux instructions, pourrait causer un brouillage préjudiciable à la radiocommunication. Il est toutefois impossible de garantir qu'il n'y aura pas de brouillage préjudiciable dans une installation donnée. Si cette unité cause un brouillage préjudiciable à la réception radio ou télévisuelle, ce qui peut être déterminé en activant ou désactivant l'appareil, l'utilisateur est encouragé à tenter de corriger le brouillage en prenant l'une ou plusieurs des mesures proposées suivantes :

- Réorienter ou déplacer l'antenne de réception.
- Éloigner l'unité du récepteur.
- Connecter l'appareil à une prise sur un autre circuit que celui auquel le récepteur est connecté.

**FR**

– Demander de l'aide au détaillant ou à un technicien radio/télévision spécialisé. Tout changement ou modification apporté à l'appareil non approuvé expressément dans ce manuel pourrait annuler le droit d'opérer cet équipement.

#### **Déclaration sur la radioexposition de la FCC**

Ce transmetteur est conforme aux limites d'exposition aux radiofréquences FCC établies pour un environnement non contrôlé. Pour se conformer aux exigences de conformité pour l'exposition aux RF FCC, aucun changement d'antenne ou de dispositif n'est permis. Tout changement d'antenne ou de dispositif pourrait mener à un dépassement des exigences d'exposition aux RF et cela annulerait l'utilisation du produit. En outre, ce transmetteur ne doit pas être utilisé conjointement ou placé avec tout autre transmetteur ou antenne.

#### <span id="page-3-0"></span>**Références utilisateur**

Les numéros de modèle et de série sont situés à l'intérieur du compartiment de la batterie du système. Inscrivez le numéro de série dans l'espace prévu à cet effet ci-dessous. Mentionnez ce numéro de référence chaque fois que vous sollicitez une assistance technique au 1-800-345-7669.

Nº de modèle PSP-1001

Nº de série \_\_\_\_\_\_\_\_\_\_\_\_\_\_

#### **Pour les utilisateurs au Canada**

Cet appareil numérique de la classe B est conforme à la norme NMB-003 du Canada.

Le terme "IC" avant le numéro d'homologation signifie seulement que les normes d'Industrie Canada ont été respectées.

L'utilisation de ce dispositif est autorisée seulement aux deux conditions suivantes : (1) il ne doit pas produire de brouillage et (2) l'utilisateur du dispositif doit être prêt à accepter tout brouillage radioélectrique reçu, même si ce brouillage est susceptible de compromettre le fonctionnement du dispositif.

#### **Déclaration sur la radioexposition de la IC**

Ce transmetteur est conforme aux limites d'exposition aux radiofréquences IC établies pour un environnement non contrôlé. Pour se conformer aux exigences de conformité pour l'exposition aux RF IC, aucun changement d'antenne ou de dispositif n'est permis. Tout changement d'antenne ou de dispositif pourrait mener à un dépassement des exigences d'exposition aux RF et cela annulerait l'utilisation du produit. En outre, ce transmetteur ne doit pas être utilisé conjointement ou placé avec tout autre transmetteur ou antenne.

# **FR**

## **Photosensibilité**

Un nombre limité de personnes peuvent éprouver des symptômes d'épilepsie lorsqu'elles sont exposées à certaines lumières ou motifs clignotants. L'exposition à certains motifs clignotants ou certaines images d'arrière-plan sur des écrans de télévision ou en jouant à des jeux vidéo, y compris les jeux sur le système PSP™, peuvent déclencher des crises d'épilepsie chez ces personnes. Certaines conditions peuvent déclencher des symptômes d'épilepsie non détectés auparavant, même chez des personnes qui n'ont aucun antécédent médical ou n'ont jamais été sujettes à des crises d'épilepsie. Si vous-même ou un membre de votre famille souffrez d'épilepsie, consultez votre médecin avant de jouer. Si vous ressentez, en jouant à un jeu vidéo, un des symptômes suivants : vertiges, trouble de la vision, contractions des yeux ou des muscles, perte de conscience, trouble de l'orientation, mouvement involontaire ou convulsions, il faut cesser IMMÉDIATEMENT de jouer et consulter un médecin avant de rejouer.

# **Ondes radio**

Les ondes radio peuvent affecter les appareils électroniques ou les équipements électroniques médicaux (par exemple les stimulateurs cardiaques) et risquent d'entraîner des pannes et des blessures.

- Si vous utilisez un stimulateur cardiaque ou tout autre appareil médical, consultez votre médecin ou le fabricant de l'appareil avant d'utiliser la fonction de réseau sans fil.
- Gardez le système PSP™ à au moins 9 pouces (23 cm) de tout stimulateur cardiaque ou autre équipement électronique médical en utilisant la fonction de réseau sans fil.
- N'utilisez pas la fonction de réseau sans fil dans les cas suivants :
	- Les endroits où son utilisation est interdite comme dans des avions ou les hôpitaux. Respectez les règlements dans les institutions médicales en utilisant le système PSP™ à ces endroits. De plus, il se peut que vous enfreigniez des règlements de sécurité aérienne et que vous soyez passible d'amendes en utilisant la fonction de réseau sans fil dans un avion ou en employant le système PSP™ lors du décollage et de l'atterrissage.
	- Les endroits de forte affluence.
	- Les endroits près des alarmes d'incendie, des portes automatiques et d'autres types d'appareils automatiques.
- Soyez prudent lors de l'utilisation de la fonction de réseau sans fil dans une voiture, car les ondes radio peuvent affecter les appareils électroniques présents dans certains véhicules.

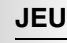

- Comment jouer
- Gestion des données enregistrées

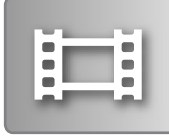

# **VIDÉO [page 48](#page-47-0)**

- Lecture d'un UMD™VIDEO
- Lecture de vidéos enregistrées sur un Memory Stick Duo™

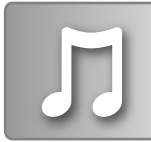

## **MUSIQUE [page 61](#page-60-0)**

- Lecture d'un UMD™MUSIC
- Lecture de musique enregistrée sur un Memory Stick Duo™

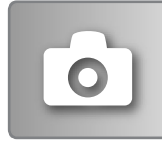

#### **PHOTO** → [page 75](#page-74-0)

- Affichage d'images enregistrées sur un Memory Stick Duo™
- Lecture de diaporamas

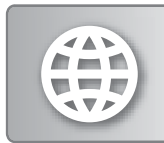

## **RÉSEAU [page 90](#page-89-0)**

- Utilisation d'Internet
- Utilisation de LocationFree™ Player

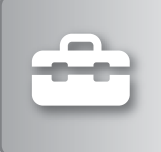

# **PARAMÈTRES [page 94](#page-93-0)**

- 
- Définition des paramètres du système PSP™
- Définition des paramètres vidéo, photo ou réseau
- Raccordement aux périphériques à l'aide du connecteur USB

## <span id="page-6-0"></span>**Utilisation du menu d'accueil**

L'utilisation de base du système PSP™ commence par ce menu. Appuyez sur la touche HOME (accueil) pour afficher le menu d'accueil et utilisez les touches directionnelles pour naviguer sur les barres d'icônes horizontale et verticale.

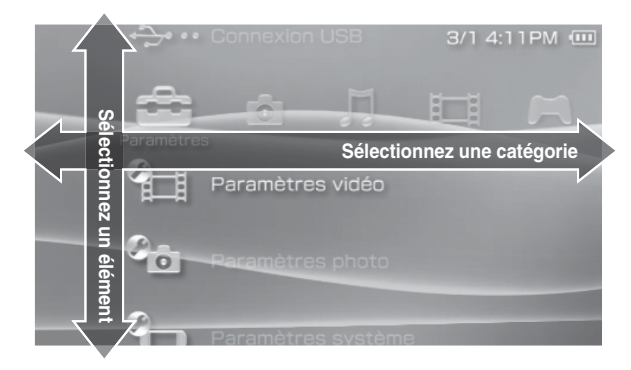

#### **Utilisation des touches de base**

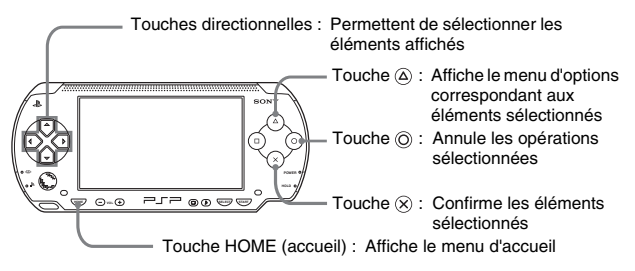

Ce manuel contient des instructions sur l'utilisation des fonctionnalités de base du système PSP™. Pour plus d'informations et réponses aux questions fréquemment posées sur le système PSP™, visitez notre site web à http://www.us.playstation.com/psp Pour plus d'informations sur l'utilisation du support Memory Stick Duo™, visitez http://www.memorystick.com/psp

# **Table des matières**

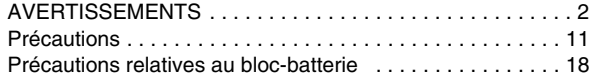

# x **[Préparation](#page-19-0)**

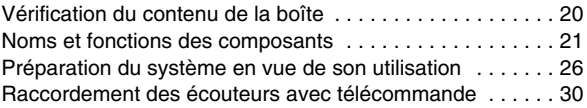

# x **[Opérations de base](#page-30-0)**

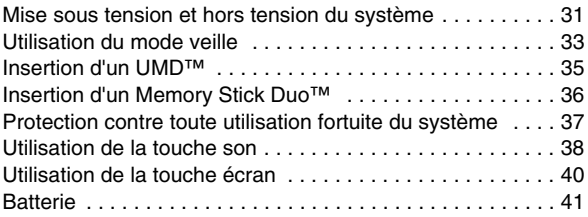

# $\overline{\phantom{a}}$  [Jeu](#page-43-1)

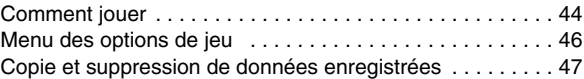

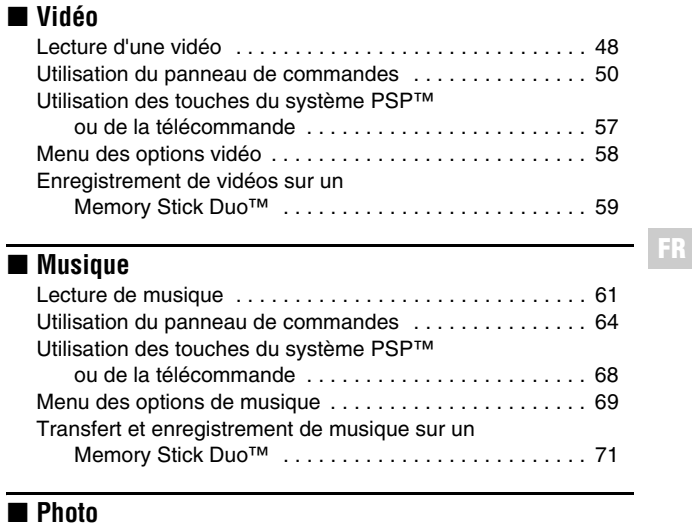

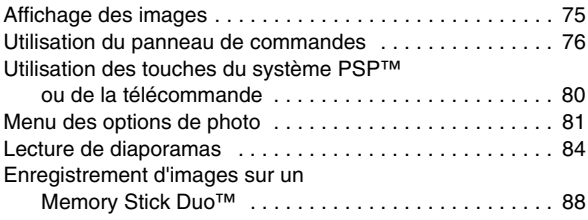

# x **[Réseau](#page-89-1)**

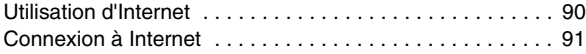

# x **[Paramètres](#page-93-1)**

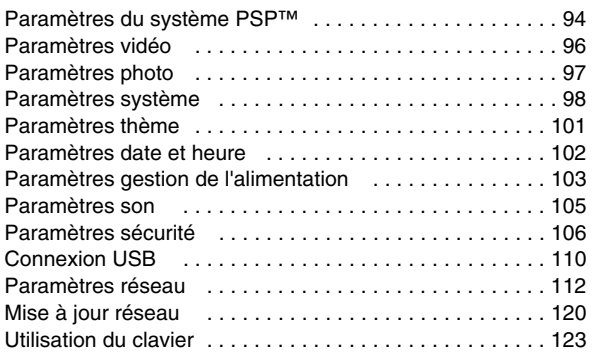

# x **[Informations supplémentaires](#page-125-0)**

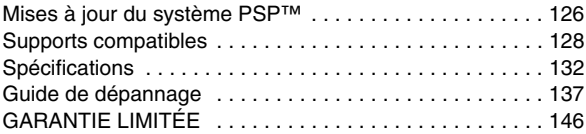

# <span id="page-10-0"></span>**Précautions**

Avant d'utiliser ce produit, lisez attentivement ce mode d'emploi et conservezle pour pouvoir vous y reporter ultérieurement.

## **Sécurité**

Ce produit a été conçu dans le souci d'offrir les meilleures garanties de sécurité possibles. Cependant, tout dispositif électrique utilisé de façon incorrecte risque de provoquer incendie, électrocution ou blessures. Pour un fonctionnement en toute sécurité, veillez à respecter les points suivants :

- Observez tous les avertissements, précautions et instructions.
- Inspectez régulièrement l'adaptateur AC et le cordon d'alimentation pour détecter tout dommage ou toute accumulation de poussière autour de la fiche d'alimentation ou de la prise électrique.
- Si l'appareil fonctionne de manière anormale ou s'il produit des sons ou des odeurs anormales, ou s'il devient très chaud au toucher, arrêtez immédiatement de l'utiliser, débranchez le cordon d'alimentation de la prise électrique et débranchez tout autre câble.
- Si l'appareil ne fonctionne pas correctement, contactez notre ligne d'assistance technique au 1-800-345-7669.

### **Utilisation et manipulation**

- Utilisez l'appareil dans une pièce bien éclairée et éloignez-vous suffisamment de l'écran.
- Évitez toute utilisation prolongée du système. Pour éviter la fatigue des yeux, accordez-vous une pause d'environ 15 minutes pendant chaque heure de jeu.
- Si vous rencontrez l'un des problèmes de santé suivants, arrêtez immédiatement d'utiliser le système. Si les symptômes persistent, consultez votre médecin.
	- Vertiges, nausées, fatigue ou symptômes similaires au mal des transports
	- Sensation désagréable ou douleur dans une partie de votre corps, telle que les yeux, les mains ou les bras
- Maintenez le système et les accessoires hors de portée des jeunes enfants. Les jeunes enfants risquent d'avaler le Memory Stick Duo™ ou d'enrouler les câbles/cordons autour d'eux, ce qui pourrait les blesser ou encore provoquer un accident ou un dysfonctionnement.
- N'utilisez pas le système lorsque vous conduisez un véhicule ou roulez à vélo. Regarder l'écran ou utiliser le système au volant ou à vélo risque de provoquer un accident de la circulation.
- N'utilisez pas le système ou accessoires près de l'eau.
- Utilisez seulement les périphériques/accessoires désignés par le fabricant.
- Soyez particulièrement prudent lorsque vous utilisez le système en marchant.
- Veillez à ne pas vous pincer les doigts lorsque vous refermez le couvercle du compartiment à disque.
- N'utilisez pas les écouteurs s'ils irritent la peau. Dans ce cas, arrêtez immédiatement de les utiliser. Si les symptômes persistent, consultez un médecin.
- N'exposez pas le système ou ses accessoires à des températures élevées, à une humidité excessive ou au rayonnement direct du soleil.
- Ne laissez pas le système ou ses accessoires dans une voiture dont les fenêtres sont fermées (particulièrement en été).
- N'exposez pas le système ou ses accessoires à la poussière, à la fumée ou à la vapeur.
- Ne laissez pas de liquide ou de petits objets s'introduire dans le système ou dans ses accessoires.
- Ne placez pas le système ou ses accessoires sur des surfaces inclinées, instables ou soumises à des vibrations.
- Ne jetez pas, ne laissez pas tomber ou ne montez pas sur le système ou ses accessoires et n'exposez pas ces dispositifs à de violents chocs physiques. S'asseoir avec le système PSP™ dans une poche ou le placer au fond d'un sac à dos avec des objets lourds pourrait l'endommager.
- Ne forcez pas le système PSP™ ou ne l'exposez pas à des chocs physiques pendant le jeu car cela pourrait l'endommager ou provoquer l'ouverture du couvercle du compartiment à disque pour ensuite éjecter le disque. Manipulez le pad analogique avec soin.
- Ne posez aucun objet lourd sur le système ou ses accessoires.
- Ne touchez pas les parties métalliques ou n'insérez pas de corps étrangers dans les connecteurs du système ou de ses accessoires.
- Ne placez pas le système à proximité d'éléments équipés d'une bande magnétique, tels que les cartes de crédit.
- Ne touchez pas le système ou l'adaptateur AC pendant une période prolongée lors de son utilisation. Selon les conditions d'utilisation, le système ou l'adaptateur AC peut atteindre des températures de 40 °C/104 °F ou supérieures. Un contact prolongé dans ces conditions peut entraîner des brûlures de basse température<sup>\*</sup>.

\* Les brûlures de basse température sont des brûlures qui se produisent lorsque la peau entre en contact avec des objets de températures relativement faibles (40 °C ou plus /104 °F ou plus) pendant une période prolongée.

## **Utilisation de l'adaptateur AC secteur et du cordon d'alimentation**

- Ne touchez pas la fiche du cordon d'alimentation avec des mains mouillées.
- Ne touchez pas le cordon d'alimentation, l'adaptateur AC ou le système s'ils sont raccordés à une prise électrique pendant un orage.
- Comme source d'alimentation, utilisez uniquement le bloc-batterie, l'adaptateur AC et le cordon d'alimentation fournis.
- Ne laissez pas de poussière ou de corps étrangers s'accumuler autour des connecteurs du système et des accessoires. S'il y a de la poussière ou des corps étrangers sur les connecteurs du système ou sur le cordon d'alimentation, essuyez-les à l'aide d'un chiffon sec avant de procéder au raccordement. La présence de poussière ou de tout autre corps étranger dans les connecteurs peut provoquer un incendie ou l'électrocution.
- Débranchez le cordon d'alimentation de la prise électrique et retirez le blocbatterie du système avant de nettoyer le système, ou encore si vous n'avez pas l'intention d'utiliser le système pendant une période prolongée.
- Protégez le cordon d'alimentation afin d'éviter qu'il ne soit piétiné ou pincé, tout particulièrement près des fiches, prises de courant et points de sortie du système.
- Quand vous déconnectez le cordon d'alimentation, saisissez-le par la fiche et retirez-le de la prise en tirant perpendiculairement à celle-ci. Ne tirez jamais sur le cordon proprement dit et surtout pas de biais.
- N'utilisez pas le système pour regarder des vidéos ou jouer à des jeux lorsque celui-ci ou son adaptateur AC sont recouverts de tout type de tissus. Si vous voulez mettre le système en pause ou le ranger temporairement lorsque vous jouez à un jeu ou regardez une vidéo, mettez le système en mode de veille avant de le mettre à l'intérieur de sa housse. De plus, n'utilisez pas l'adaptateur AC lorsqu'il est recouvert de tissu afin d'éviter qu'il ne surchauffe.
- Ne branchez pas le cordon d'alimentation sur un transformateur de tension ou un convertisseur. Le raccordement du cordon d'alimentation à un transformateur utilisé pour les voyages à l'étranger ou à un adaptateur AC pour véhicule peut entraîner une augmentation de la température au sein de cet accessoire et risque de provoquer des brûlures ou une panne.

# **Écran LCD**

- L'écran LCD est fait de verre et pourrait se fissurer sous une force excessive.
- Des taches rouges, bleues ou vertes (points brillants) ou encore des taches noires (points sombres) peuvent apparaître à certains endroits sur l'écran LCD. L'apparition de telles taches est un phénomène normal associé aux écrans LCD : il ne s'agit pas d'un dysfonctionnement. Les écrans LCD utilisent une technologie de haute précision. Cependant, il existe sur chaque écran un nombre minime de pixels sombres ou allumés en continu. Par ailleurs, une image déformée peut rester affichée à l'écran pendant plusieurs secondes après la mise hors tension du système.
- L'exposition directe aux rayons du soleil peut endommager l'écran LCD du système. Soyez prudent lors de l'utilisation du système à l'extérieur ou à proximité d'une fenêtre.
- Lors de l'utilisation du système dans un environnement froid, il se peut que vous constatiez la présence d'ombres sur les graphiques ou que l'écran paraisse plus sombre que d'habitude. Il ne s'agit pas d'un dysfonctionnement et l'écran redevient normal lorsque la température augmente.
- Ne laissez pas des images fixes affichées à l'écran pendant une période prolongée. Cela peut avoir un effet d'image rémanente sur l'écran.

### **Memory Stick Duo™**

Pour de meilleurs résultats, veuillez suivre ces directives :

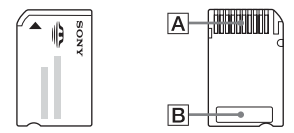

- Ne touchez pas la zone des connecteurs  $(\overline{A})$  avec la main ou des objets métalliques.
- N'appliquez pas de pression trop intense lors de l'écriture sur la zone mémo (B).
- N'insérez pas de Memory Stick Duo™ dans un périphérique qui ne prend en charge que les supports Memory Stick™ de format standard.
- N'utilisez ou ne rangez pas de Memory Stick Duo™ aux endroits suivants :
	- Endroits soumis à des températures élevées, par exemple dans une voiture garée en plein soleil
	- Endroits exposés aux rayons directs du soleil
	- Endroits très humides ou favorables à la corrosion

**15** Précautions

- Utilisez le boîtier fourni avec le Memory Stick Duo™ pour le transporter ou le stocker.
- Lorsque vous utilisez un support Memory Stick Duo™ dépourvu de commutateur de protection contre l'effacement, veillez à ne pas écraser ou supprimer fortuitement des données. Si votre support Memory Stick Duo™ possède un commutateur de protection contre l'effacement, vous pouvez empêcher l'enregistrement, la modification ou la suppression des données en plaçant ce commutateur sur la position LOCK.

#### x**Données enregistrées**

N'utilisez pas le Memory Stick Duo™ des manières suivantes, car cela pourrait entraîner la perte ou l'altération de données :

- Retrait du Memory Stick Duo™ ou mise hors tension du système pendant qu'il charge ou enregistre des données ou lors de son formatage.
- Utilisation dans un endroit exposé à l'électricité statique ou à des interférences électriques.

Si, pour une quelconque raison, une perte ou une altération du logiciel ou encore de données se produit, il n'est généralement pas possible de les récupérer. Il est recommandé de sauvegarder régulièrement le logiciel et les données. Sony Computer Entertainment Inc. ainsi que ses filiales et ses membres ne peuvent être tenus responsables de tout dégât ou blessure découlant de la perte ou de l'altération du logiciel ou encore des données.

Conformément à la législation en matière de droits d'auteur, il est interdit d'utiliser des données enregistrées à des fins autres qu'un usage personnel sans autorisation du détenteur des droits d'auteur.

## **Housse**

- Si vous désirez faire une pause ou ranger temporairement le système tout en jouant à des jeux ou lisant une vidéo, mettez le système en mode de veille avant de le placer dans la housse. Cela écartera les risques de surchauffe.
- Mettez le système PSP™ et la télécommande en mode d'attente pour éviter toute utilisation fortuite.

# **Ne désassemblez jamais le système ou ses accessoires**

Utilisez le système PSP™ et ses accessoires conformément aux instructions données dans ce mode d'emploi. Aucune autorisation pour l'analyse ou la modification du système, ou pour l'analyse et l'utilisation de ses circuits internes n'est fournie. Tout démontage en annule la garantie. En outre, il existe un risque d'incendie, d'électrocution ou de dysfonctionnement. En particulier, l'écran LCD contient des pièces sous haute tension dangereuses et le faisceau laser pour la lecture de disques UMD™ peut entraîner un affaiblissement de la vue en cas d'exposition directe aux yeux.

# **Utilisation du point d'accès**

Lorsque vous utilisez la fonction "Scan" du système PSP™ pour sélectionner un point d'accès de réseau local sans fil, des points d'accès non destinés à l'usage public peuvent apparaître. Connectez-vous uniquement à un point d'accès personnel dont vous détenez l'autorisation d'accès, ou bien à un point d'accès disponible par le biais d'un réseau public local sans fil ou d'un service hotspot.

# **Utilisation à l'étranger**

Selon le pays, il peut exister des limitations concernant l'utilisation de certains types d'ondes radio. Dans certains cas, l'utilisation du système peut entraîner une amende ou d'autres peines.

### **Condensation d'humidité**

Si vous transportez le système PSP™ ou l'UMD™ directement d'un endroit froid à un endroit chaud, de l'humidité risque de se condenser sur l'objectif situé à l'intérieur du système ou sur l'UMD™. Si cela se produit, il se peut que le système ne fonctionne pas correctement. Dans ce cas, retirez l'UMD™, puis mettez le système hors tension et débranchez-le. Ne le réintroduisez pas aussi longtemps que l'humidité ne s'est pas évaporée (plusieurs heures peuvent être nécessaires). Si le système ne fonctionne toujours pas correctement, contactez notre ligne d'assistance technique au 1-800-345-7669.

**FR**

# **Manipulation de l'UMD™**

- Ne touchez pas l'ouverture à l'arrière du disque (surface enregistrée du disque) avec les doigts. Si l'ouverture se salit, essuyez-la délicatement avec un chiffon doux.
- Ne laissez pas de poussières, sable, corps étrangers ou autres types de saletés sur le disque.
- Si l'UMD™ est sale, nettoyez les surfaces externes et enregistrées de l'UMD™ à l'aide d'un chiffon doux. N'utilisez pas de solvants ou d'autres produits chimiques.

# **Nettoyage**

Pour des raisons de sécurité, débranchez le cordon d'alimentation de la prise électrique et retirez le bloc-batterie du système lors du nettoyage.

#### ■ Nettoyage de la surface extérieure

Essuyez-la délicatement à l'aide d'un chiffon doux. N'utilisez pas de solvants ou d'autres produits chimiques pour nettoyer l'extérieur du système PSP™.

#### ■ Nettoyage de l'écran LCD

Essuyez-le délicatement à l'aide d'un chiffon doux.

#### ■ Nettovage des connecteurs

- N'utilisez pas le système si ses connecteurs, son adaptateur AC ou son cordon d'alimentation ne sont pas propres. Éliminez la poussière à l'aide d'un chiffon sec ou d'un coton tige. Si vous utilisez ces éléments alors qu'ils sont sales, le flux de courant électrique risque d'être entravé.
- Si les connecteurs des écouteurs et de la télécommande sont sales, cela peut entraîner du bruit ou des interruptions dans le son. Essuyez les connecteurs à l'aide d'un chiffon doux et sec pour les garder à l'état propre.

# <span id="page-17-0"></span>**Précautions relatives au bloc-batterie**

# **Avertissements**

#### **Ne manipulez aucun bloc-batterie endommagé ou qui fuit.**

Tout contact avec ce matériau peut entraîner des blessures ou des brûlures des yeux ou de la peau. Même si des substances étrangères ne sont pas immédiatement visibles, des modifications chimiques dans le matériau peuvent entraîner des blessures ultérieurement.

Si vous entrez en contact avec le matériau provenant d'un bloc-batterie endommagé ou qui fuit, exécutez les actions suivantes :

- Si le matériau pénètre dans les yeux, ne les frottez pas. Rincez les yeux à l'eau propre et consultez immédiatement un médecin.
- Si le matériau entre en contact avec la peau ou des vêtements, rincez immédiatement la zone affectée à l'eau propre. Consultez votre médecin en cas d'inflammation ou d'endolorissement.

#### **Manipulez le bloc-batterie avec soin.**

Le bloc-batterie pourrait exploser ou présenter un danger d'incendie ou de brûlure chimique s'il n'est pas manipulé avec soin.

- Ne laissez pas le bloc-batterie entrer en contact avec le feu et ne le soumettez pas à des températures extrêmes comme sous les rayons directs du soleil, dans un véhicule exposé au soleil ou à proximité d'une source de chaleur.
- Ne provoquez pas un court-circuit du bloc-batterie.
- Ne désassemblez ou ne trafiquez pas le bloc-batterie.
- Évitez tout dommage au bloc-batterie. Ne transportez ou ne stockez pas le bloc-batterie avec des objets métalliques, tels que des pièces de monnaie ou des clés. S'il est endommagé, cessez de l'utiliser.
- Ne lancez pas et ne faites pas tomber le bloc-batterie ou ne le soumettez pas à un choc physique violent.
- Ne posez pas des objets lourds ou n'appliquez pas de pression sur le blocbatterie.
- Ne laissez pas le bloc-batterie entrer en contact avec des liquides. S'il est mouillé, cessez de l'utiliser jusqu'à ce qu'il soit bien sec.
- Gardez le bloc-batterie hors de la portée des jeunes enfants.
- Si le système PSP™ n'est pas utilisé pendant un certain temps, retirez le blocbatterie et rangez-le la dans un endroit frais et sec, hors de la portée des enfants.
- Utilisez uniquement le bloc-batterie fourni ou un bloc-batterie de rechange désigné pour une utilisation avec le système PSP™.
- Utilisez uniquement l'adaptateur AC désigné pour charger le bloc-batterie.

# **RECYCLAGE DES ACCUMULATEURS AUX IONS DE LITHIUM**

Les accumulateurs aux ions de lithium sont recyclables. Vous pouvez contribuer à préserver l'environnement en rapportant les piles usées dans un point de collection et recyclage le plus proche.

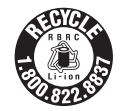

Pour plus d'informations sur le recyclage des

accumulateurs, téléphonez au numéro gratuit 1-800-822-8837 (Etats-Unis et Canada uniquement), ou visitez http://www.rbrc.org/

#### **Attention**

Ne pas utiliser des accumulateurs aux ions de lithium qui sont endommagés ou qui fuient.

#### <span id="page-19-0"></span>**Préparation**

# <span id="page-19-1"></span>**Vérification du contenu de la boîte**

Vérifiez que vous êtes en possession des articles suivants. Si certains éléments sont absents, contactez notre ligne d'assistance technique au 1-800-345-7669.

□ Système PSP<sup>™</sup> (PlayStation®Portable)

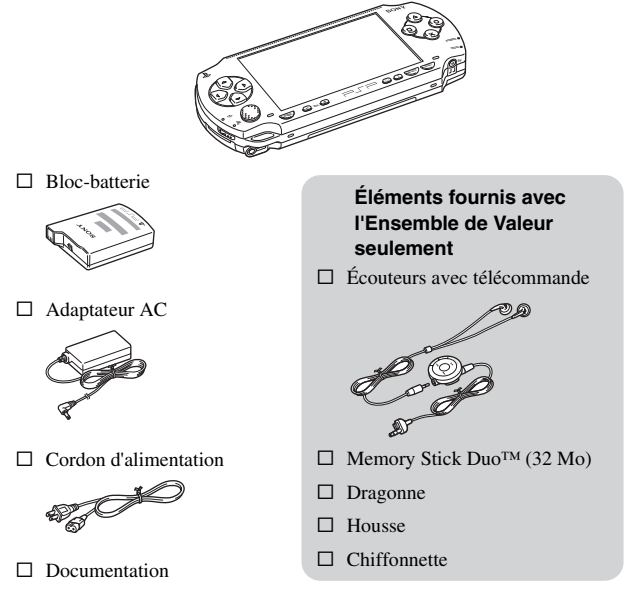

Divers accessoires pour le système PSP™ sont mentionnés tout au long de cette documentation. Notez cependant que les accessoires fournis avec votre système varient selon produit acheté.

# <span id="page-20-0"></span>**Noms et fonctions des composants**

### **Avant du système**

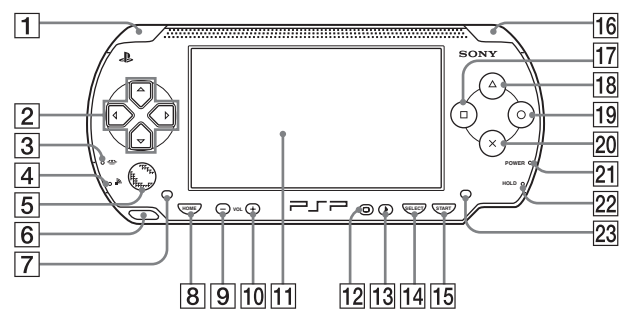

#### **T** Touche L

- B **Touches directionnelles**
- C **Indicateur d'accès Memory Stick Duo™**

S'allume lors de l'enregistrement et du chargement de données

#### D **Indicateur d'accès WLAN**

S'allume en utilisant la fonction de réseau sans fil

#### E **Pad analogique**

Peut être utilisé avec des jeux prenant en charge le fonctionnement analogique. Pour optimiser les fonctionnalités du pad analogique, depuis la fenêtre ["Informations système"](#page-99-0) sous ["Paramètres système"](#page-97-1)  $\leftrightarrow$  [page 100\)](#page-99-0), vous pouvez faire pivoter le pad analogique de manière circulaire afin d'ajuster l'amplitude des mouvements.

**6** Attache pour sangle

Fixez-la de la manière illustrée dans le schéma.

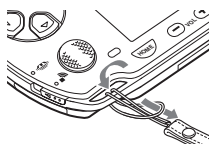

- G **Haut-parleur gauche**
- **B** Touche HOME (accueil)

Affiche le menu d'accueil

- $\boxed{9}$  **Touche volume** Diminue le volume
- 10 Touche volume + Augmente le volume

#### **M** Écran LCD **12** Touche écran Permet de régler la luminosité de l'écran (·· [page 40\)](#page-39-1) **13** Touche son Permet de régler la tonalité  $\left( \rightarrow \blacktriangleright \text{page } 38 \right)$ **14 Touche SELECT (sélection) 15 Touche START (mise en marche) Touche**  $\textcircled{1}$ **R** Touche  $\textcircled{A}$ **19** Touche  $\circledcirc$  $\boxed{20}$  Touche  $\boxed{\times}$ **(alimentation)**

**16** Touche R

U **Indicateur POWER** 

S'allume, clignote ou change de couleur pour indiquer l'état du système  $(\rightarrow \rightarrow \rightarrow$  [page 31\)](#page-30-2)

#### **22 Indicateur HOLD (bloquer)**

Devient jaune lorsque le système est en mode d'attente ( · [page 37\)](#page-36-1)

**23** Haut-parleur droit

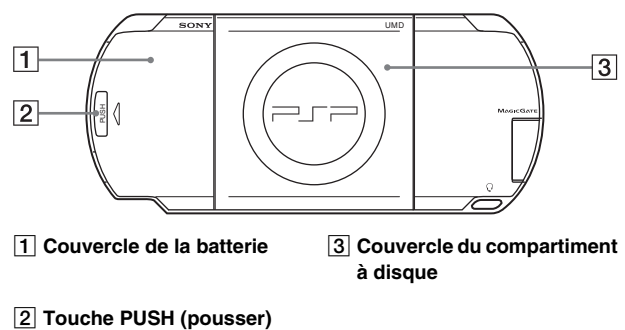

## **Arrière du système**

### **Dessus du système**

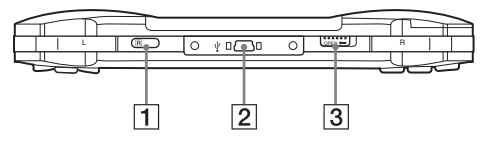

A **Port IR** C **Touche OPEN (ouvrir)**

**Z** Connecteur USB

## **Dessous du système**

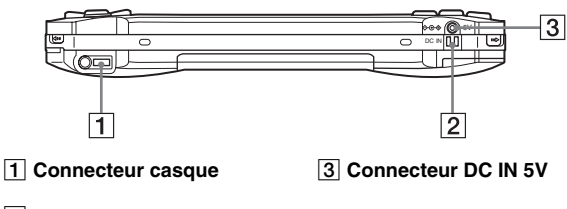

**Z** Connexion de charge

## **Côté gauche du système**

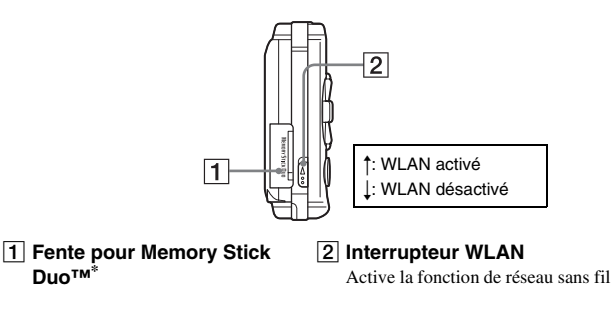

### **Côté droit du système**

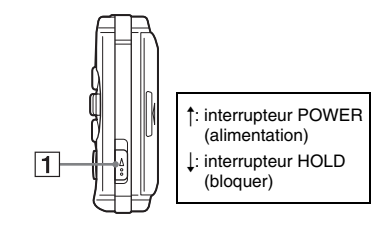

#### A **Interrupteur POWER/HOLD (alimentation/bloquer)**

Permet de mettre le système sous et hors tension, de le mettre en mode veille ( •• [pages 31,](#page-30-3) [33](#page-32-1)) et de verrouiller ses touches  $(\rightarrow \rightarrow \rightarrow$  [page 37\)](#page-36-1)

\* Sauf indication contraire, toute mention faite de "Memory Stick Duo™" dans ce manuel renvoie à la fois au Memory Stick Duo™ et au Memory Stick PRO Duo™. De même, les messages du système PSP™ utilisent généralement "Memory Stick" pour désigner le Memory Stick Duo™ et le Memory Stick PRO Duo™. Notez que le Memory Stick™ de format standard ne peut pas être utilisé dans ce système PSP™.

Les écouteurs avec télécommande sont fournis avec l'Ensemble de Valeur seulement.

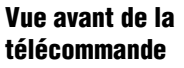

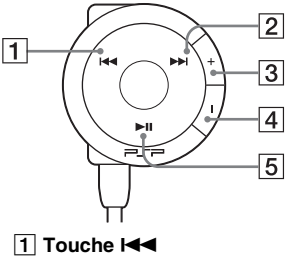

- **B** Touche  $\blacktriangleright\blacktriangleright$
- C **Touche volume +** Augmente le volume
- $\boxed{4}$  **Touche volume** Diminue le volume
- **E** Touche II

## **Vue latérale de la télécommande**

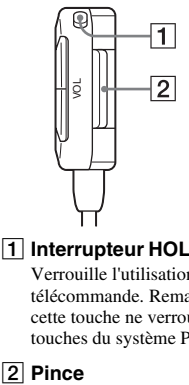

A **Interrupteur HOLD (bloquer)** Verrouille l'utilisation de la

télécommande. Remarquez que cette touche ne verrouille pas les touches du système PSP™.

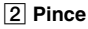

# <span id="page-25-0"></span>**Préparation du système en vue de son utilisation**

Avant la première utilisation du système après l'achat, procédez de la manière suivante pour charger la batterie.

Avant d'insérer le bloc-batterie, repérez les numéros de modèle et de série situés à l'intérieur du compartiment de la batterie du système. Inscrivez le numéro de série dans l'espace prévu à cet effet sur la page de l'utilisateur  $(*\bullet)$  [page 4](#page-3-0)).

## **Démarrage rapide 1 : Insertion du bloc-batterie**

#### **1 Retirez le couvercle de la batterie.**

Maintenez la touche PUSH (pousser) abaissée et faites glisser le couvercle de la batterie pour l'ouvrir.

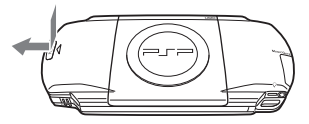

# **2 Insérez le bloc-batterie.**

Alignez la surface inférieure du blocbatterie sur le système pour le fixer.

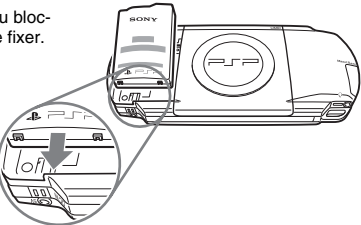

#### **3 Remettez le couvercle de la batterie en place.**

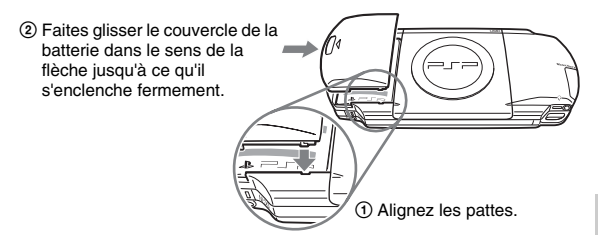

## **Démarrage rapide 2 : Chargement**

#### **Attention**

- La sortie de la prise de courant doit être installée près de l'équipement et doit être facile d'accès.
- Ne branchez pas le cordon d'alimentation du système sur une prise électrique avant d'avoir effectué tous les autres raccordements.

#### **1 Branchez le cordon d'alimentation sur l'adaptateur AC.**

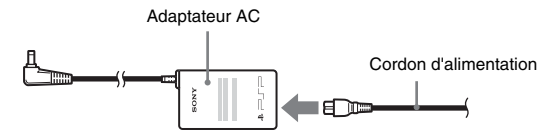

**2 Raccordez l'adaptateur AC au connecteur DC IN 5V situé sous le système.**

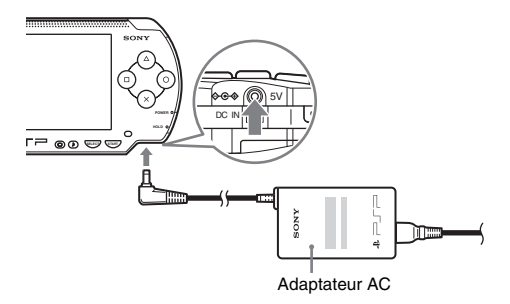

**3 Branchez le cordon d'alimentation sur une prise électrique.**

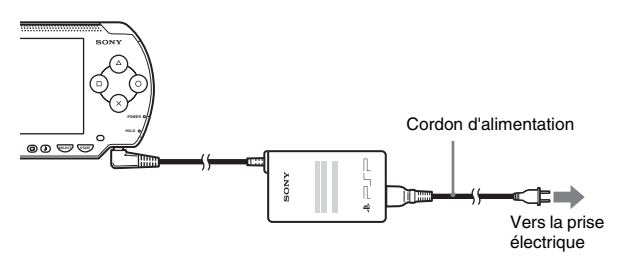

L'indicateur POWER (alimentation) s'allume en orange pour indiquer que le chargement a commencé. L'indicateur POWER (alimentation) s'éteint lorsque la batterie est complètement chargée.

#### **4 Débranchez le cordon d'alimentation de la prise électrique et déconnectez l'adaptateur AC du système PSP™.**

#### **Conseil**

Pour plus d'informations sur le chargement des batteries, reportez-vous à la section ["Batterie"](#page-40-1) (••) [page 41](#page-40-1)).

**1** Mettez le système PSP<sup>™</sup> sous tension (→ [page 31\)](#page-30-3). L'indicateur POWER (alimentation) s'allume en vert et l'écran de

configuration initiale s'affiche.

**2 Suivez les instructions qui s'affichent pour définir les paramètres de la langue système, du fuseau horaire, de la date et heure, ainsi que du pseudo.**

Une fois la configuration initiale terminée, le menu d'accueil  $(\cdot)$  [page 7\)](#page-6-0) s'affiche.

#### **Conseils**

- Pour plus d'informations sur la saisie de caractères, reportez-vous à la section ["Utilisation](#page-122-1)  [du clavier"](#page-122-1)  $\leftrightarrow$  [page 123](#page-122-1)).
- Les paramètres définis pendant la configuration initiale peuvent être modifiés dans (Paramètres). Pour plus de détails, reportez-vous aux sections ["Paramètres système"](#page-97-1)  ( •• [page 98\)](#page-97-1) et ["Paramètres date et heure"](#page-101-1) ( •• [page 102](#page-101-1)).

# <span id="page-29-0"></span>**Raccordement des écouteurs avec télécommande**

#### **1 Raccordez les écouteurs au système.**

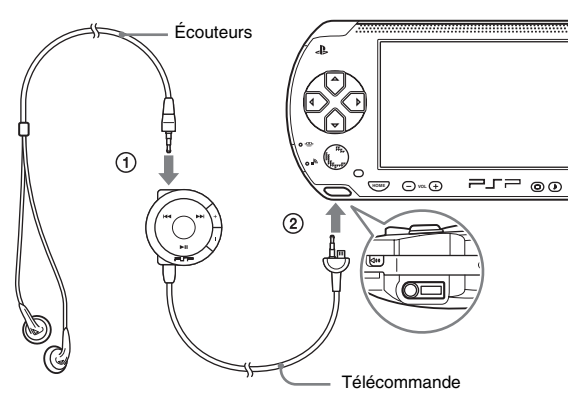

- 1 Raccordez les écouteurs à la télécommande.
- 2 Branchez les écouteurs dans le connecteur casque situé sous le système.

#### **Conseil**

L'usage de la télécommande est exclusivement réservé au système PSP™ et aux accessoires exclusivement fabriqués pour le système PSP™. Elle ne peut pas être utilisée avec d'autres appareils. Par ailleurs, les télécommandes fabriquées pour d'autres appareils ne peuvent pas être utilisées pour actionner le système PSP™.

# <span id="page-30-3"></span><span id="page-30-1"></span><span id="page-30-0"></span>**Mise sous tension et hors tension du système**

# **Mise sous tension du système**

**1 Faites glisser l'interrupteur POWER/HOLD (alimentation/ bloquer) vers le haut.**

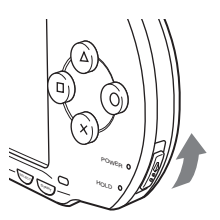

L'indicateur POWER (alimentation) s'allume en vert et le menu d'accueil s'affiche.

#### **Conseils**

- Si le système est mis sous tension alors qu'un UMD™ est inséré, la lecture de l'UMD™ commence automatiquement.
- Le système PSP™ peut être utilisé avec l'adaptateur AC connecté. Dans ce cas, le chargement commence automatiquement. L'indicateur POWER (alimentation) s'allume en orange lors du chargement.
- N'utilisez pas le système PSP™ avec l'adaptateur AC en l'absence du bloc-batterie. Si l'adaptateur AC est soudainement débranché, il risque d'endommager le système.

# <span id="page-30-2"></span>**Indicateur POWER (alimentation)**

La couleur et l'état (allumé ou clignotant) du témoin indiquent l'état du système.

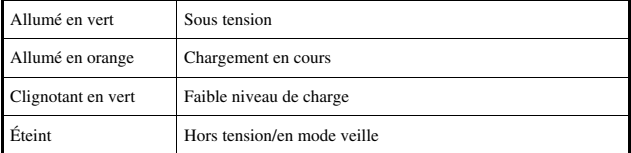

# **Mise hors tension du système**

**1 Maintenez l'interrupteur POWER/HOLD (alimentation/ bloquer) en position haute pendant plus de trois secondes.**

L'indicateur POWER (alimentation) clignote puis s'éteint pour indiquer que le système est hors tension.

**FR**

Opérations de base

# <span id="page-32-1"></span><span id="page-32-0"></span>**Utilisation du mode veille**

Si vous mettez le système PSP™ en mode veille, le logiciel en cours est suspendu. Lorsque le mode veille est annulé, le logiciel reprend là où le système est passé en mode veille.

#### **Avis**

- Ne mettez pas le système en mode veille alors que l'indicateur d'accès Memory Stick Duo™ est allumé. Cela pourrait entraîner la perte ou l'altération de données.
- Si la batterie s'épuise alors que le système est en mode veille, lorsque vous quittez ce mode, il ne revient pas à l'écran qui était affiché avant son passage en mode veille. Il est recommandé d'enregistrer les données de jeu avant de mettre le système en mode veille.

# **Passage en mode veille**

**1 Lorsque le système est sous tension, faites glisser l'interrupteur POWER/HOLD (alimentation/bloquer) vers le haut.**

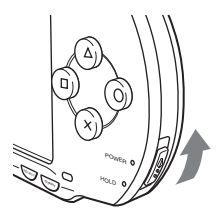

L'indicateur POWER (alimentation) clignote puis s'éteint et le système passe en mode veille.

#### **Conseil**

Certains logiciels ne peuvent pas être mis en mode veille.

#### **1 Faites glisser de nouveau l'interrupteur POWER/HOLD (alimentation/bloquer) vers le haut.**

Le mode veille est annulé.

#### **Conseils**

- Vous pouvez aussi annuler le mode veille en appuyant sur la touche  $\blacktriangleright$ II (Lecture/Pause) de la télécommande, si le système n'a pas été mis en mode veille pendant la lecture d'un enregistrement musical ou vidéo.
- Après avoir annulé le mode veille avec du contenu vidéo ou musical, vous pouvez reprendre la lecture là où le système est passé en mode veille, en suivant les instructions ci-dessous.

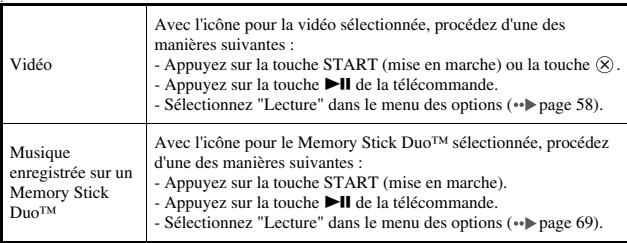

#### <span id="page-34-0"></span>**Avis**

Ne pas éjecter l'UMD™ alors qu'il est en cours de lecture.

#### **1 Faites glisser la touche OPEN (ouvrir) située sur le dessus du système PSP™.**

Le couvercle du compartiment à disque s'ouvre.

#### **2 Insérez un UMD™.**

En orientant l'étiquette du disque vers l'arrière du système, faites glisser l'UMD™ dans le sens de la flèche jusqu'à ce qu'il soit complètement inséré.

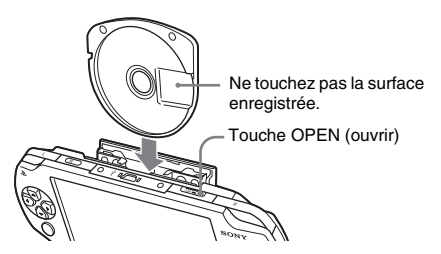

# **3 Refermez le couvercle du compartiment à disque.**

# **Éjection de l'UMD™**

Faites glisser la touche OPEN (ouvrir) située sur le dessus du système pour ouvrir le couvercle du compartiment à disque.

#### **Conseil**

Lors de l'éjection, maintenez le système PSP™ dans une position verticale (comme le montre le diagramme ci-dessus).

# <span id="page-35-0"></span>**Insertion d'un Memory Stick Duo™**

#### **Avertissement**

Maintenez les supports Memory Stick Duo™ hors de portée des jeunes enfants, car ils risquent de les avaler accidentellement.

#### **1 Ouvrez le couvercle de fente et insérez le Memory Stick Duo™.**

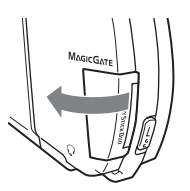

Ouvrez le couvercle de fente Ouvrez le couvercle de fente  $\overline{a}$  Appuyez jusqu'à ce que le dans le sens de la flèche

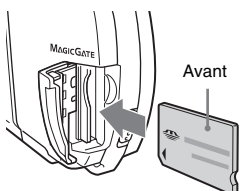

support soit complètement inséré.

# **Éjection du Memory Stick Duo™**

Ouvrez le couvercle de fente et appuyez sur le Memory Stick Duo™ dans le sens de la flèche pour l'éjecter.

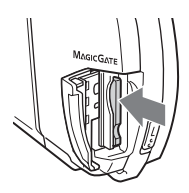

#### **Avis**

Si l'indicateur d'accès Memory Stick Duo™ est allumé, cela signifie que le système PSP™ enregistre ou charge des données. N'éjectez pas le Memory Stick Duo™ et ne mettez pas le système PSP™ hors tension ou en mode veille alors que l'indicateur est allumé. Cela pourrait entraîner la perte ou l'altération de données.

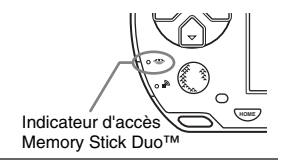
## **Protection contre toute utilisation fortuite du système**

**1 Faites glisser l'interrupteur POWER/HOLD (alimentation/ bloquer) vers le bas.**

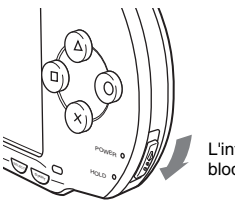

L'interrupteur se bloque.

L'indicateur HOLD (bloquer) devient jaune pour indiquer que les touches du système sont verrouillées.

## **Annulation du mode d'attente**

Faites glisser l'interrupteur POWER/HOLD (alimentation/bloquer) jusqu'à sa position d'origine.

## <span id="page-37-0"></span>**Utilisation de la touche son**

La touche son permet d'ajuster la tonalité et de désactiver le son pour la lecture audio et les tonalités clés.

## **Réglage de la tonalité**

La tonalité ne peut être réglée que si vous utilisez les écouteurs.

## **1 Appuyez sur la touche son.**

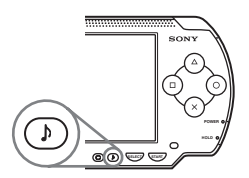

À chaque appui de la touche, la tonalité change comme suit :

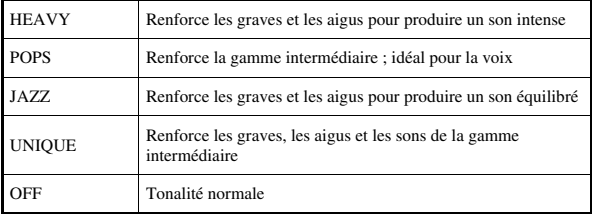

### **Conseil**

Le paramètre de tonalité est temporairement réglé sur "OFF" pendant le jeu.

## **Désactivation du son**

### **1 Maintenez la touche son enfoncée pendant plus d'une seconde.**

Le son est désactivé.

### **Réactivation du son**

Vous pouvez remettre le son d'une des manières suivantes :

- En appuyant sur la touche son
- En appuyant sur la touche volume + ou sur la touche volume du système ou sur la télécommande

## **Utilisation de la touche écran**

La touche écran permet de régler la luminosité de l'écran.

## **Réglage de la luminosité de l'écran**

### **1 Appuyez sur la touche écran.**

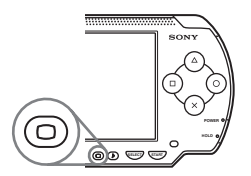

À chaque appui de la touche, l'affichage change comme suit :

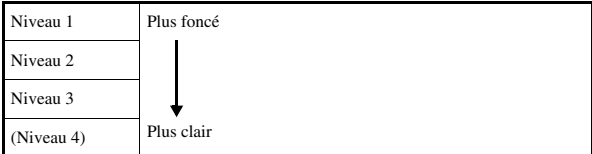

#### **Conseil**

Le niveau 4 ne peut être sélectionné que si le système PSP™ est raccordé à l'adaptateur AC.

## **Désactivation du rétroéclairage**

### **1 Maintenez la touche écran enfoncée pendant plus d'une seconde.**

Le rétroéclairage se désactive et l'écran s'éteint. Si vous appuyez sur l'une des touches du système, l'écran s'affiche à nouveau.

## **Batterie**

## **Niveau de charge de la batterie**

Le niveau de charge de la batterie s'affiche à l'écran.

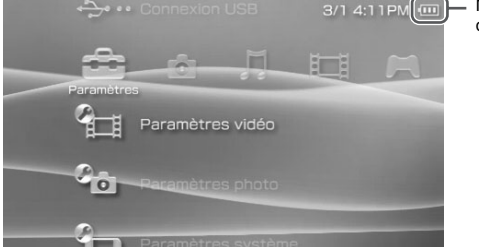

Niveau de charge de la batterie

## **Estimation de la puissance restante de la batterie**

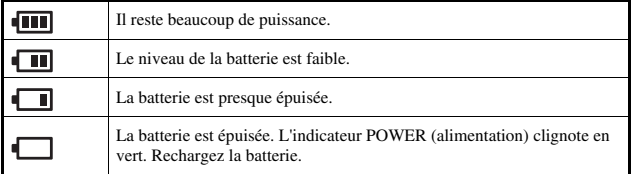

- Si l'indicateur POWER (alimentation) clignote en vert, sauvegardez la partie et rechargez la batterie. Si la batterie s'épuise avant la sauvegarde, la partie en cours est perdue.
- Le niveau de charge affiché peut être légèrement différent du niveau de charge réel, selon les conditions d'utilisation et des facteurs environnementaux, tels que la température. Si l'affichage n'est pas correct, utilisez la batterie jusqu'à ce qu'elle soit complètement épuisée, puis rechargez-la. Remarquez que l'affichage pourrait ne pas être exact dans les conditions suivantes :
	- si la batterie est utilisée pendant une période prolongée à des températures élevées
	- si la batterie n'est pas utilisée pendant une période prolongée après la recharge
	- si la batterie a été rechargée à de nombreuses reprises
- Le niveau de charge de la batterie peut également être vérifié dans "Informations sur la batterie", sous ["Paramètres système"](#page-97-0) (\*\*) [page 99\)](#page-98-0).
- Si le système n'est pas utilisé après l'épuisement de la batterie, il se peut que la date et l'heure soient réinitialisées. Dans ce cas, l'écran de réglage de la date et de l'heure s'affiche lors de la prochaine mise sous tension du système.
- La batterie ne peut pas être rechargée lors de l'utilisation de la fonction de réseau local sans fil.

### **Autonomie estimée de la batterie**

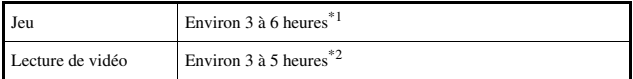

\*1 Selon des tests effectués à l'aide du bloc-batterie fourni, en mode à un seul joueur, écouteurs avec télécommande utilisés, réseau local sans fil non utilisé.

\*2 Selon des tests effectués à l'aide de haut-parleurs et écouteurs, avec variations des niveaux audio et de luminosité écran.

#### **Conseil**

L'autonomie de la batterie peut varier selon le type de contenu lu ou les conditions d'utilisation telles que la luminosité de l'écran et des facteurs environnementaux. Lorsque la batterie vieillit, prévoyez une autonomie réduite.

## **Estimation de la durée de charge de la batterie**

Lorsque vous utilisez le bloc-batterie fourni, il faut environ 2 heures et 20 minutes pour le recharger complètement à l'aide de l'adaptateur AC, lorsqu'il est épuisé.

- Chargez la batterie à une température comprise entre 10 °C et 30 °C/50 °F et 86 °F. Sinon, la charge risque d'être moins efficace.
- La charge peut durer plus longtemps si le système est sous tension lors de l'opération.

## **Durée de vie du bloc-batterie**

Le bloc-batterie possède une durée de vie limitée. L'autonomie du bloc-batterie diminue au fur et à mesure des utilisations et au fil du temps. Si le bloc-batterie s'épuise très rapidement, il peut être temps de le remplacer.

### **Conseil**

La durée de vie du bloc-batterie dépend de la manière dont il est stocké, des conditions d'utilisation et de facteurs environnementaux, tels que la température.

## **Remplacement du bloc-batterie**

Pour des raisons de sécurité, mettez le système hors tension et débranchez le cordon d'alimentation de la prise électrique avant de remplacer le bloc-batterie. Consultez aussi ["Précautions relatives au bloc-batterie"](#page-17-0) ( $\rightarrow$  [page 18\)](#page-17-0) avant de manipuler le bloc-batterie.

### **Conseil**

Si le système n'est pas utilisé après le retrait du bloc-batterie, il se peut que la date et l'heure soient réinitialisées. Dans ce cas, l'écran de réglage de la date et de l'heure s'affiche lors de la prochaine mise sous tension du système PSP™.

## **Stockage du bloc-batterie**

Si vous avez l'intention de ne pas utiliser le système pendant une période prolongée, retirez le bloc-batterie. Rangez-le dans un endroit frais et sec, hors de la portée des enfants.

#### **Jeu**

## **Comment jouer**

1 Sélectionnez **de la dans le menu d'accueil.** 

## **2 Insérez un UMD™ ( [page 35\)](#page-34-0).**

L'icône UMD™ s'affiche.

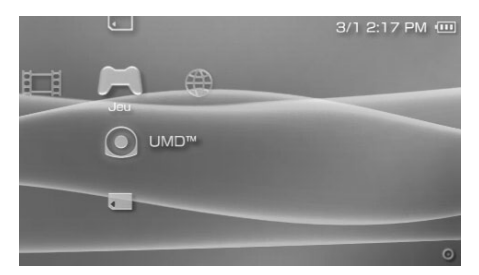

**3** Sélectionnez l'icône du jeu, puis appuyez sur la touche  $\otimes$ . Le jeu démarre.

### **Icônes affichées sous Jeu**

Outre la lecture de jeux, les fonctions suivantes sont disponibles sous Jeu.

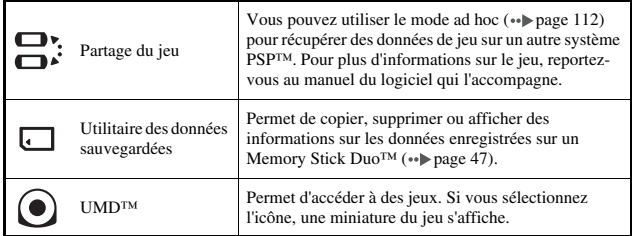

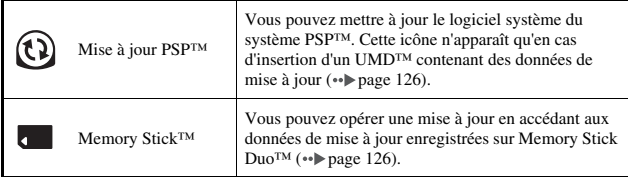

#### **Conseils**

- Si  $\Box$  (Contenu limité) s'affiche lorsque vous sélectionnez l'icône ⊙ (UMD™), le système est soumis à des restrictions de contrôle parental. Vous devez entrer le mot de passe de la manière décrite ci-dessous pour y accéder. Pour plus de détails, reportez-vous à la section "Niveau de contrôle parental" ( •• [page 107\)](#page-106-0).
	- **1** Sélectionnez  $\Box$  (Contenu limité), puis appuyez sur la touche  $\otimes$ .
	- **2** À l'aide des touches directionnelles, entrez le mot de passe à 4 chiffres, puis appuyez sur la touche  $\infty$ .
- Si vous appuyez sur la touche HOME (accueil) pendant le jeu, vous pouvez vérifier la puissance de batterie qu'il vous reste.
- Les noms de titres et les vignettes utilisés dans ce manuel ne sont pas des produits réels.

## **Quitter un jeu**

### **1 Appuyez sur la touche HOME (accueil) lors de la lecture d'un jeu.**

Le message "Quitter le jeu?" s'affiche.

## **2** Sélectionnez "Oui", puis appuyez sur la touche  $\otimes$ .

Le jeu se termine et le menu d'accueil s'affiche.

## <span id="page-45-0"></span>**Menu des options de jeu**

Le menu d'options permet d'afficher des informations sur les jeux ou encore de copier ou de supprimer des données enregistrées.

**1** Sélectionnez une icône, puis appuyez sur la touche  $\textcircled{A}$ . Le menu d'options s'affiche.

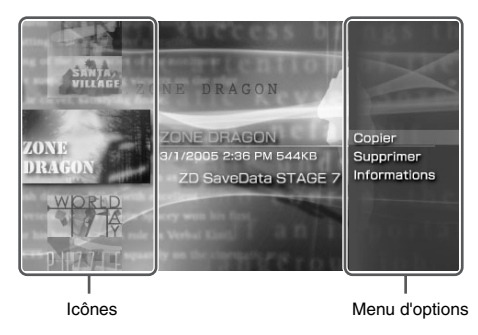

**2 Sélectionnez une option du menu, puis appuyez sur la**  touche  $(\widehat{\mathsf{x}})$ .

## **Fermeture du menu d'options.**

Appuyez sur la touche  $\overline{a}$  ou sur la touche  $\overline{0}$ .

## **Liste d'options**

Les options disponibles dans le menu varient selon l'icône sélectionnée.

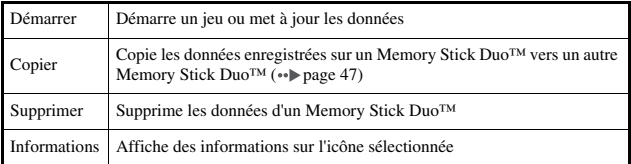

## <span id="page-46-0"></span>**Copie et suppression de données enregistrées**

Vous pouvez copier ou supprimer des données enregistrées sur un Memory Stick Duo™ à l'aide de l'Utilitaire des données sauvegardées.

## <span id="page-46-1"></span>**Copie de données enregistrées**

Vous pouvez copier des données enregistrées vers un autre Memory Stick Duo™. Il est recommandé d'effectuer une copie de sauvegarde des données importantes.

- **1** Sélectionnez  $\sqcap$ , puis appuyez sur la touche  $\mathcal{R}$ .
- **2 Sélectionnez les données enregistrées que vous souhaitez**  copier, puis appuyez sur la touche  $\textcircled{a}$ . Le menu d'options s'affiche.
- **3** Sélectionnez "Copier", puis appuyez sur la touche  $\otimes$ .
- **4 Suivez les instructions qui s'affichent.**

## **Si l'espace disponible est insuffisant**

Supprimez des données sur le Memory Stick Duo™ de destination ou remplacez-la par un autre Memory Stick Duo™. À l'aide du menu d'options ( [page 46\)](#page-45-0), vous pouvez supprimer des données enregistrées ou vérifier la quantité d'espace disponible.

#### **Conseil**

La taille affichée pour un même élément de données peut varier selon le type de Memory Stick Duo™ utilisé.

### **Suppression de données enregistrées**

Vous pouvez supprimer des données enregistrées sur un Memory Stick Duo™ en sélectionnant "Supprimer" à l'étape 3 de la section "Copie de données enregistrées".

## **Lecture d'une vidéo**

Vous pouvez lire des UMD™VIDEO et des vidéos enregistrées sur un Memory Stick Duo™.

**1** Sélectionnez  $\mathbb{H}$  dans le menu d'accueil.

### **2 Insérez un UMD™ ou un Memory Stick Duo™ ( [pages 35,](#page-34-0) [36](#page-35-0)).**

Une icône représentant le support inséré s'affiche.

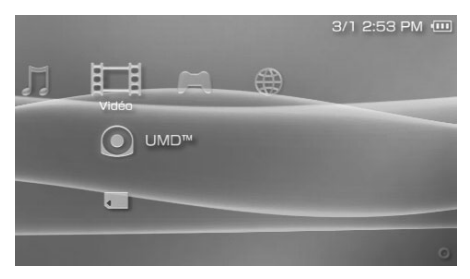

**3** Sélectionnez l'icône, puis appuyez sur la touche  $\otimes$ . La lecture de l'UMD™VIDEO commence. Si vous sélectionnez ∴ les icônes de chaque élément de données vidéo s'affichent. Sélectionnez la vidéo que vous souhaitez lire, puis appuyez sur la touche  $(\times)$ .

## **Icônes affichées sous Vidéo**

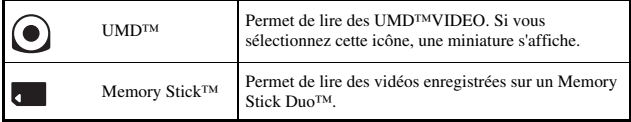

#### **Conseils**

- Si **En** (Contenu limité) s'affiche lorsque vous sélectionnez l'icône ⊙ (UMD™), le système est soumis à des restrictions de contrôle parental. Vous devez entrer le mot de passe de la manière décrite ci-dessous pour accéder à la vidéo. Pour plus de détails sur la fonction de contrôle parental, reportez-vous à la section ["Niveau de contrôle parental"](#page-106-0)   $\leftrightarrow$  [page 107](#page-106-0)).
	- **1** Sélectionnez  $\Gamma$  (Contenu limité), puis appuyez sur la touche  $\otimes$ .
	- **2** À l'aide des touches directionnelles, entrez le mot de passe à 4 chiffres, puis appuyez sur la touche  $\otimes$ .
- Si vous appuyez sur la touche HOME (accueil) ou sur la touche SELECT (sélection) pendant la lecture d'une vidéo, le menu d'accueil s'affiche à l'écran alors que l'image de la vidéo suspendue est affichée. Si vous appuyez à nouveau sur cette touche, le menu d'accueil disparaît.
- Vous pouvez régler la tonalité et désactiver le son à l'aide de la touche son ( $\leftrightarrow$ ) [page 38\)](#page-37-0).
- Pour la liste des types de fichiers reconnus par le système PSP™, reportez-vous à la section ["Fichiers pouvant être lus"](#page-129-0) ( $\rightarrow$  [page 130](#page-129-0)).

## **Arrêt de la lecture**

Appuyez sur la touche  $\odot$  lorsque la vidéo est en cours de **lecture.**

La vidéo s'arrête.

#### **Conseil**

Dans la plupart des cas, lors de la prochaine lecture de la vidéo, la lecture reprend à partir du point d'arrêt précédent.

### **Lecture d'une vidéo depuis le début**

Si vous souhaitez lire un UMD™VIDEO depuis le début, sélectionnez "Lire depuis le début" dans le menu d'options ( $\rightarrow$  [page 58\)](#page-57-0), puis appuyez sur la touche  $(\times)$ .

## <span id="page-49-0"></span>**Utilisation du panneau de commandes**

Vous pouvez exécuter les opérations suivantes à l'aide du panneau de commandes affiché.

### **Avis**

Selon l'UMD™VIDEO, les conditions de lecture peuvent être déterminées préalablement par l'éditeur du logiciel. Dans ce cas, il peut arriver que la vidéo ne fonctionne pas correctement, même si vous respectez la procédure décrite dans ce manuel.

#### **1** Appuyez sur la touche  $\widehat{\triangle}$  lors de la lecture d'une vidéo. Le panneau de commandes s'affiche.

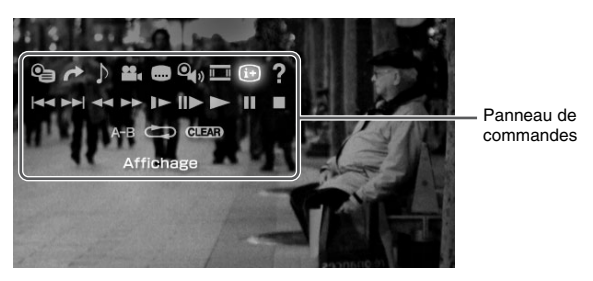

**2** Sélectionnez une icône, puis appuyez sur la touche  $\otimes$ .

### **Fermeture du panneau de commandes**

Appuyez sur la touche  $\overline{a}$  ou sur la touche  $\overline{0}$ .

## **Liste d'opérations**

Les icônes affichées lors de la lecture d'un UMD™VIDEO sont différentes de celles affichées lors de la lecture d'une vidéo enregistrée sur un Memory Stick Duo™.

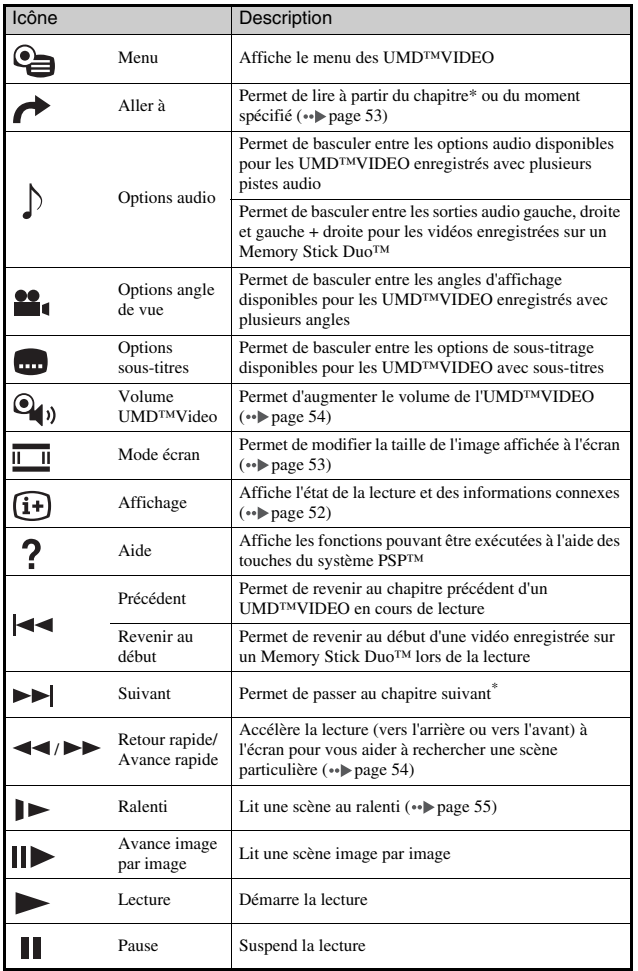

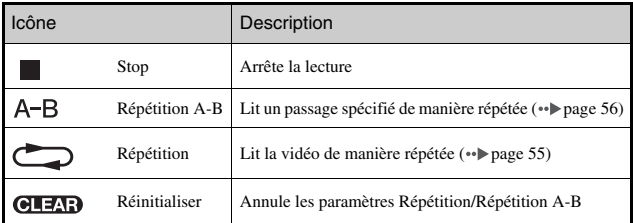

\* Cette opération ne peut être effectuée lors de la lecture d'une vidéo enregistrée sur un Memory Stick Duo™.

## <span id="page-51-0"></span>**Affichage de l'état de la lecture et d'informations connexes**

### **1** Sélectionnez  $\widehat{a}$  dans le panneau de commandes lors de la lecture, puis appuyez sur la touche  $\varnothing$ .

L'état de la lecture de la vidéo s'affiche.

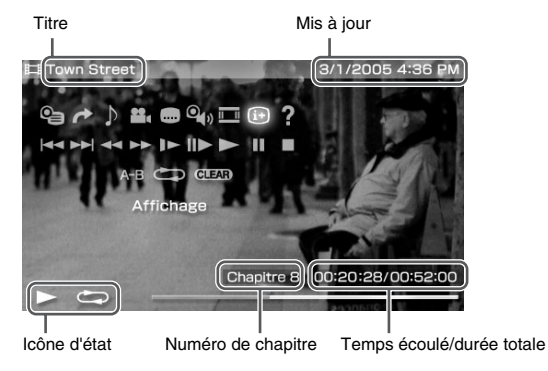

## **Fermeture de l'écran**

Sélectionnez  $\widehat{H}$  dans le panneau de commandes, puis appuyez sur la touche  $\infty$ .

Les éléments affichés lors de la lecture d'un UMD™VIDEO sont différents de ceux affichés lors de la lecture d'une vidéo enregistrée sur un Memory Stick Duo™.

### <span id="page-52-1"></span>**Changement de mode écran**

Permet de modifier la taille de l'image affichée à l'écran.

### **1** Sélectionnez **dans le panneau de commandes**, puis appuyez sur la touche  $\widehat{\times}$ .

 $\lambda$  chaque appui de la touche  $(\lambda)$ , le mode écran change comme suit :

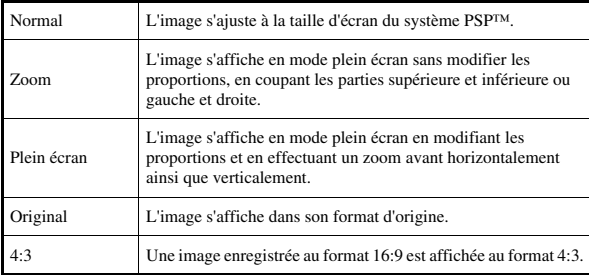

#### **Conseil**

Selon la vidéo en cours de lecture, il se peut que le mode écran demeure inchangé.

## <span id="page-52-0"></span>**Lecture à partir d'une scène sélectionnée**

Vous pouvez lire à partir d'un chapitre ou d'un moment déterminé.

- **1** Sélectionnez **←** dans le panneau de commandes, puis appuyez sur la touche  $\left(\hat{\mathsf{x}}\right)$ .
- **2 Sélectionnez l'élément que vous désirez configurer, puis**  appuyez sur la touche  $\left\langle \mathbf{x} \right\rangle$ .

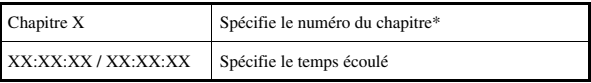

\* Vous ne pouvez pas utiliser cette fonction lors de la lecture de vidéos enregistrées sur un Memory Stick Duo™.

### **3 À l'aide des touches directionnelles, spécifiez le numéro**  du chapitre ou l'heure, puis appuyez sur la touche  $\otimes$ .

La lecture de la section spécifiée commencera.

### **Conseil**

La méthode de réglage peut varier en lisant la vidéo sauvegardée sur le support Memory Stick Duo™.

## <span id="page-53-0"></span>**Réglage du Volume UMD™Video**

Vous régler le volume si le niveau de sortie audio de l'UMD™ est faible.

### **1 Sélectionnez dans le panneau de commandes, puis**  appuyez sur la touche  $\widehat{\times}$ .

À chaque appui de la touche  $(\widehat{\mathsf{X}})$ , le volume change comme suit :

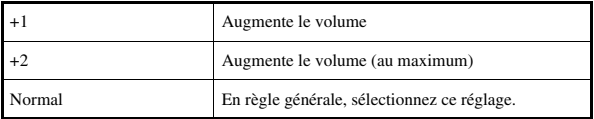

### **Conseil**

Le réglage du volume sera annulé lors de l'éjection de l'UMD™. Le volume peut être augmenté de manière permanente dans ["Volume UMD™Video"](#page-95-0) sous ["Paramètres vidéo"](#page-95-1)   $(*\bullet)$  [page 96\)](#page-95-1).

## <span id="page-53-1"></span>**Retour rapide/Avance rapide**

**1** Pendant la lecture, sélectionnez << ou > dans le **panneau de commandes, puis appuyez sur la touche .**

## **Retour à une lecture normale**

Sélectionnez  $\triangleright$  dans le panneau de commandes, puis appuyez sur la touche  $\infty$ .

#### **Conseil**

Lorsque vous utilisez l'option Retour rapide ou Avance rapide, sélectionnez  $\blacktriangleleft$  ou  $\blacktriangleright$ dans le panneau de commandes, puis appuyez sur la touche  $\circledR$  pour basculer entre les trois vitesses proposées.

## <span id="page-54-0"></span>**Lecture au ralenti**

### **Pendant la lecture, sélectionnez**  $\mathbf{I}$  **dans le panneau de** commandes, puis appuyez sur la touche  $\mathcal{R}$ .

### **Retour à une lecture normale**

 $Sélectionnez$   $\longrightarrow$  dans le panneau de commandes, puis appuyez sur la touche  $\infty$ .

#### **Conseil**

Vous pouvez également sélectionner  $\rightarrow$  ou  $\rightarrow \rightarrow$  dans le panneau de commandes lors de la suspension de la lecture, puis appuyer sur la touche  $\circledR$  pour lancer la lecture au ralenti. Si vous sélectionnez  $\rightarrow$  (Avance rapide), la lecture au ralenti continue aussi longtemps que la touche  $(\times)$  est maintenue enfoncée.

## <span id="page-54-1"></span>**Lecture répétée**

Vous pouvez lire l'intégralité du disque ou un chapitre de manière répétée.

**1 Sélectionnez dans le panneau de commandes, puis**  appuyez sur la touche  $\left\langle \hat{\mathbf{x}}\right\rangle$ .

À chaque appui de la touche  $(\times)$ , le mode de répétition change comme suit :

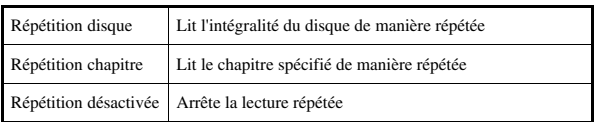

- Vous pouvez également arrêter la lecture répétée en appuyant sur la touche  $\otimes$  après avoir sélectionné  $\overline{d}$   $\overline{d}$  dans le panneau de commandes.
- Seules les options de répétition suivantes sont disponibles pour les vidéos enregistrées sur un Memory Stick Duo™ : Répétition activée et Répétition désactivée.

## <span id="page-55-0"></span>**Lecture d'un passage d'une vidéo de manière répétée**  $A-B$

Vous pouvez spécifier un passage d'une vidéo à lire de façon répétée.

**1** Pendant la lecture, sélectionnez A-B dans le panneau de commandes, puis appuyez sur la touche  $\widehat{X}$  au début du **passage à répéter.**

Le point de début, point A, est défini.

**2** Appuyez sur la touche  $\otimes$  à la fin du passage à répéter. Le point de fin, point B, est défini et la lecture répétée du passage spécifié commence.

## **Annulation de la Répétition A-B**

Sélectionnez A-B ou **GIEN** dans le panneau de commandes, puis appuyez sur la touche  $(\widehat{\mathsf{x}})$ .

## **Utilisation des touches du système PSP™ ou de la télécommande**

Vous pouvez utiliser le système PSP™ sans vous servir du panneau de commandes, à l'aide des touches du système ou de la télécommande.

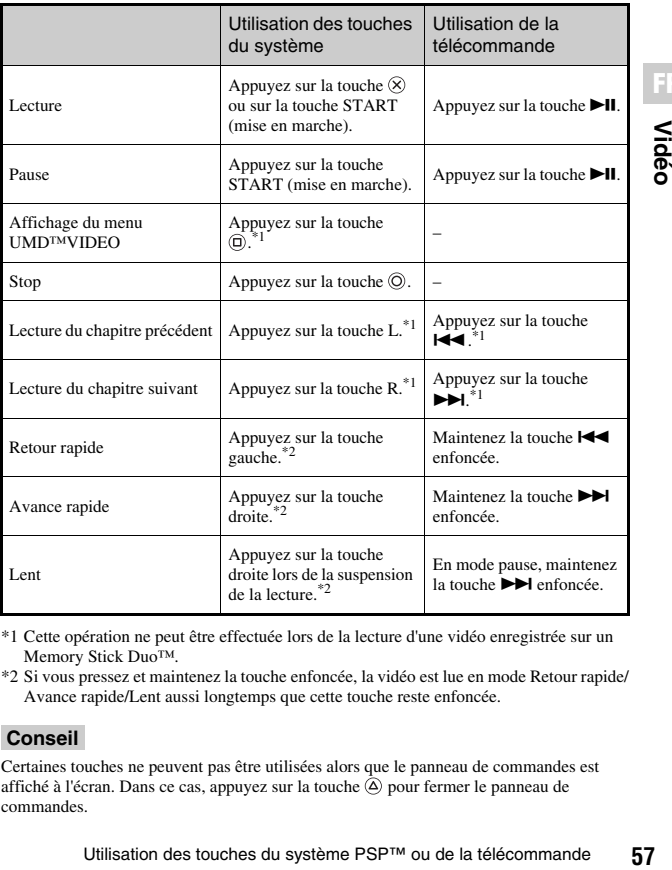

\*1 Cette opération ne peut être effectuée lors de la lecture d'une vidéo enregistrée sur un Memory Stick Duo™.

\*2 Si vous pressez et maintenez la touche enfoncée, la vidéo est lue en mode Retour rapide/ Avance rapide/Lent aussi longtemps que cette touche reste enfoncée.

#### **Conseil**

Certaines touches ne peuvent pas être utilisées alors que le panneau de commandes est affiché à l'écran. Dans ce cas, appuyez sur la touche  $\overline{A}$  pour fermer le panneau de commandes.

## <span id="page-57-0"></span>**Menu des options vidéo**

Vous pouvez utiliser le menu des options vidéo pour visionner un UMD™VIDEO, afficher des informations ou supprimer des vidéos enregistrées sur un Memory Stick Duo™.

## **1** Sélectionnez l'icône, puis appuyez sur la touche  $\textcircled{a}$ .

Le menu d'options s'affiche.

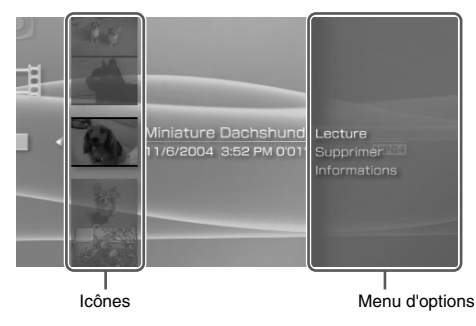

**2 Sélectionnez une option du menu, puis appuyez sur la**  touche  $(\widehat{\mathsf{x}})$ .

## **Fermeture du menu d'options**

Appuyez sur la touche  $\overline{A}$  ou sur la touche  $\overline{O}$ .

## **Liste d'options**

Les options disponibles dans le menu varient selon l'icône sélectionnée.

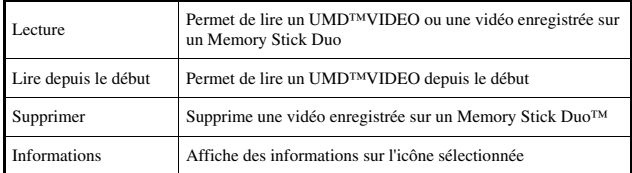

# **Images ou vidéos enregistrées à l'aide d'un**

Vous pouvez utiliser les deux méthodes suivantes pour enregistrer une vidéo

**Enregistrement de vidéos sur un Memory Stick** 

**périphérique compatible Memory Stick™**

sur un Memory Stick Duo™.

**Duo™**

Si vous disposez d'un périphérique qui enregistre des vidéos dans un format\* qui peut être lu sur le système PSP™, vous pouvez lire les vidéos en insérant simplement le Memory Stick Duo™ du périphérique compatible dans le système PSP™.

\* Pour plus d'informations sur les formats vidéo reconnus par le système PSP™, reportez-vous à la section ["Fichiers pouvant être lus"](#page-129-0) ( • [page 130\)](#page-129-0). Visitez http://www.memorystick.com/psp pour plus d'information sur les périphériques compatibles.

### **Conseil**

Vous devez disposer d'un adaptateur Memory Stick Duo (code de produit MSAC-M2 : produit Sony vendu séparément) si votre périphérique ne prend en charge que les Memory Stick™ de format standard.

## **Transfert d'un fichier vidéo d'un PC vers un Memory Stick Duo™**

Vous pouvez convertir des vidéos prises ou enregistrées sur un autre périphérique dans un format reconnu par le système PSP™ et les transférer vers un Memory Stick Duo™ à l'aide du logiciel compatible\*.

\* Pour plus de détails, visitez http://www.memorystick.com/psp

Les fichiers peuvent être transférés des manières suivantes :

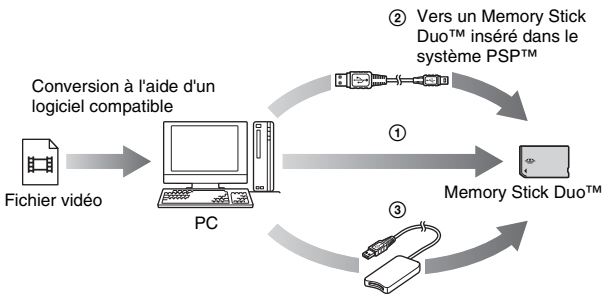

- 1 À l'aide d'un PC doté d'une fente pour Memory Stick™.\*
- $(2)$  À l'aide d'un câble USB ( $\rightarrow$  [page 110\)](#page-109-0).
- 3 À l'aide d'un lecteur/graveur de Memory Stick USB disponible sur le marché<sup>\*</sup>
- \* Si le périphérique ne peut accueillir que les Memory Stick™ de format standard, vous devez disposer d'un adaptateur Memory Stick Duo (code de produit MSAC-M2 : produit Sony vendu séparément).

#### **Conseil**

Pour plus d'informations sur les formats de fichiers pouvant être convertis, visitez http://www.memorystick.com/psp

**FR**

Musique

## **Lecture de musique**

Vous pouvez écouter des UMD™MUSIC et de la musique enregistrée sur un Memory Stick Duo™.

**1** Sélectionnez dans le menu d'accueil.

### **2 Insérez un UMD™ ou un Memory Stick Duo™ ( [pages 35](#page-34-0), [36\)](#page-35-0).**

Une icône représentant le support inséré s'affiche.

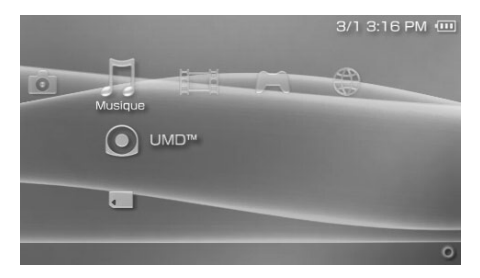

## **3** Sélectionnez l'icône, puis appuyez sur la touche  $\otimes$ .

La lecture démarre. Lorsqu'une liste de groupes ou de pistes est affichée, sélectionnez l'élément que vous souhaitez écouter, puis appuyez sur la touche  $(\widehat{\mathsf{x}})$ .

### **Conseil**

Les UMD™MUSIC avec du contenu vidéo, notamment les vidéos musicales, sont lues de la même façon que les UMD™VIDEO. Pour plus de détails, reportez-vous à la section "Utilisation du panneau de commandes" sous "Vidéo" (•• [page 50](#page-49-0)).

## **Icônes affichées sous Musique**

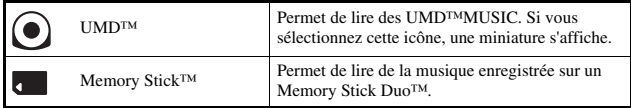

#### **Conseils**

- Si vous appuyez sur la touche START (mise en marche) ou sur la touche  $\blacktriangleright$ II de la télécommande à l'étape 3, la lecture de la première piste du premier groupe commence.
- Si vous appuyez sur la touche HOME (accueil) ou sur la touche SELECT (sélection) lors de la lecture, l'écran revient au menu d'accueil. Si vous appuyez à nouveau sur cette touche, l'écran de lecture de musique s'affiche.
- Vous pouvez régler la tonalité et désactiver le son à l'aide de la touche son ( $\bullet\bullet$  [page 38\)](#page-37-0).
- Pour la liste des types de fichiers reconnus par le système PSP™, reportez-vous à la section ["Fichiers pouvant être lus"](#page-129-0) ( • [page 130\)](#page-129-0).
- Les noms de titres et les vignettes utilisés dans ce manuel ne sont pas des produits réels.

## **Qu'est-ce qu'un groupe ?**

Un groupe est un ensemble de données musicales organisées dans un certain ordre, par exemple par album ou par artiste. Le système PSP™ propose une fonction de regroupement. Si le Mode groupe est activé, le système PSP™ peut jouer des pistes par groupes préalablement configurés à l'aide d'un PC.

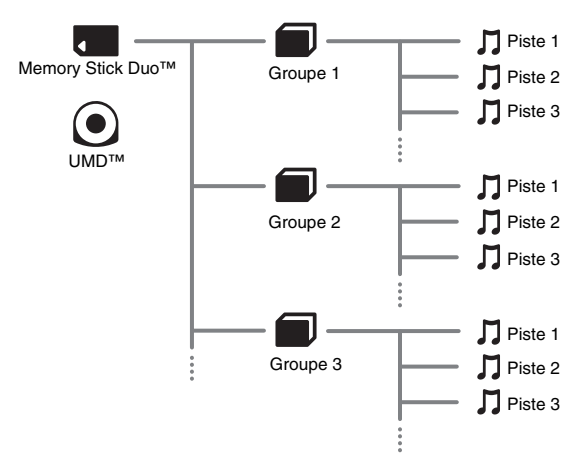

- Le système PSP™ ne permet pas de créer ou de modifier un groupe.
- Une "Piste" représente une chanson.
- Les UMD™MUSIC avec contenu vidéo, notamment les vidéos musicales, ne prennent pas en charge l'utilisation de la fonction Groupe.

## Appuyez sur la touche  $\odot$  lors de la lecture.

La lecture s'arrête.

## **Description des informations affichées à l'écran**

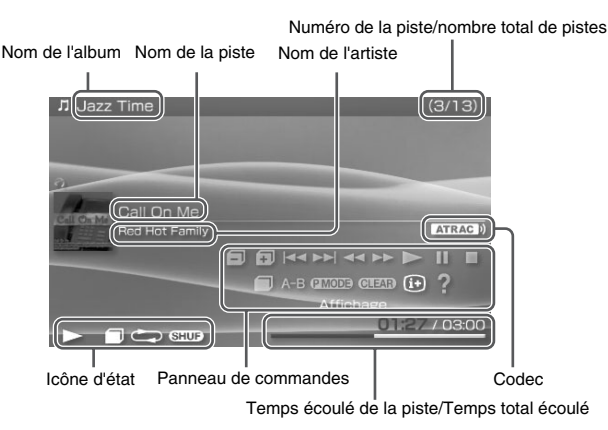

- Le "Nom de l'album" et le "Numéro de la piste/nombre total de pistes" ne s'affichent à l'écran que lorsque  $\overline{A}$  (Affichage) est activé ( $\rightarrow$  [page 65\)](#page-64-0).
- L'icône ou les icônes affichée(s) dans le champ "Icône d'état" varie(nt) selon le mode de lecture sélectionné.
- Pour plus de détails sur les codecs, reportez-vous à la section ["Lecture à l'aide d'un codec](#page-69-0)  [sélectionné"](#page-69-0) (\*) [page 70\)](#page-69-0).

## **Utilisation du panneau de commandes**

Vous pouvez exécuter les opérations suivantes à l'aide du panneau de commandes affiché.

## **1** Appuyez sur la touche  $\textcircled{a}$  lors de la lecture.

Le panneau de commandes s'affiche.

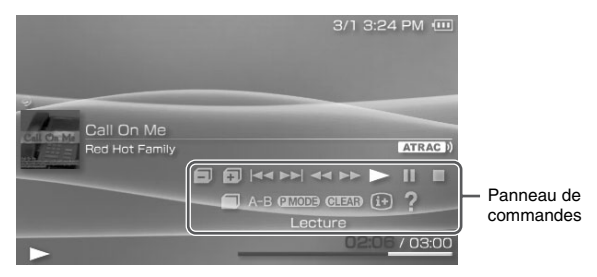

### **2** Sélectionnez une icône, puis appuyez sur la touche  $\otimes$ .

#### **Conseil**

Les UMD™MUSIC avec du contenu vidéo, notamment les vidéos musicales, sont lues de la même façon que les UMD™VIDEO. Pour plus de détails, reportez-vous à la section "Utilisation du panneau de commandes" sous "Vidéo" ( $\rightarrow$  [page 50](#page-49-0)).

### **Fermeture du panneau de commandes**

Appuyez sur la touche  $\overline{O}$  ou sur la touche  $\overline{O}$ .

### **Liste d'opérations**

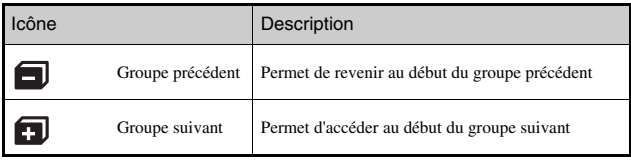

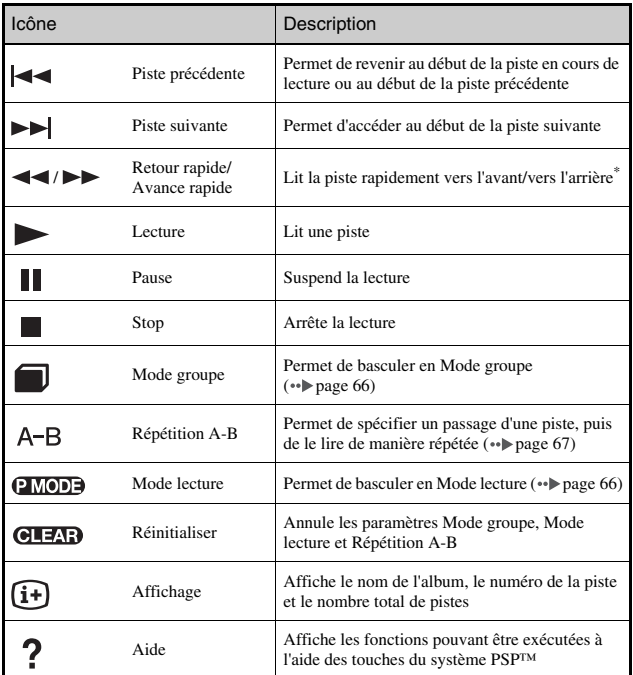

<span id="page-64-0"></span>\* Si vous pressez et maintenez la touche  $\otimes$  enfoncée, la musique est lue en mode Retour rapide/Avance rapide aussi longtemps que cette touche reste enfoncée.

<span id="page-65-0"></span>Les pistes peuvent être jouées par groupes. La lecture s'interrompt lorsque toutes les pistes du groupe sont lues.

**1** Pendant la lecture, sélectionnez **d** dans le panneau de commandes, puis appuyez sur la touche  $(\widehat{\mathsf{x}})$ .

Le Mode groupe est activé et  $\Box$  s'affiche à l'écran.

## **Annulation du Mode groupe**

 $Sélectionnez$  ou **GLEAR** dans le panneau de commandes, puis appuyez sur la touche  $(\hat{\mathsf{X}})$ .

## <span id="page-65-1"></span>**Utilisation des mode lecture (Répétition/Lecture Aléatoire)**

**1** Pendant la lecture, sélectionnez **avec** dans le panneau de commandes, puis appuyez sur la touche  $\circledR$ .

À chaque appui de la touche  $(\widehat{\mathsf{x}})$ , le système bascule entre les fonctions suivantes :

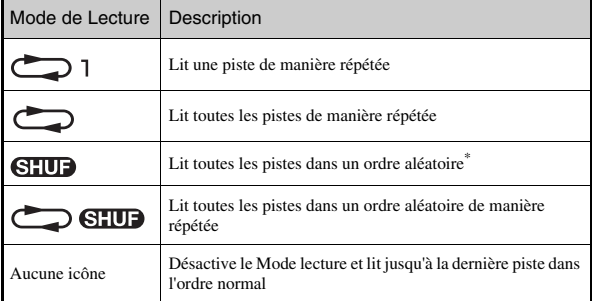

\* S'il existe un groupe, les pistes qu'il contient sont lues dans un ordre aléatoire. L'ordre des groupes ne change pas.

#### **Conseil**

Les modes de lecture peuvent également être désactivés en sélectionnant **GIEAR** dans le panneau de commandes, puis en appuyant sur la touche  $(\widehat{\mathsf{x}})$ .

### <span id="page-66-0"></span>**Lecture d'un passage d'une piste de manière répétée**  $A-B$

Spécifiez, puis lisez le passage que vous souhaitez lire de manière répétée.

**1** Sélectionnez A-R dans le panneau de commandes **pendant la lecture, puis appuyez sur la touche**  $\widehat{X}$  **au point pour démarrer la lecture répétée.**

Le point de début (point A) est enregistré.

**2** Appuyez sur la touche  $\otimes$  au point auquel vous souhaitez **finir la lecture répétée.**

Le point de fin (point B) est enregistré et la lecture répétée du passage spécifié commence.

## **Annulation de lecture Répétition A-B**

Sélectionnez  $A - B$  ou  $C = A$  dans le panneau de commandes, puis appuyez sur la touche  $(\widehat{\mathsf{x}})$ .

- La plage de Répétition A-B ne peut être spécifiée qu'au sein d'une piste unique.
- Si le point de fin (point B) n'est pas défini, la fin de la piste devient automatiquement le point de fin (point B).
- Si Répétition A-B est défini alors que le système se trouve en Mode lecture, ce mode est désactivé.

## **Utilisation des touches du système PSP™ ou de la télécommande**

Vous pouvez utiliser le système PSP™ sans vous servir du panneau de commandes, à l'aide des touches du système ou de la télécommande.

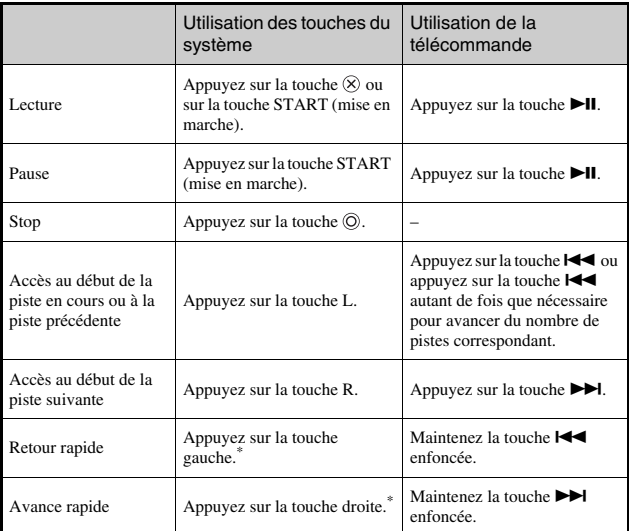

\* Si vous pressez et maintenez la touche enfoncée, la musique est lue en mode Retour rapide/Avance rapide aussi longtemps que cette touche reste enfoncée.

- Certaines touches ne peuvent pas être utilisées alors que le panneau de commandes est affiché à l'écran. Dans ce cas, appuyez sur la touche  $\overline{A}$  pour fermer le panneau de commandes.
- Les UMD™MUSIC avec du contenu vidéo, notamment les vidéos musicales, sont lues de la même façon que les UMD™VIDEO. Pour plus de détails, reportez-vous à la section "Utilisation du panneau de commandes" sous "Vidéo" ( $\rightarrow$  [page 50\)](#page-49-0).

## **Menu des options de musique**

Vous pouvez utiliser le menu des options de musique pour afficher des informations relatives aux données musicales enregistrées sur un Memory Stick Duo™ ou en supprimer.

## **1** Sélectionnez une icône, puis appuyez sur la touche  $\textcircled{a}$ .

Le menu d'options s'affiche.

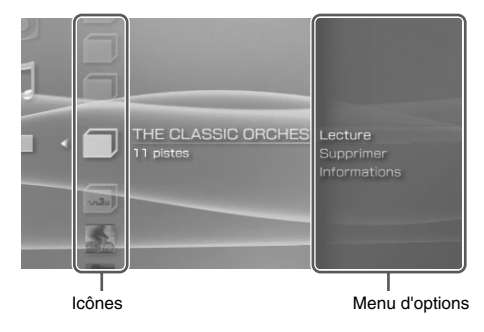

**2 Sélectionnez une option du menu, puis appuyez sur la**  touche  $\otimes$ .

## **Fermeture du menu d'options**

Appuyez sur la touche  $\overline{Q}$  ou sur la touche  $\overline{Q}$ .

## **Liste d'options**

Les options disponibles dans le menu varient selon l'icône sélectionnée.

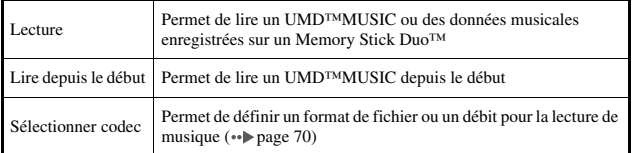

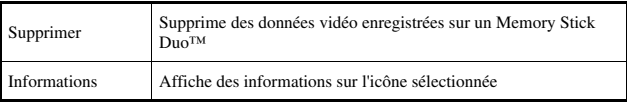

## <span id="page-69-0"></span>**Lecture à l'aide d'un codec sélectionné**

Dans le cas d'un UMD™MUSIC sur lequel plusieurs formats de fichiers et débits sont enregistrés, vous pouvez sélectionner l'une des options de lecture.

**1 Sélectionnez un groupe que vous souhaitez écouter, puis**  appuyez sur la touche  $(\widehat{\Delta})$ .

### **2 Sélectionnez "Sélectionner codec", puis appuyez sur la**  touche  $(\widehat{\mathsf{x}})$ .

Les types de formats de fichiers et les débits s'affichent. Les options grisées ne peuvent pas être sélectionnées car il s'agit de types non reconnus par le système PSP™.

- **3 Sélectionnez le type de format de fichier et le taux binaire que vous souhaitez écouter, puis appuyez sur la touche .**
- **4 Appuyez sur la touche**  $\textcircled{a}$ **.**

Les icônes des groupes s'affichent.

**5 Après avoir choisi un groupe, sélectionnez la piste que vous souhaitez écouter, puis appuyez sur la touche .**

La lecture démarre.

#### **Conseil**

Les éléments tels que "ATRAC3plus™" représentent le type de format, alors que les éléments tels que "256 kbps" représentent le débit. En règle générale, plus le débit est élevé, plus la qualité du son est bonne. Reportez-vous à la section ["Fichiers pouvant être lus"](#page-129-0) ( [page 130\)](#page-129-0) pour plus d'informations sur les types de fichiers.

## **Transfert et enregistrement de musique sur un Memory Stick Duo™**

Vous pouvez utiliser le système PSP™ pour lire des données musicales provenant des sources suivantes :

- 1) Musique importée à partir d'un CD audio
- 2) Musique achetée sur un site Web de téléchargement de musique

Pour obtenir des instructions au sujet de l'élément 1), reportez-vous aux sections ci-dessous.

Pour obtenir des instructions au sujet des éléments 2), visitez http://www.memorystick.com/psp

## **Importation de pistes à partir d'un CD audio au format ATRAC3plus™**

Vous devez disposer d'un PC et d'un logiciel\* qui prend en charge ATRAC3plus™ pour importer des pistes à partir d'un CD audio. \* Pour plus de détails, visitez http://www.memorystick.com/psp

Vous pouvez transférer les pistes importées vers un Memory Stick Duo™ d'une des manières suivantes :

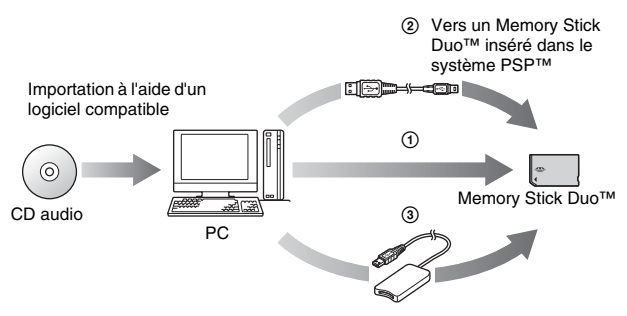

- 1 À l'aide d'un PC doté d'une fente pour Memory Stick™ qui prend en charge  $M$ agicGate<sup>TM\*</sup>
- (2) À l'aide d'un câble USB  $\left(\cdots\right)$  [page 110\)](#page-109-0)<sup>\*2</sup>.
- 3 À l'aide d'un lecteur/graveur de Memory Stick USB disponible sur le marché $*1*3$
- \*1 Si la fente du périphérique ne peut accueillir que les supports Memory Stick™ de format standard, vous devez disposer d'un adaptateur Memory Stick Duo (code de produit MSAC-M2 : produit Sony vendu séparément).
- \*2 Un PC sur lequel sont installés Windows® XP et SonicStage™ version 3.1 ou ultérieure est requis.
- \*3 Vous devez disposer d'un périphérique compatible MagicGate™ (tel que le code de produit MSAC-US30 : produit Sony vendu séparément).

### **Conseils**

- Pour obtenir des informations détaillées sur l'importation de pistes, visitez le site Web suivant : http://www.memorystick.com/psp
- Le logiciel SonicStage™ antérieur à la version 3.2 ne permet pas d'enregistrer ou de lire des données ATRAC3plus™ à partir d'un Memory Stick PRO Duo™. Utilisez alors un Memory Stick Duo™ compatible MagicGate autre qu'un Memory Stick PRO Duo™  $\left( \bullet \bullet \bullet \bullet \right)$  [page 128\)](#page-127-0).
- Le système PSP™ ne peut pas lire les pistes possédant une date d'expiration ou un nombre de lectures limité.

## **Importation de pistes à partir d'un CD audio au format MP3**

Un PC et un logiciel compatible sont requis pour importer des pistes d'un CD audio.

Vous pouvez enregistrer les pistes importées sur un Memory Stick Duo™ d'une des manières suivantes :

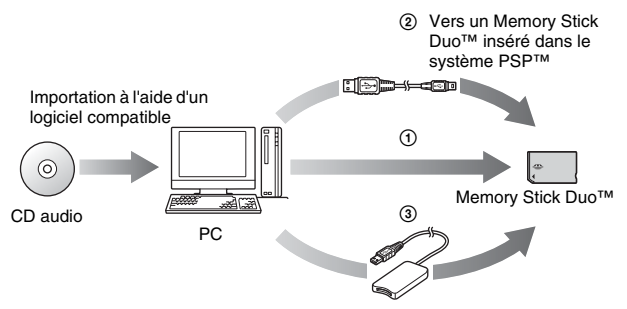
- 1 À l'aide d'un PC doté d'une fente pour Memory Stick™.\*
- $(2)$  À l'aide d'un câble USB ( $\rightarrow$  [page 110\)](#page-109-0).
- 3 À l'aide d'un lecteur/graveur de Memory Stick USB disponible sur le marché.\*
- \* Si la fente du périphérique ne peut accueillir que les supports Memory Stick™ de format standard, vous devez disposer d'un adaptateur Memory Stick Duo (code de produit MSAC-M2 : produit Sony vendu séparément).

#### **Conseil**

La méthode d'importation des pistes varie selon le logiciel. Pour plus d'informations sur le logiciel, reportez-vous aux instructions qui l'accompagnent.

# **Emplacement d'enregistrement des fichiers musicaux**

Créez un répertoire appelé "PSP" directement sur le Memory Stick Duo™, puis créez un répertoire appelé "MUSIC"\* dans le répertoire "PSP". Enregistrez les données musicales dans le répertoire "MUSIC". Le système PSP™ ne reconnaît pas les données enregistrées ailleurs que dans ce répertoire.

\* Il est nécessaire que le nom des répertoires soit en anglais.

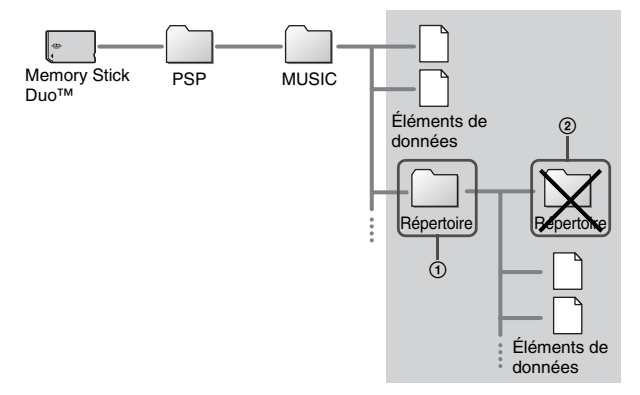

- Si un répertoire appelé "PSP" est déjà créé sur le Memory Stick Duo™, créez un répertoire appelé "MUSIC" dans celui-ci.
- Vous pouvez créer des répertoires au sein du répertoire "MUSIC" (Figure  $\odot$ ). Le système le traite en tant que groupe.
- Les répertoires créés au sein de sous-répertoires ne sont pas reconnus (Figure  $(2)$ ).
- Si vous souhaitez spécifier l'ordre des pistes, créez un fichier m3u spécifiant l'ordre dans le répertoire. Le système  $PSP^{TM}$  affiche le fichier sous la forme d'une icône  $\blacksquare$  (m3u), puis le considère comme un groupe.
- Si un fichier musical dont le format n'est pas pris en charge est enregistré dans le répertoire "MUSIC", le système ne le reconnaît pas.
- Les fichiers musicaux aux formats MP4 (AAC) et WAV (Linear PCM) peuvent être importés et lus exactement comme des fichiers au format MP3.

#### **Photo**

# **Affichage des images**

Vous pouvez visualiser des images enregistrées sur un Memory Stick Duo™.

### **1** Sélectionnez **de la dans le menu d'accueil.**

#### **2 Insérez un Memory Stick Duo™ ( [page 36](#page-35-0)).** s'affiche.

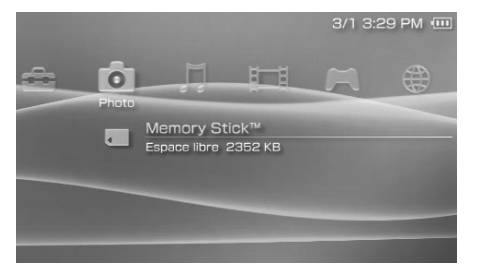

# **3** Appuyez sur la touche  $\widehat{\infty}$  lorsque **ext** sélectionné.

Les icônes des images d'appareils photo numériques, des répertoires et des images enregistrés sur le Memory Stick Duo™ s'affichent. Sélectionnez l'icône que vous souhaitez afficher, puis appuyez sur la touche  $(\times)$ .

### **Icônes affichées sous Photo**

Memory Stick™ Vous pouvez afficher des images enregistrées sur un Memory Stick Duo™.

- Si vous appuyez sur la touche HOME (accueil) ou sur la touche SELECT (sélection) lors de la lecture, l'écran revient au menu d'accueil tout en continuant d'afficher l'image. Si vous appuyez à nouveau sur cette touche, l'écran d'affichage de l'image réapparaît.
- Pour la liste des types de fichiers reconnus par le système PSP™, reportez-vous à la section "Fichiers pouvant être lus" ( $\rightarrow$  [page 130](#page-129-0)).

# <span id="page-75-0"></span>**Utilisation du panneau de commandes**

Vous pouvez exécuter les opérations suivantes à l'aide du panneau de commandes affiché.

**1** Appuyez sur la touche  $\textcircled{a}$  lors de l'affichage d'une image. Le panneau de commandes s'affiche.

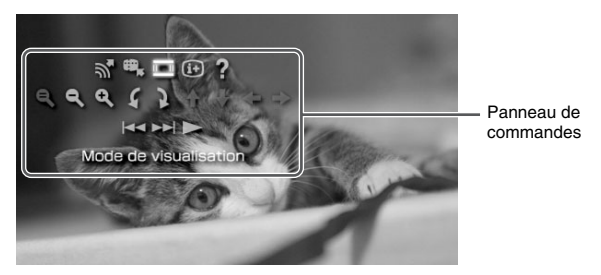

**2** Sélectionnez une icône, puis appuyez sur la touche  $\otimes$ .

# **Fermeture du panneau de commandes**

Appuyez sur la touche  $\overline{A}$  ou sur la touche  $\overline{O}$ .

# **Liste d'opérations**

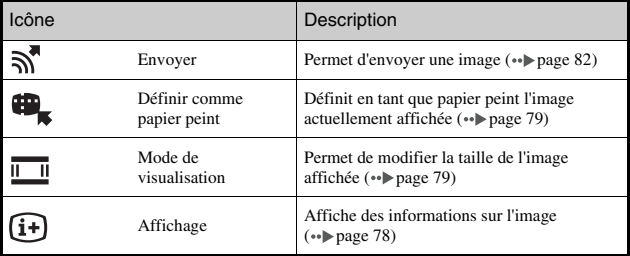

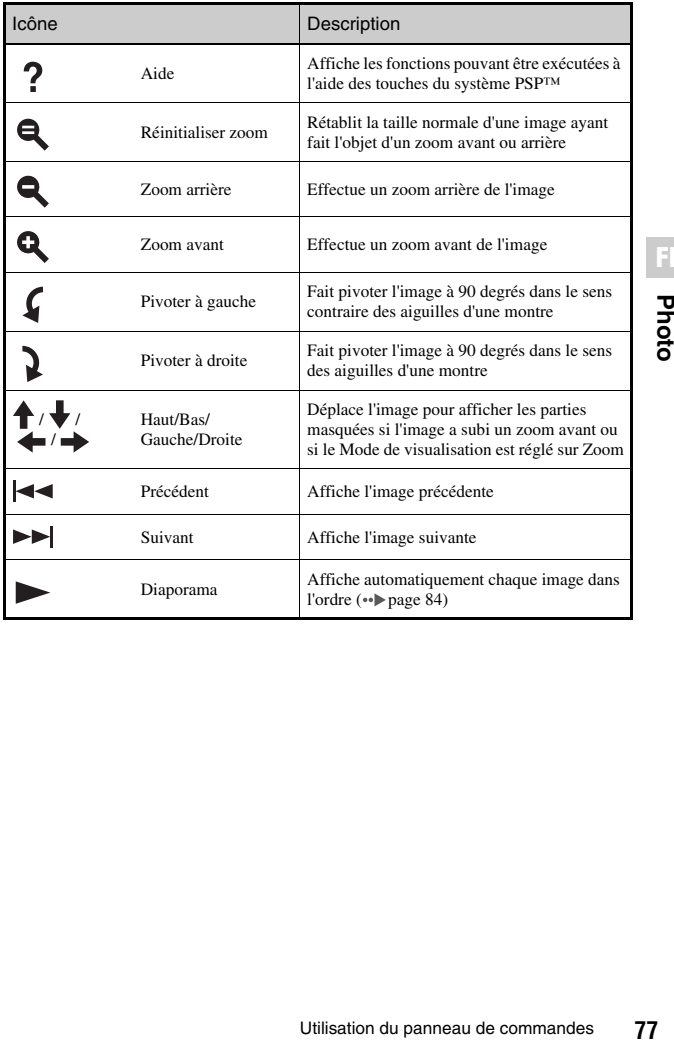

# <span id="page-77-0"></span>**Affichage des informations sur l'image**

**1** Lors de l'affichage de l'image, sélectionnez  $(i)$  depuis le **panneau de commandes, puis appuyez sur la touche**  $\widehat{\times}$ **.** 

L'état de l'image s'affiche.

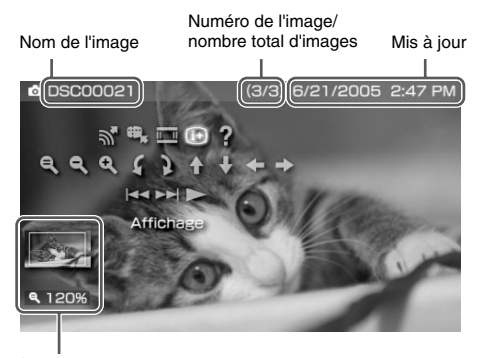

État de l'affichage

### **Fermeture de l'écran**

 $Sélectionnez$   $(i+)$  depuis le panneau de commandes, puis appuyez sur la touche  $\infty$ .

<span id="page-78-0"></span>Vous pouvez modifier la taille de l'image affichée à l'écran.

### **Lors de l'affichage de l'image, sélectionnez**  $\overline{\mathbf{u}}$  **dans le** panneau de commandes, puis appuyez sur la touche  $\left( \hat{\mathbf{x}}\right)$ .

À chaque appui de la touche, les options changent comme suit :

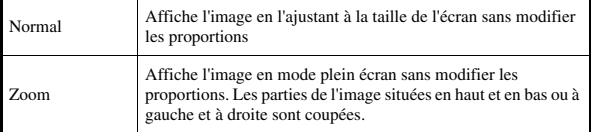

**FR**

#### **Conseil**

Selon l'image affichée, il se peut que le mode de visualisation ne puisse pas être modifié.

### <span id="page-78-2"></span><span id="page-78-1"></span>**Choix d'une image comme papier peint**

Vous pouvez choisir comme papier peint l'image actuellement affichée.

**1 Une image étant affichée, sélectionnez dans le panneau**  de commandes, puis appuyez sur la touche  $(\hat{\mathsf{x}})$ .

# **2** Sélectionnez "Oui", puis appuyez sur la touche  $\otimes$ .

"Sauvegarde terminée" s'affiche et le réglage est terminé.

- Vous ne pouvez enregistrer qu'une seule image comme papier peint sur le système PSP™. Si vous avez défini le papier peint et si vous effectuez ce réglage, l'image existante est remplacée.
- Si vous avez manipulé l'image, notamment en l'agrandissant, en la réduisant ou en la faisant pivoter, elle est enregistrée en tant que papier peint exactement comme elle apparaît à l'écran.
- Si vous ne souhaitez pas afficher le papier peint, vous pouvez modifier le réglage de la manière indiquée à la section "Papier peint" (  $\rightarrow$  [page 101\)](#page-100-0) sous "Paramètres thème".

# **Utilisation des touches du système PSP™ ou de la télécommande**

Vous pouvez utiliser le système PSP™ sans vous servir du panneau de commandes, à l'aide des touches du système ou de la télécommande.

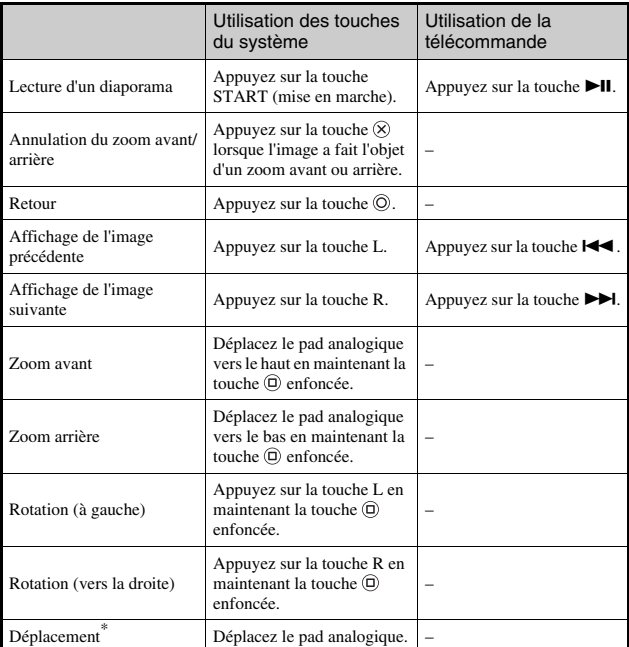

\* Les parties masquées de l'image peuvent être affichées en effectuant un zoom avant ou lorsque le Mode de visualisation est réglé sur Zoom.

#### **Conseil**

Certaines touches ne peuvent pas être utilisées alors que le panneau de commandes est affiché à l'écran. Dans ce cas, appuyez sur la touche  $\overline{A}$  pour fermer le panneau de commandes.

# <span id="page-80-0"></span>**Menu des options de photo**

Le menu des options de photo permet d'afficher des informations relatives aux images enregistrées sur un Memory Stick Duo™ ou d'en supprimer.

#### **1** Sélectionnez une icône, puis appuyez sur la touche  $\textcircled{a}$ . Le menu d'options s'affiche.

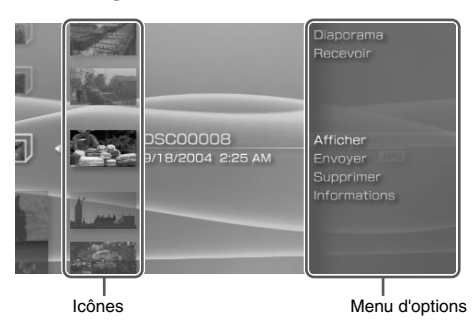

**2** Sélectionnez une option du menu, puis appuyez sur la touche  $\otimes$ .

# **Fermeture du menu d'options**

Appuyez sur la touche  $\overline{Q}$  ou sur la touche  $\overline{Q}$ .

# **Liste d'options**

Les options disponibles dans le menu varient selon l'icône sélectionnée.

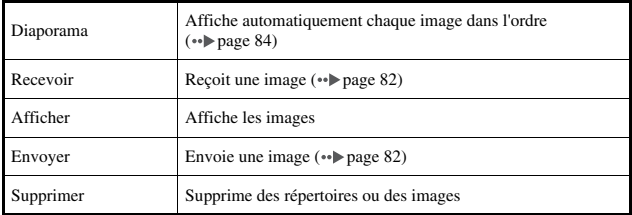

# <span id="page-81-0"></span>**Envoi et réception d'images**

Vous pouvez échanger des images avec un autre système PSP™ en utilisant le mode ad hoc ( [page 112\)](#page-111-0). La procédure varie selon que vous êtes l'expéditeur ou le destinataire.

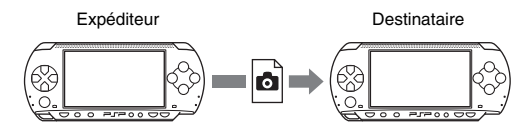

#### **1 Passez en mode ad hoc (tant l'expéditeur que le destinataire).**

1 Allumez l'interrupteur WLAN sur le côté gauche du système PSP™  $(\rightarrow \rightarrow \rightarrow$  [page 24\)](#page-23-0).

### **2 Préparez-vous à recevoir (destinataire).**

- $\Omega$  Sous  $\Omega$ , sélectionnez l'icône de l'endroit où vous souhaitez enregistrer l'image, puis appuyez sur la touche  $(\Delta)$ .
- (2) Sélectionnez "Recevoir", puis appuyez sur la touche  $(\hat{\mathsf{x}})$ . Le système est maintenant prêt à recevoir une image.

# **3 Envoyez l'image (expéditeur).**

- $\odot$  Sous  $\odot$ , sélectionnez l'image à envoyer, puis appuyez sur la touche  $(\Delta)$ .
- 2 Sélectionnez "Envoyer", puis appuyez sur la touche  $(\times)$ . Le pseudo des systèmes PSP™ prêts à recevoir une image s'affiche.
- 3 Sélectionnez le système auquel envoyer l'image, puis appuyez sur la touche  $(\mathbf{\hat{x}})$ .

Le système commence à envoyer l'image.

### **4 Enregistrez l'image reçue (destinataire).**

Une fois le transfert terminé, l'image reçue s'affiche à l'écran.

- $\odot$  L'image étant affichée, appuyez sur la touche  $\odot$ . Un message de confirmation s'affiche.
- 2 Sélectionnez "Oui", puis appuyez sur la touche  $(\hat{\mathsf{X}})$ .

- L'emplacement d'enregistrement de l'image dépend de la sélection opérée à l'étape 2-1. Remarquez que vous ne pouvez pas enregistrer d'images dans le dossier Images numériques.
- Vous pouvez aussi transférer des images à l'aide du panneau de commandes affiché à l'écran ( ·· [page 76\)](#page-75-0).

# <span id="page-83-0"></span>**Lecture de diaporamas**

Vous pouvez définir un ordre d'affichage des images disponibles.

#### **1 Sélectionnez l'icône d'un répertoire ou d'un support contenant des images, puis appuyez sur la touche START (mise en marche).**

Le diaporama démarre. Le contenu affiché varie selon l'icône sélectionnée.

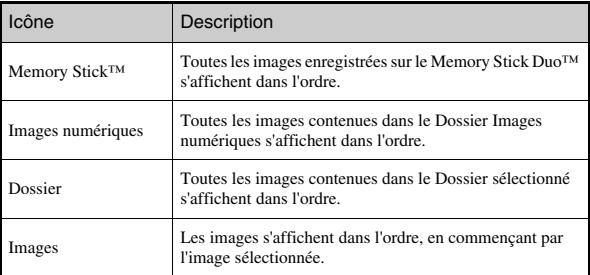

# **Arrêt d'un diaporama**

Appuyez sur la touche  $\circled{O}$ .

- Vous pouvez régler la vitesse d'affichage des images. Pour plus de détails, reportez-vous à la section ["Paramètres photo"](#page-96-0) (\*\*) [page 97](#page-96-0)).
- Le diaporama peut également être lancé des manières suivantes :
	- À partir du menu d'options ( $\rightarrow$  [page 81](#page-80-0))
	- $-$  À partir du panneau de commandes des images ( $\rightarrow$  [page 76\)](#page-75-0)

#### **1** Appuyez sur la touche  $\textcircled{a}$  pendant le diaporama.

Le panneau de commandes s'affiche.

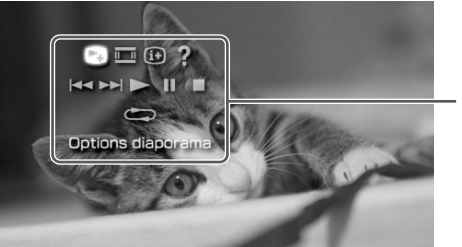

Panneau de commandes

**2** Sélectionnez une icône, puis appuyez sur la touche  $\otimes$ .

### **Fermeture du panneau de commandes**

Appuyez sur la touche  $\overline{Q}$  ou sur la touche  $\overline{Q}$ .

# **Liste d'opérations**

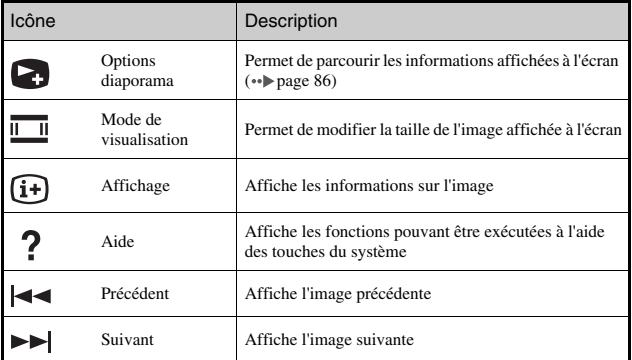

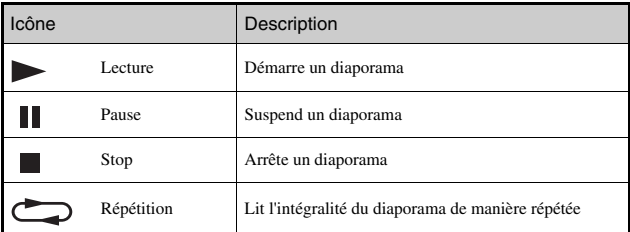

# <span id="page-85-0"></span>**Affichage des options de diaporama**

**1** Pendant le diaporama, sélectionnez **de** dans le panneau de commandes, puis appuyez sur la touche  $(\widehat{\mathsf{x}})$ .

À chaque appui de la touche  $(\widehat{\mathsf{X}})$ , l'option change comme suit :

Le nom de l'image et la date de dernière mise à jour s'affichent.

Le nom de l'image et la date de dernière mise à jour s'affichent, ainsi que les miniatures de chaque image.

L'écran disparaît.

### **Utilisation des touches du système PSP™ ou de la télécommande**

Vous pouvez utiliser le système PSP™ sans vous servir du panneau de commandes, à l'aide des touches du système ou de la télécommande.

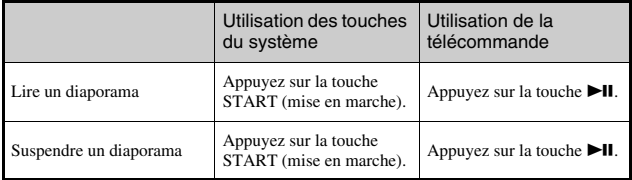

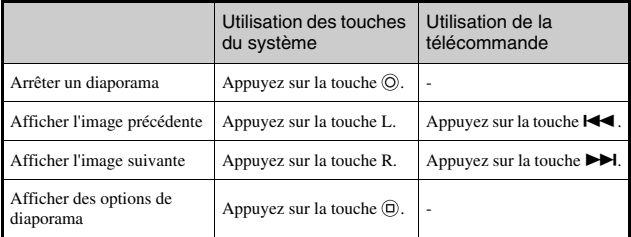

#### **Conseil**

Certaines touches ne peuvent pas être utilisées alors que le panneau de commandes est affiché à l'écran. Dans ce cas, appuyez sur la touche  $\bigcirc$  pour fermer le panneau de commandes.

# **Enregistrement d'images sur un Memory Stick Duo™**

Vous pouvez utiliser les deux méthodes suivantes pour enregistrer des images sur un Memory Stick Duo™.

# **Prise de vues à l'aide d'un appareil photo numérique**

Si vous utilisez un appareil photo numérique compatible avec le Memory Stick Duo™, vous pouvez afficher les photos en insérant le Memory Stick Duo™ de l'appareil directement dans le système PSP™. Les photos enregistrées sur le Memory Stick Duo™ s'affichent dans le répertoire "Images numériques" du système.

#### **Conseil**

Vous pouvez utiliser un support Memory Stick Duo™ avec un appareil photo prenant en charge uniquement les Memory Stick™ de format standard en vous servant d'un adaptateur Memory Stick Duo (code de produit MSAC-M2 : produit Sony vendu séparément).

# **Enregistrement de données d'image provenant d'un PC vers un Memory Stick Duo™**

Vous pouvez enregistrer des images des manières suivantes :

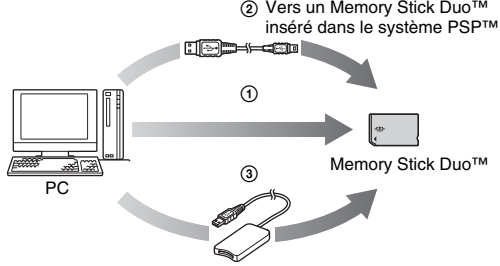

1 À l'aide d'un PC doté d'une fente pour Memory Stick™.\*

- 2 À l'aide d'un câble USB ( $\rightarrow$  [page 110\)](#page-109-0).
- 3 À l'aide d'un lecteur/graveur USB de Memory Stick disponible sur le marché.\*
- \* Vous devez disposer d'un adaptateur Memory Stick Duo (code de produit MSAC-M2 : produit Sony vendu séparément) si la fente du périphérique que vous utilisez ne prend en charge que les Memory Stick™ de format standard.

# **Emplacement d'enregistrement des données d'image**

Créez un répertoire appelé "PSP" directement sur le Memory Stick Duo™, puis créez un dossier appelé "PHOTO"\* dans le répertoire "PSP". Enregistrez les données d'image dans le dossier "PHOTO". Le système PSP™ ne reconnaît pas les données enregistrées ailleurs que dans ce répertoire.

\* Il est nécessaire que le nom des répertoires soit en anglais.

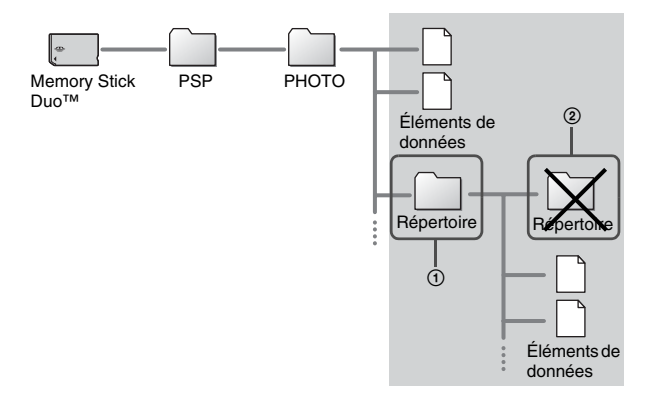

#### **Conseils**

- Si un répertoire appelé "PSP" est déjà créé sur le Memory Stick Duo™, créez un répertoire appelé "PHOTO" dans celui-ci.
- Vous pouvez créer des répertoires au sein du dossier "PHOTO" (Figure  $(1)$ ).
- Les répertoires créés au sein de sous-répertoires ne sont pas reconnus (Figure 2).
- Selon la taille des données d'image, il peut être impossible d'afficher certaines images.
- Il est possible que les images modifiées à l'aide d'un PC ne puissent pas être affichées sur le système PSP™.

**RQ** 

**Réseau**

# **Utilisation d'Internet**

**1** Sélectionnez  $\bigoplus$  depuis le menu d'accueil.

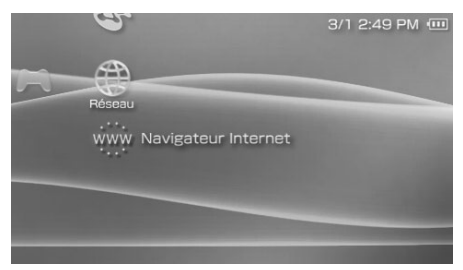

**2** Sélectionne une icône, puis appuyez sur la touche  $\otimes$ .

# **Icônes affichées sous le réseau**

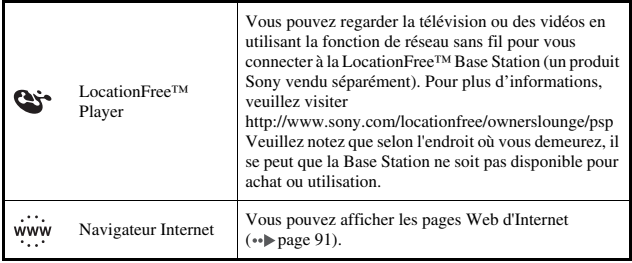

#### **91** Connexion à Internet

# <span id="page-90-0"></span>**Connexion à Internet**

Vous pouvez vous connecter à Internet pour visiter des pages Web à l'aide du navigateur Internet. Notez que, pour vous connecter, vous devez vous trouver à portée d'un point d'accès san fil (ou hotspot) qui permet de se connecter à Internet.

L'accord ci-dessous s'applique à la fonction de navigateur Internet du système PSP™ (PlayStation®Portable) :

#### Accord de licence du navigateur Internet

L'usage du navigateur Internet PSP™ exige un accès LAN (réseau local) sans fil. Il est possible qu'un accès LAN sans fil ne soit PAS disponible où vous vous trouvez, qu'il ne soit pas gratuit, ni exempt d'interruptions ou de déconnexions. S'adresser au fournisseur du LAN sans fil pour plus de détails.

Il est possible que le navigateur Internet ne soit pas compatible avec tous les points d'accès LAN sans fil ni tous les sites Web.

Pendant l'usage, vous devez vous conformer à toutes les lois et toutes les limitations de licence en vigueur. La navigation sur des sites Web, la lecture de programmes ou de données, ou le téléchargement de programmes peut entraîner l'acquisition de virus, la perte de données ou d'autres problèmes. Veuillez utiliser le navigateur Internet avec précaution.

LE NAVIGATEUR INTERNET EST FOURNI "EN L'ÉTAT" ET NOTRE SOCIÉTÉ NE FAIT NI NE PROPOSE AUCUNE DÉCLARATION, CONDITION OU GARANTIE DE QUELQUE SORTE, QU'ELLE SOIT IMPLICITE, EXPLICITE, LÉGALE OU AUTRE, QUE LE NAVIGATEUR INTERNET CONVIENDRA À DES FINS OU À DES USAGES PARTICULIERS, OU QUE LA QUALITÉ DU NAVIGATEUR INTERNET CONVIENDRA À CES FINS OU À CES USAGES.

DANS LA LIMITE DES LOIS ET RÈGLEMENTS EN VIGUEUR, SONY COMPUTER ENTERTAINMENT INC. ET/OU SES FILIALES DÉCLINE TOUTE RESPONSABILITÉ QUANT À LA PERTE OU LES DOMMAGES SUBIS PAR VOUS, VOTRE LOGICIEL, VOS DONNÉES, OU SUBIS PAR QUELQUE AUTRE PARTIE, NI À LA PERTE OU AUX DOMMAGES DUS À L'UTILISATION DU NAVIGATEUR INTERNET, QUE CES PERTES OU DOMMAGES SOIENT LE RÉSULTAT DIRECT, INDIRECT, ACCESSOIRE OU CONSÉCUTIF À L'UTILISATION DU NAVIGATEUR INTERNET.

Par l'utilisation du navigateur Internet, vous acceptez de respecter les droits de propriété intellectuelle d'autrui. Voir les autres conditions d'utilisation dans les modes d'emploi.

- **1 Vérifiez que vous avez bien défini tous les paramètres réseau.** Pour vous connecter à Internet, vous devez d'abord saisir les paramètres et enregistrer une connexion pour le mode infrastructure  $\cdots$  [page 112\)](#page-111-1).
- **2** Sélectionnez www. sous  $\bigoplus$  dans le menu d'accueil, puis appuyez sur la touche  $\widehat{\times}$ .

Le navigateur Internet démarre et le menu s'affiche.

**3 À l'aide de la touche Haut, sélectionnez la barre d'adresse, puis appuyez sur la touche**  $(\widehat{\mathsf{x}})$ **.** 

Le clavier virtuel s'affiche.

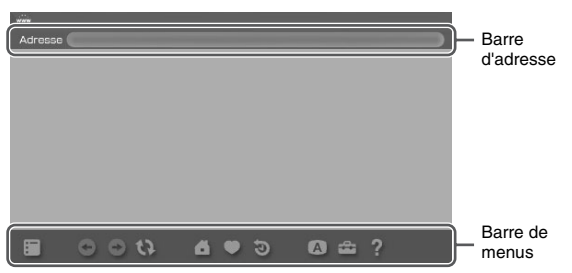

#### **4 Entrez l'adresse de la page Web à l'aide du clavier virtuel ( [page 123](#page-122-0)).**

Lorsque vous avez entré l'adresse, le système PSP<sup>TM</sup> se connecte à Internet. Pendant que la page se charge, l'icône Occupé s'affiche dans le coin inférieur droit de l'écran.

Une fois la connexion réussie, la page Web s'affiche.

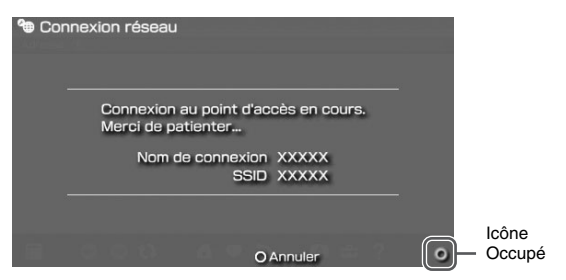

#### Connexion à Internet q3

#### **5 Quand une page Web est affichée, appuyez sur la touche pour masquer le menu.**

En appuyant sur la touche  $\overline{A}$ , vous pouvez permuter l'affichage du menu. Depuis la barre de menus, vous pouvez accéder à divers paramètres et fonctions, notamment "Précédente" ou "Fermer la page".

#### **Conseils**

- Si vous essayez d'ouvrir une page Web à l'aide du navigateur Internet alors que la connexion à Internet n'a pas été établie, le système essaie automatiquement de se connecter à Internet.
- En règle générale, la dernière connexion utilisée est automatiquement sélectionnée pour se connecter à Internet.

Pour obtenir des instructions détaillées sur l'utilisation du navigateur Internet, reportezvous au manuel d'utilisation du navigateur Internet. http://www.playstation.com/manual/psp/

# **Fermeture du navigateur Internet**

**1 Le navigateur Internet étant affiché, appuyez sur la touche .**

Le navigateur Internet se ferme.

# **FR**

#### **Paramètres**

# **Paramètres du système PSP™**

Vous pouvez définir les paramètres du système, ainsi que ceux de fonctions vidéo, photo et réseau, notamment.

# **1** Sélectionnez **dans** le menu d'accueil.

Les icônes des différents paramètres s'affichent.

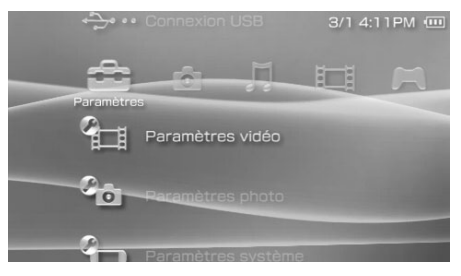

**2** Sélectionnez une icône, puis appuyez sur la touche  $\widehat{\mathbf{x}}$ . Un écran de réglage correspondant à l'icône sélectionnée s'affiche. Pour

plus de détails, reportez-vous aux instructions relatives à chaque paramètre  $\leftrightarrow$  [pages 95](#page-94-0)-[122\)](#page-121-0).

# <span id="page-94-0"></span>**Icônes affichées sous Paramètres**

23

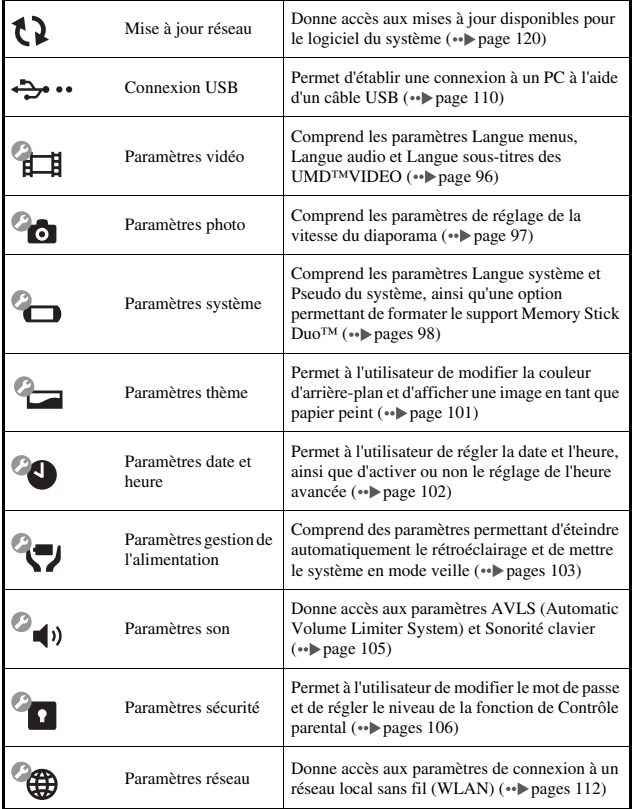

# <span id="page-95-0"></span>**Paramètres vidéo**

Vous pouvez définir la langue des UMD™VIDEO ou augmenter le volume des UMD™VIDEO.

#### **Avis**

Selon l'UMD™VIDEO, les conditions de lecture peuvent être déterminées préalablement par l'éditeur du logiciel. Il peut arriver que certaines options ne soient pas disponibles, même si vous respectez les instructions fournies dans ce manuel.

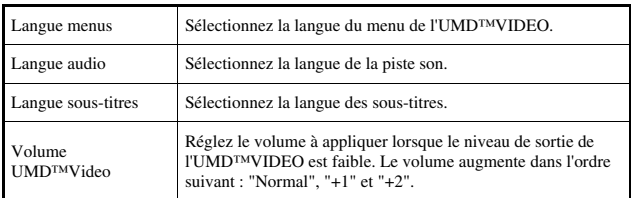

#### **Conseil**

Au moment de l'achat, les paramètres possèdent les valeurs suivantes :

- "Langue menus" et "Langue sous-titres" sont réglés sur "Anglais".
- "Langue audio" est réglé sur "Version originale".
- "Volume UMD™Video" est réglé sur "Normal".

# <span id="page-96-1"></span><span id="page-96-0"></span>**Paramètres photo**

Vous pouvez régler la vitesse du diaporama.

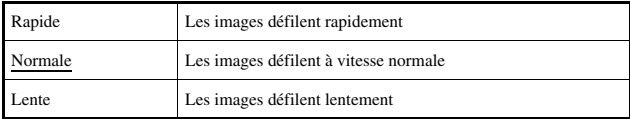

Le paramètre par défaut du menu a été souligné.

# <span id="page-97-0"></span>**Paramètres système**

Vous pouvez définir les paramètres et afficher des informations sur le système PSP™, ou encore formater un Memory Stick Duo™.

# **Pseudo**

Le pseudo sélectionné lors de la configuration initiale peut être modifié. Utilisez le clavier virtuel pour saisir un nouveau pseudo. Pour plus de détails sur la saisie de texte, reportez-vous à la section ["Utilisation du clavier"](#page-122-1)  $\leftrightarrow$  [page 123\)](#page-122-1).

# **Langue système**

Permet de définir la langue des menus du système PSP™, par exemple du menu d'accueil.

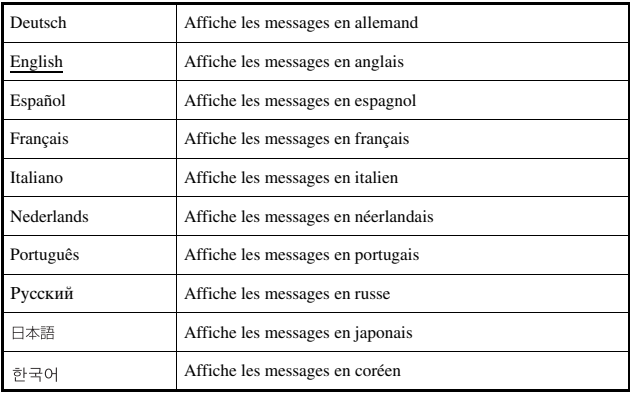

Le paramètre par défaut du menu a été souligné.

**FR**

# **Jeu de caractères**

Vous pouvez définir le code de caractère à appliquer aux fichiers musicaux et aux autres types de fichiers. Il n'est généralement pas nécessaire de modifier ce paramètre.

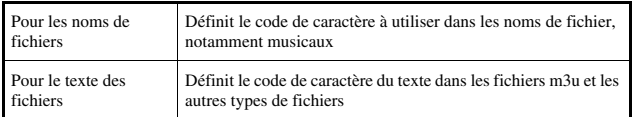

#### **Conseil**

Le paramètre par défaut est "US (437)".

# **Informations sur la batterie**

Vous pouvez afficher des informations concernant la batterie du système.

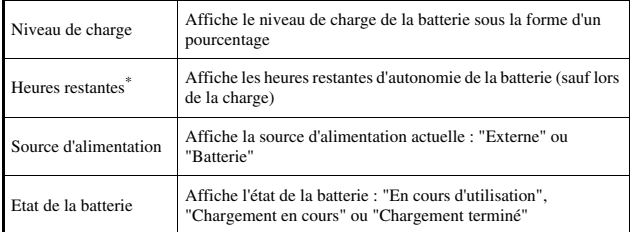

\* Le nombre d'heures tel qu'il est calculé par le système est affiché sous la forme d'une estimation.

#### **Conseil**

Il peut exister une légère différence entre les informations affichées et les performances réelles de la batterie. Cela est dû aux variations des conditions d'utilisation réelles et à des facteurs environnementaux (tels que la température).

# **Formatage Memory Stick™**

Vous pouvez formater un support Memory Stick Duo™ à l'aide du système PSP™. Dans ce but, suivez les instructions qui s'affichent.

#### **Avis**

Lors du formatage, tous les logiciels et données enregistrés sur le Memory Stick Duo™ sont supprimés et ne peuvent pas être récupérés. Veillez à ne pas effacer accidentellement des données importantes.

### **Rétablir les paramètres par défaut**

Les valeurs des paramètres définies au moment de l'achat peuvent être restaurées. Dans ce but, suivez les instructions qui s'affichent.

#### **Avis**

- Lorsque les paramètres par défaut sont restaurés, les paramètres actuels sont perdus et ne peuvent pas être récupérés.
- Quand une mise à jour a été effectuée, cette fonction ne permet pas de revenir à une version antérieure du logiciel système.

# **Informations système**

Vous pouvez afficher des informations relatives au système PSP™.

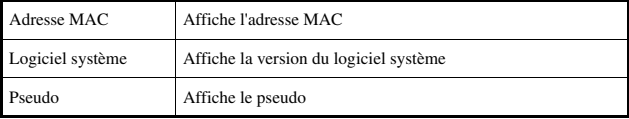

# **À propos de la PSP™ (PlayStation®Portable)**

Affiche les informations sur les marques commerciales et les droits d'auteur relatives au logiciel utilisé par le système.

# **Paramètres thème**

Vous pouvez modifier le thème de l'écran du système PSP™ ou afficher une image en tant que papier peint.

# <span id="page-100-2"></span>**Thème**

Vous pouvez modifier la couleur d'arrière-plan de l'écran. À l'aide des touches directionnelles, sélectionnez une couleur d'arrière-plan, puis appuyez sur la touche  $(\widehat{\mathsf{x}})$  pour terminer le réglage.

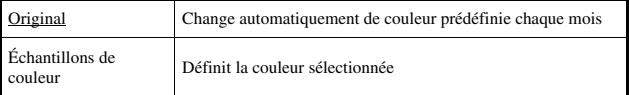

Le paramètre par défaut du menu a été souligné.

# <span id="page-100-1"></span><span id="page-100-0"></span>**Papier peint**

Vous pouvez choisir d'afficher ou non le papier peint.

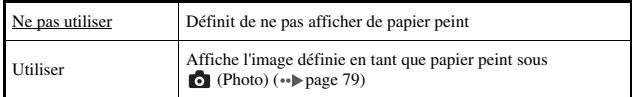

Le paramètre par défaut du menu a été souligné.

#### <span id="page-101-0"></span>**Paramètres date et heure**   $\mathbf{c}_0$

Vous pouvez définir la date et l'heure, le fuseau horaire ainsi que l'heure avancée du système PSP™. Utilisez les touches directionnelles pour sélectionner chaque élément, puis appuyez sur la touche  $(\widehat{X})$  pour terminer le réglage.

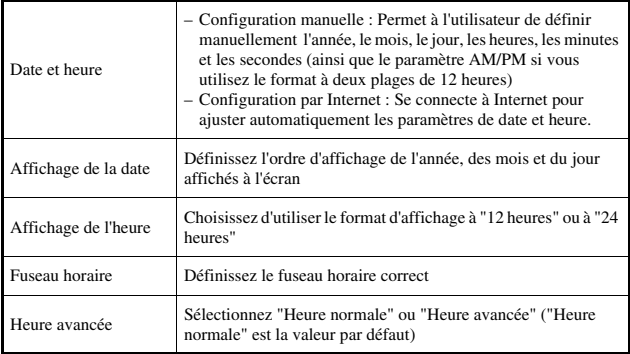

- Lorsque vous modifiez le fuseau horaire, la date et l'heure sont automatiquement réglées en fonction de la différence d'heure entre l'ancien fuseau horaire et le nouveau.
- Si ["Thème"](#page-100-2) (•• [page 101\)](#page-100-2) est réglé sur "Original" lorsque vous modifiez le réglage du mois sous "Paramètres date et heure", la couleur d'arrière-plan change automatiquement.
- Pour utiliser "Configuration par Internet" sous "Date et heure", vous devez d'abord établir une connexion à utiliser en mode infrastructure (\*\*) [page 112\)](#page-111-3).

# <span id="page-102-0"></span>**Paramètres gestion de l'alimentation**

Vous pouvez préserver l'énergie du système PSP™ en configurant le système pour qu'il passe en mode veille ou éteigne son rétroéclairage automatiquement.

# **Arrêt automatique du rétroéclairage**

Lorsque le système PSP™ reste inactif pendant un certain temps, il économise l'énergie en éteignant automatiquement le rétroéclairage de l'écran LCD. Lorsque le rétroéclairage est désactivé, l'écran s'éteint.

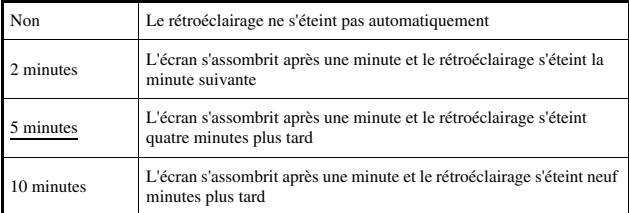

Le paramètre par défaut du menu a été souligné.

# **Activation du rétroéclairage**

Lorsque le rétroéclairage s'éteint automatiquement, appuyez sur n'importe quelle touche du système pour le réactiver.

#### **Conseil**

Il se peut que la fonction Arrêt automatique du rétroéclairage ne fonctionne pas pendant les opérations suivantes :

- Pendant la lecture d'une vidéo
- Pendant la lecture d'un diaporama

# **Veille automatique**

Vous pouvez configurer le système PSP™ afin de préserver son énergie en passant automatiquement en mode veille lorsqu'il reste inactif pendant une certaine période. Pour plus de détails sur la désactivation du mode veille, reportez-vous à la section ["Annulation du mode veille"](#page-33-0) ( $\rightarrow$  [page 34\)](#page-33-0).

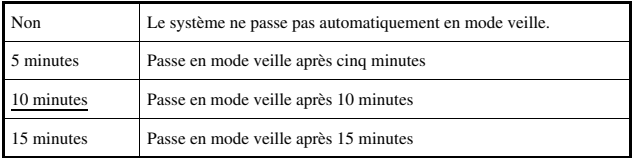

Le paramètre par défaut du menu a été souligné.

#### **Conseil**

Il se peut que la fonction Veille automatique ne fonctionne pas pendant les opérations suivantes :

- Lorsque le système est raccordé à l'aide de l'adaptateur AC
- Lorsque vous jouez
- Pendant la lecture de vidéo
- Pendant la lecture de musique
- Pendant la lecture d'un diaporama

# **Gestion de l'alimentation WLAN**

Vous pouvez changer le mode de gestion de l'énergie de la fonction de réseau sans fil. Si vous sélectionnez "Oui", le système communique en réduisant sa consommation électrique.

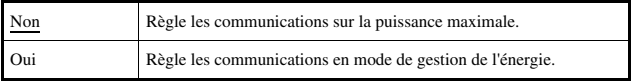

Le paramètre par défaut du menu a été souligné.

#### **Avis**

Si vous sélectionnez "Oui", le système risque de ne pas pouvoir communiquer correctement dans certains environnements. Vous devez alors sélectionner "Non".

<span id="page-104-0"></span>Vous pouvez désactiver la Sonorité clavier et limiter le niveau de volume.

# **AVLS (Automatic Volume Limiter System)**

Vous pouvez limiter le volume maximal. Lorsque vous portez des écouteurs, cela permet d'empêcher tout son de s'en échapper, ainsi de vous protéger de tout danger dû à l'impossibilité d'entendre les bruits ambiants.

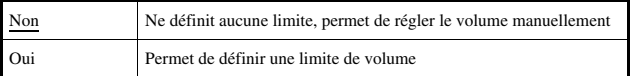

Le paramètre par défaut du menu a été souligné.

### **Sonorité clavier**

Vous pouvez désactiver la Sonorité clavier (tonalité de confirmation émise lorsque vous appuyez sur une touche).

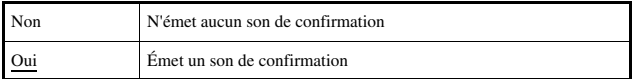

Le paramètre par défaut du menu a été souligné.

# <span id="page-105-0"></span>**Paramètres sécurité**

Vous pouvez définir les paramètres de sécurité associés aux fonctions de sécurité du système.

# **Changer le mot de passe**

Change le mot de passe à 4 chiffres. Le mot de passe est obligatoire pour exécuter les opérations suivantes :

- Pour modifier les paramètres "Niveau de contrôle parental" ou "Contrôle de démarrage du navigateur Internet"
- Pour lire un UMD™ limité par le paramètre Niveau de contrôle parental du système
- Pour démarrer le navigateur lorsque le "Contrôle de démarrage du navigateur Internet" est "Oui"
- Pour modifier le mot de passe

# **Changer le mot de passe**

- **1** Sélectionnez <sup>o</sup>n (Paramètres sécurité) sous  $\Xi$  dans le menu d'accueil, puis appuyez sur la touche  $\varnothing$ .
- **2 Sélectionnez "Changer le mot de passe", puis appuyez sur**  la touche  $\mathcal{R}$ .

L'écran de saisie du mot de passe s'affiche.

- **3 À l'aide des touches directionnelles, saisissez le mot de**  passe actuel à 4 chiffres, puis appuyez sur la touche  $(x)$ . Lors de la première modification du mot de passe après l'achat, vous devez entrer "0000".
- **4 À l'aide des touches directionnelles, saisissez un nouveau**  mot de passe à 4 chiffres, puis appuyez sur la touche  $\circledR$ .
- **5** Sélectionnez "Oui", puis appuyez sur la touche  $\otimes$ . Le mot de passe est modifié.

**Conseil**

Inscrivez votre mot de passe pour consultation ultérieure.

# **Niveau de contrôle parental**

Certains logiciels UMD™ possèdent un niveau de contrôle parental prédéfini dans leur contenu. Vous pouvez définir le niveau de contrôle parental sur le système afin de limiter la lecture d'un UMD™ avec un niveau supérieur à celui défini sur le système.

# **Niveau de contrôle parental**

Le niveau de contrôle parental du système peut être désactivé ou réglé sur différents niveaux (de un à 11).

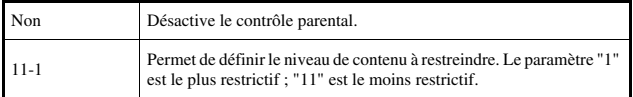

Le paramètre par défaut du menu est "9".

La combinaison des niveaux de contrôle parental du système PSP™ et de l'UMD™ déterminent si un UMD™ peut être affiché ou non. La combinaison des deux niveaux est représentée dans le tableau de la [page 108.](#page-107-0) Exemple : Si le niveau de contrôle parental du système PSP™ est réglé sur "9", un UMD™ possédant un niveau de "1" à "9" peut être lu sur le système.

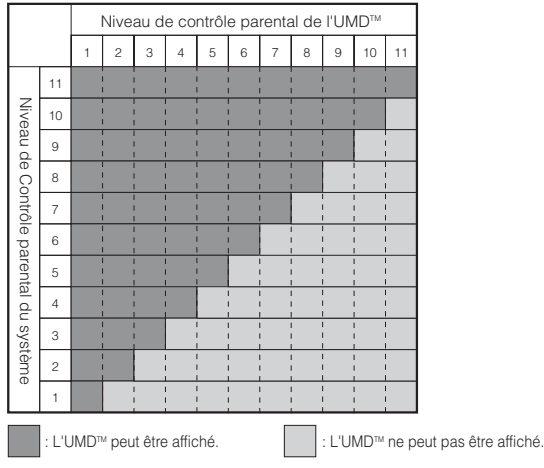

# <span id="page-107-0"></span>**Niveaux de contrôle parental sur les jeux**

La plupart des emballages de jeux portent un symbole indiquant le groupe d'âges auquel s'adresse le jeu. Les symboles correspondent au niveau de contrôle parental de l'UMD™, comme suit :

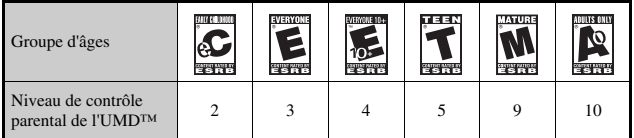

À partir d'octobre 2005. Pour l'information la plus récente sur les niveaux, visitez notre site Web à http://www.us.playstation.com/psp

- Le niveau de contrôle parental d'un UMD™ est indiqué sous "Informations" dans le menu des options de l'UMD™. Pour tout UMD™ qui ne comprend aucun niveau de contrôle parental, l'option "Niveau de contrôle parental" disponible sous "Informations" affiche "-".
- Tout UMD™ limité par la fonction de contrôle parental s'affiche sous la forme de l'icône  $\Box$  (Contenu limité).
- Les cotes Réservé aux adultes ou RA sont rares. PlayStation® ne produit pas de jeux réservés aux adultes.
Vous pouvez limiter les possibilités de démarrage du navigateur Internet.

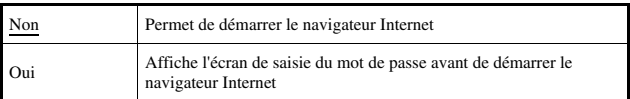

Le paramètre par défaut du menu a été souligné.

# **Connexion USB**  $\rightarrow \cdots$

Vous pouvez transférer des fichiers d'un PC à un Memory Stick Duo™ inséré dans le système PSP™ à l'aide d'un câble USB. Notez toutefois que les fichiers qui peuvent être lus se limitent aux formats supportés par le système.

## **Conseils**

- Vous pouvez effectuer le raccordement à un PC qui supporte un système d'exploitation prenant en charge la classe de stockage en masse USB, tel que Windows® XP et Mac OS X.
- Un câble USB compatible avec connecteur de type Mini-B (5 broches) peut être utilisé avec le système.

# **Connexion du système à un PC à l'aide d'un câble USB**

Vous pouvez raccorder un câble USB au système et au PC sans les mettre hors tension.

## **1 Raccordez un câble USB au système et à un PC.**

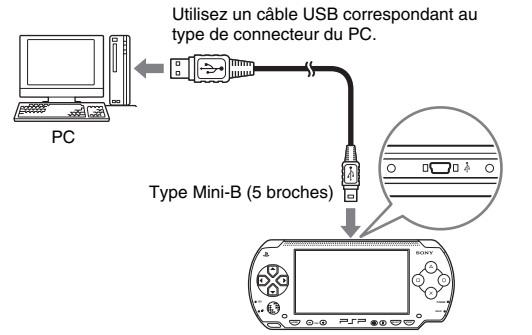

## **2 Sélectionnez (Connexion USB) sous dans le menu d'accueil, puis appuyez sur la touche .**

Le Memory Stick Duo™ inséré dans le système PSP™ est détecté par le PC.

## **Avis**

Ne formatez pas de Memory Stick Duo™ sur un PC, car il risquerait de ne plus être reconnu par le système PSP™.

# **Paramètres réseau**

Vous pouvez définir les paramètres réseau pour autoriser la connexion à un réseau local sans fil (WLAN). Il existe deux modes de réseau local sans fil.

## **Avertissement**

Éteindre l'interrupteur WLAN dans les endroits bondés, par exemple à l'intérieur d'un train. Si une personne située à proximité utilise un stimulateur cardiaque, il est possible que les ondes radio affectent son fonctionnement.

# <span id="page-111-1"></span>**Mode ad hoc**

Dans ce mode, vous pouvez communiquer directement avec d'autres systèmes PSP™. Pour établir une connexion en mode ad hoc, les deux systèmes PSP™ doivent être réglés sur "Automatique" ou sur le même canal. Pour plus de détails sur le logiciel compatible avec le mode ad hoc, reportez-vous aux instructions qui l'accompagnent.

Communication avec d'autres systèmes PSP™ sur un réseau local sans fil

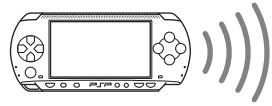

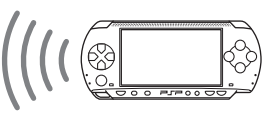

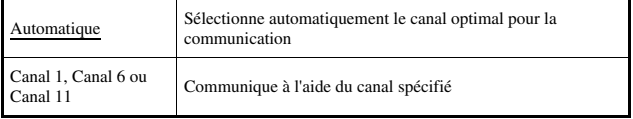

Le paramètre par défaut du menu a été souligné.

# <span id="page-111-0"></span>**Mode infrastructure**

Dans ce mode, vous pouvez connecter le système PSP™ à un réseau par l'intermédiaire d'un point d'accès.

Ce mode permet de se connecter à Internet ( $\leftrightarrow$  [page 91\)](#page-90-0) ou d'utiliser des fonctions telles que Mise à jour réseau  $(\rightarrow \rightarrow$  [page 120](#page-119-0)).

**FR**

# **Éléments nécessaires**

Les éléments suivants sont normalement nécessaires pour configurer le système en vue de sa connexion à un réseau et effectuer une mise à jour du réseau.

- Un abonnement à un fournisseur de services Internet
- Un périphérique réseau, tel qu'un modem DSL ou modem câble
- Un point d'accès au réseau local sans fil ou un routeur à large bande sans fil
- Un PC
- Paramètres du point d'accès (SSID, clé WEP, clé WPA, etc. définis lors de la configuration du point d'accès)

## **Conseils**

- Un point d'accès est un périphérique utilisé pour la connexion à un réseau sans fil.
- SSID, les clés WEP et WPA sont des types d'informations de réseau sans fil. Elles peuvent être requises pour la connexion à un point d'accès ou à un routeur. Ces informations sont généralement définies dans le point d'accès ou le routeur à l'aide d'un PC. Pour plus de détails, reportez-vous aux instructions qui accompagnent le point d'accès ou le routeur.

# **Exemple de configuration réseau**

Les connexions de l'équipement réseau et les méthodes de configuration varient selon l'équipement utilisé.

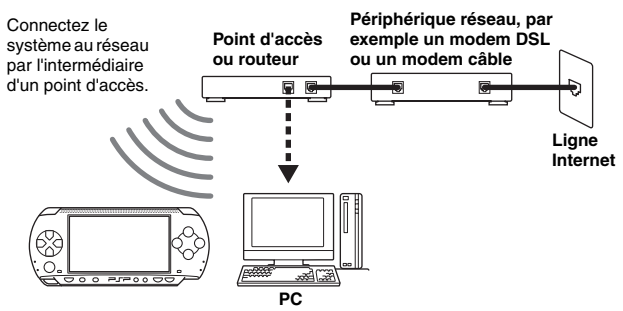

# <span id="page-113-0"></span>**Création d'une nouvelle connexion réseau**

Vous pouvez définir les paramètres réseau pour la connexion à un point d'accès ainsi qu'enregistrer les données de connexion réseau sur le système. Il est possible d'enregistrer jusqu'à 10 connexions.

- **1** Sélectionnez <sup>@</sup> (Paramètres réseau) sous **dans le** menu d'accueil, puis appuyez sur la touche  $(\widehat{\mathsf{x}})$ .
- **2 Sélectionnez "Mode infrastructure", puis appuyez sur la**  touche  $\mathcal{R}$ .
- **3 Sélectionnez "Nouvelle connexion", puis appuyez sur la**  touche  $\mathcal{R}$ .
- **4 Attribuez un nom à la connexion réseau.**

Lorsque vous appuyez sur la touche  $(\times)$ , un clavier ( $\rightarrow$ ) [page 123](#page-122-0)) s'affiche pour vous permettre de saisir les caractères du nom. Vous pouvez choisir n'importe quel nom pour la connexion réseau.

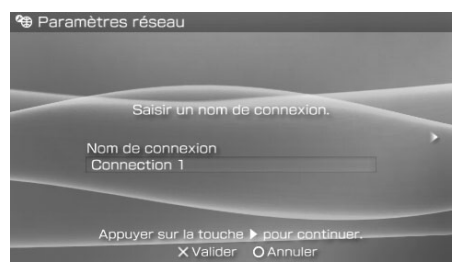

Lorsque vous avez terminé d'entrer vos paramètres, appuyez sur la touche droite pour passer à l'écran suivant.

# **5 Définissez le SSID du point d'accès.**

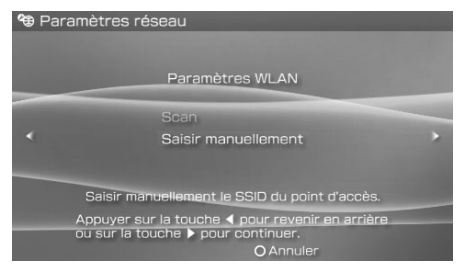

Cet écran permet de saisir des informations pour les paramètres répertoriés ci-dessous. Pour plus de détails sur les paramètres du point d'accès ou du routeur, reportez-vous aux instructions qui les accompagnent.

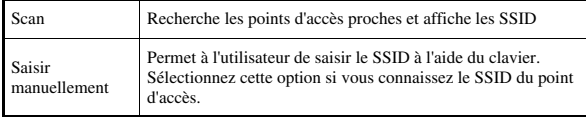

Lorsque vous avez terminé de définir les paramètres, appuyez sur la touche droite pour passer à l'écran suivant.

## **6 Saisissez les informations de sécurité relatives au point d'accès.**

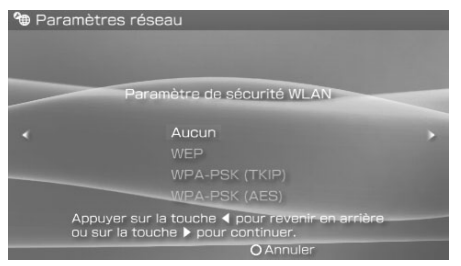

Vous pouvez définir les options énumérées ci-dessous. Pour toute question relative aux éléments requis pour votre réseau, contactez votre administrateur.

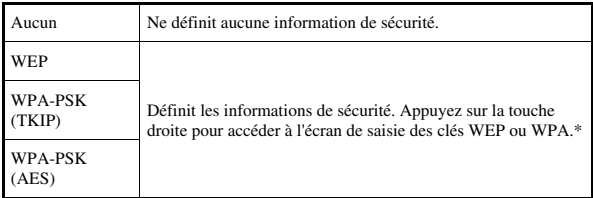

\* Les champs des clés WEP et WPA affichent huit astérisques quel que soit le nombre de caractères que vous saisissiez comme clé.

Lorsque vous avez terminé de définir les paramètres, appuyez sur la touche droite pour passer à l'écran suivant.

# **7 Sélectionnez la méthode de définition de l'adresse.**

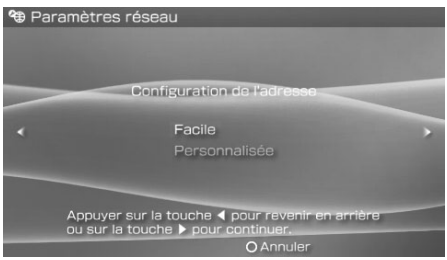

Cet écran permet de sélectionner les paramètres répertoriés ci-dessous. La plupart des réseaux familiaux vous permettront d'utiliser les réglages du menu "Facile" (réglage recommandé).

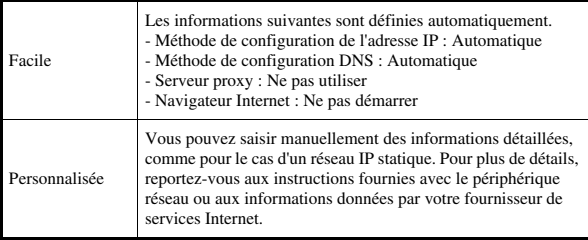

Lorsque vous avez terminé de définir vos paramètres, appuyez sur la touche droite pour passer à l'écran suivant.

# **8 Vérifiez les paramètres.**

Cet écran affiche les détails des paramètres. Appuyez sur la touche gauche pour revenir aux écrans précédents afin de corriger éventuellement certains paramètres.

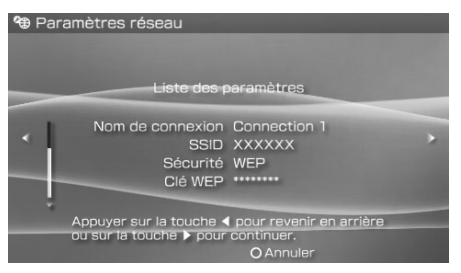

Lorsque vous avez terminé de définir vos paramètres, appuyez sur la touche droite pour passer à l'écran suivant.

## **9 Enregistrez la connexion.**

Appuyez sur la touche  $(\widehat{\mathsf{x}})$  pour enregistrer la connexion sur votre système.

## **10 Testez la connexion.**

Avant de tester la connexion, vérifiez que l'interrupteur WLAN du système PSP™ soit activé.

Sélectionnez "Tester la connexion", puis appuyez sur la touche  $(\times)$ . Le système se connecte au point d'accès sélectionné.

# **11 Vérifiez les résultats du test de connexion.**

Si la connexion aboutit, les informations sur la connexion réseau s'affichent. Appuyez sur la touche  $\circled{O}$  pour arrêter le test de connexion.

## **Conseils**

- Le système exécute également un test de connexion Internet après la connexion à un point d'accès. Les résultats du test de connexion Internet s'affichent dans l'écran des résultats de la connexion.
- Si le test de connexion échoue, suivez les instructions qui s'affichent pour vérifier les paramètres. Les paramètres réseau de la connexion peuvent être modifiés depuis le menu d'options ( $\rightarrow$  [page 118\)](#page-117-0). Pour plus d'informations, reportez-vous aux instructions fournies avec le périphérique réseau ou par votre fournisseur de services Internet.
- Si l'adresse IP et les informations DNS sont obtenues par un serveur DHCP, sélectionnez "Personnalisée" à l'étape 7. Chaque option a pour valeur "Automatique".
- Si vous souhaitez que le navigateur démarre automatiquement dès qu'une connexion est établie à un point d'accès, à l'étape 7, sélectionnez "Personnalisée", puis affectez à l'option "Navigateur Internet" la valeur "Démarrer". Utilisez ce paramètre lorsque si vous voulez vous connecter à un hotspot qui nécessite un nom d'utilisateur et un mot de passe.
- Selon les paramètres du point d'accès, il se peut que vous deviez entrer l'adresse MAC du système pour vous connecter au réseau. L'adresse MAC du système peut être vérifiée sous ["Informations système"](#page-99-0)  $\leftrightarrow$  [page 100\)](#page-99-0).
- Pour plus de conseils de dépannage à propos du LAN sans fil, visitez notre site Web à http://www.us.playstation.com/psp

# **A propos de DNAS**

Sony Computer Entertainment Inc. utilise le système d'authentification déposé DNAS (Dynamic Network Authentication System) pour protéger les droits d'auteur et la sécurité lors des connexions du système PSP™ à un réseau. DNAS peut extraire des informations sur le matériel et le logiciel de l'utilisateur aux fins de l'authentification, la protection contre les copies, le blocage du compte, la gestion du système, les règles de jeu ou le déroulement du jeu ainsi que d'autres fonctions. Les informations recueillies ne permettent pas d'identifier personnellement l'utilisateur. Il est possible que le transfert, l'exploitation, l'exportation, l'importation ou la transmission non autorisés de programmes et de dispositifs permettant de contourner ce système d'authentification soient interdits par la législation.

# <span id="page-117-0"></span>**Menu d'options des paramètres réseau**

Lorsque le menu d'options est affiché en mode infrastructure, les connexions réseau enregistrées sur le système peuvent être modifiées ou supprimées.

- **1** Sélectionnez <sup>@</sup> (Paramètres réseau) sous  $\mathbb{R}$  dans le **menu d'accueil, puis appuyez sur la touche .**
- **2 Sélectionnez "Mode infrastructure", puis appuyez sur la**  touche  $\otimes$ .
- **3 Sélectionnez une connexion, puis appuyez sur la touche .**

Les options répertoriées ci-dessous s'affichent. Sélectionnez l'opération que vous souhaitez exécuter, puis appuyez sur la touche  $(\times)$ .

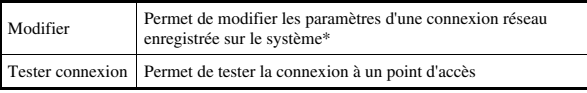

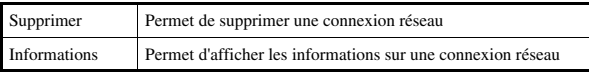

\* Pour obtenir des instructions détaillées, reportez-vous à la section ["Création d'une](#page-113-0)  [nouvelle connexion réseau"](#page-113-0) (\*\*) [page 114\)](#page-113-0).

# <span id="page-119-1"></span><span id="page-119-0"></span>**Mise à jour réseau**

Vous pouvez mettre à jour le logiciel système du système PSP™ à l'aide de la fonction Mise à jour réseau.

Pour plus de détails sur les mises à jour, reportez-vous à la section ["Mises à jour](#page-125-0)  du système PSP<sup>™</sup>" (•• [page 126\)](#page-125-0).

# **Procédure de mise à jour réseau**

## **Connexion au réseau**

Connexion à l'aide d'un point d'accès de réseau local sans fil. Allumez l'interrupteur WLAN situé sur le côté gauche du système PSP™.

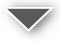

## **Téléchargement (réception de données)**

Téléchargement des données de mise à jour à partir du réseau. Les données de mise à jour sont enregistrées sur le Memory Stick Duo™ inséré dans le système.

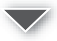

## **Mise à jour (mise à jour logicielle)**

Mise à jour du logiciel système à l'aide des données enregistrées sur un Memory Stick Duo™.

## **Avis**

Pendant la mise à jour/le téléchargement :

- Ne pas retirer le Memory Stick Duo™.
- Ne pas éteindre le système.
- Ne débranchez pas l'adaptateur AC.

Si une mise à jour est annulée avant d'être terminée, le logiciel système risque d'être endommagé et d'exiger la réparation ou l'échange du système.

Vous pouvez vous connecter à un réseau à l'aide d'un point d'accès afin de télécharger les données de mise à jour.

Avant de commencer, vérifiez que la batterie est chargée. Il est possible que vous ne puissiez pas démarrer la mise à jour si le niveau de charge de la batterie est trop bas.

- **1 Insérez un Memory Stick Duo™ dans le système PSP™.**
- **2 Connectez l'adaptateur AC au système.**
- **3** Sélectionnez (\*). (Mise à jour réseau) sous  $\mathbb{S}$  dans le menu d'accueil, puis appuyez sur la touche  $\left( \hat{\mathbf{x}} \right)$ .

## **4 Sélectionnez une connexion, puis appuyez sur la touche .**

Le système se connecte au réseau par l'intermédiaire d'un point d'accès. Si vous n'avez pas créé et enregistré de connexion, sélectionnez "Nouvelle connexion", puis appuyez sur la touche  $(\widehat{\mathsf{x}})$  pour afficher l'écran de paramètres. (•• [page 114\)](#page-113-0).

## **5 Téléchargez les données de mise à jour.**

Lors de la connexion au réseau, le système recherche automatiquement les données de mise à jour les plus récentes. Suivez les instructions qui s'affichent pour télécharger les données de mise à jour et démarrer la mise à jour.

## **Conseil**

Une fois la mise à jour terminée, vous pouvez supprimer les données de mise à jour du Memory Stick Duo™.

# **Menu d'options de mise à jour réseau**

Lorsque le menu d'options est affiché, les connexions enregistrées sur le système peuvent être modifiées ou supprimées.

- **1** Sélectionnez () (Mise à jour réseau) sous  $\mathbb{R}$  dans le **menu d'accueil, puis appuyez sur la touche .**
- **2** Sélectionnez la connexion, puis appuyez sur la touche  $\textcircled{a}$ . Les options suivantes s'affichent. Sélectionnez l'opération que vous souhaitez exécuter, puis appuyez sur la touche  $(\hat{\mathsf{X}})$ .

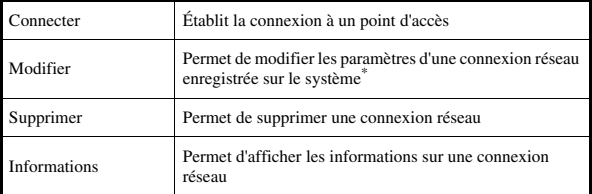

\* Pour obtenir des instructions détaillées, reportez-vous à la section ["Création d'une](#page-113-0)  [nouvelle connexion réseau"](#page-113-0) ( $\rightarrow$  [page 114](#page-113-0)).

# <span id="page-122-0"></span>**Utilisation du clavier**

Vous pouvez utiliser le clavier virtuel pour saisir du texte, comme lorsque vous entrez votre pseudonyme pour le système PSP™ ou de l'information pour le réglage du réseau.

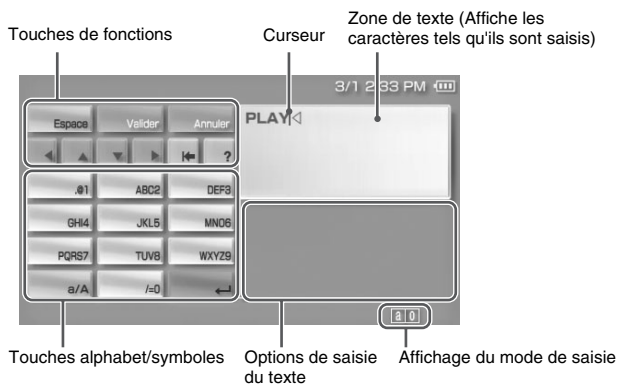

# **Panneau de contrôle des touches**

Les touches affichées varient selon l'état de saisie du texte.

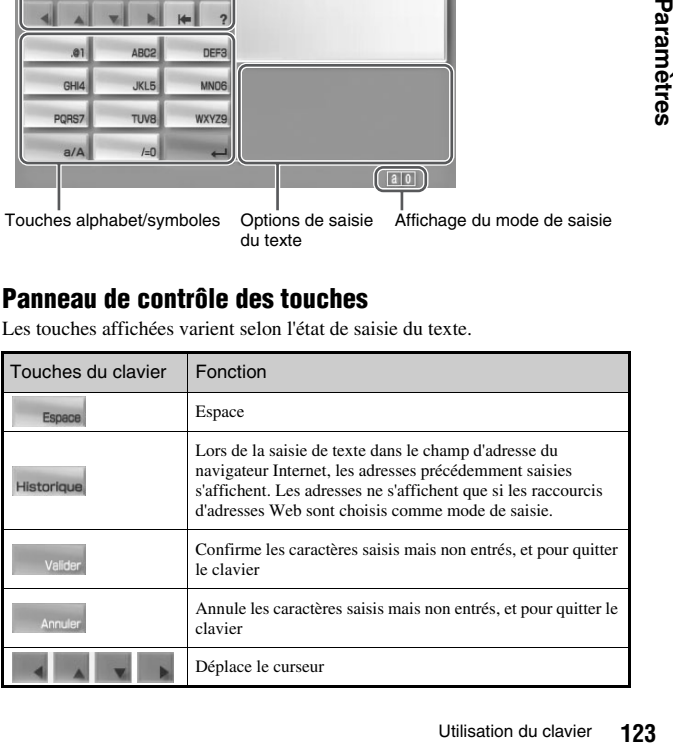

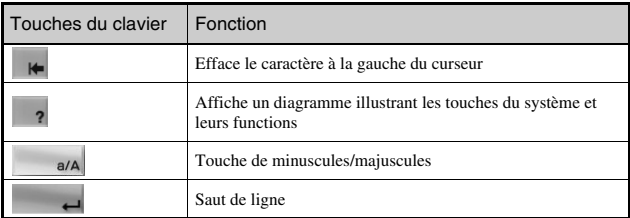

## **Changement du mode de saisie**

Le nombre de modes de saisie varie selon la langue choisie. Chaque fois que vous appuyez sur la touche SELECT, le mode de saisie change pour les options du diagramme ci-dessous :

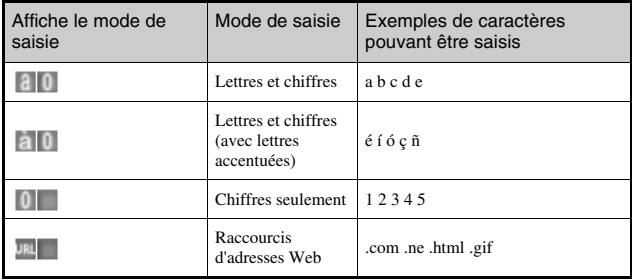

## **Conseil**

La langue du clavier virtuel est celle choisie dans les paramètres du système ( $\rightarrow$ ) [page 98](#page-97-0)). Par exemple, si la langue du système est réglée sur "Anglais", le clavier est affiché en anglais.

# **Saisie des caractères**

Cette section démontre comment saisir du texte en utilisant le mot "PLAY" à titre d'exemple.

**1** Choisir PQRS7, puis appuyer sur la touche  $\widehat{\infty}$  plusieurs **fois jusqu'à ce que "P" soit affiché.**

Chaque fois que vous appuyez sur la touche  $(\widehat{\mathsf{x}})$ , le caractère saisi dans la zone de texte change.

- **2** Choisir JKL5, puis appuyer sur la touche  $\otimes$  plusieurs fois **jusqu'à ce que "L" soit affiché.**
- **3** Choisir ABC2, puis appuyer sur la touche  $\widehat{\mathbf{x}}$  plusieurs fois **jusqu'à ce que "A" soit affiché.**
- **4** Choisir WXYZ9, puis appuyer sur la touche  $\otimes$  plusieurs **fois jusqu'à ce que "Y" soit affiché.**
- **5** Choisir Valider, puis appuyer sur la touche  $\infty$ . Les caractères saisis seront confirmés. Choisir Valider de nouveau et appuyer sur la touche  $(\widehat{\mathsf{x}})$  pour quitter le clavier.

## **Conseil**

Si vous choisissez la touche a/A lors de la saisie de caractères, vous pouvez alterner entre le mode minuscule ou majuscule.

## <span id="page-125-0"></span>**Informations supplémentaires**

# **Mises à jour du système PSP™**

En mettant à jour le logiciel système PSP™, vous pouvez modifier ou ajouter des fonctions.

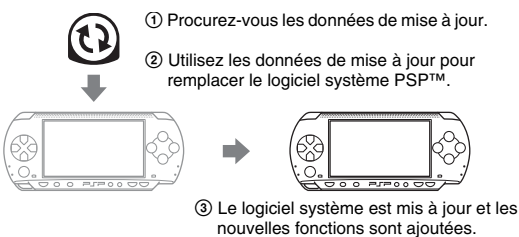

Vous pouvez effectuer une mise à jour de plusieurs façons :

- Mise à jour réseau
- Mise à jour à l'aide d'un PC
- Mise à jour à l'aide d'un UMD™

Sélectionnez la méthode de mise à jour qui vous convient le mieux. Pour obtenir les informations les plus récentes sur les mises à jour, visitez http://www.us.playstation.com/psp

## **Conseils**

- En fonction du titre du logiciel, il est possible que sa lecture ne soit pas possible si la mise à jour du logiciel système PSP™ n'a pas été effectuée.
- Après avoir effectué la mise à jour du logiciel système, il n'est pas possible de revenir à une version antérieure du logiciel système.

# **Mise à jour réseau**

Effectuez la mise à jour en utilisant la fonction de réseau sans fil du système PSP™. Pour des instructions détaillées, reportez-vous à la section ["Mise à jour](#page-119-1)  [réseau"](#page-119-1) ( $\rightarrow$  [page 120\)](#page-119-1).

# **Mise à jour à l'aide d'un PC**

Effectuez la mise à jour à l'aide d'un PC en téléchargeant les données de mise à jour à partir d'Internet. Pour des instructions détaillées, visitez http://www.us.playstation.com/psp

# **Mise à jour à l'aide d'un UMD™**

Vous pouvez effectuer la mise à jour à l'aide d'un UMD™ contenant les données de mise à jour.

Avant de commencer, vérifiez que la batterie est chargée. Il est possible que vous ne puissiez pas démarrer la mise à jour si le niveau de charge de la batterie est trop bas.

## **Avis**

Pendant une mise à jour :

- Ne retirez pas l'UMD™.
- Ne mettez pas le système hors tension.
- Ne débranchez pas l'adaptateur AC.

Si une mise à jour est annulée avant d'être terminée, le logiciel système risque d'être endommagé et d'exiger la réparation ou l'échange du système.

## **1 Raccordez l'adaptateur AC au système PSP™.**

## **2 Insérez un UMD™ contenant les données de mise à jour.**

L'icône des données de mise à jour et du numéro de version s'affichent sous dans le menu d'accueil.

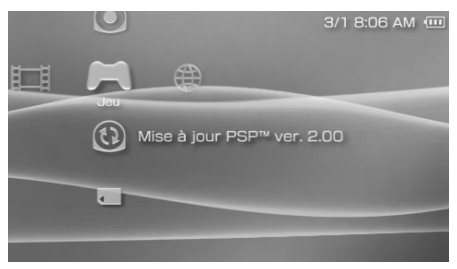

## **3** Sélectionnez  $\Omega$ , puis appuyez sur la touche  $\otimes$ .

La mise à jour démarre. Suivez les instructions affichées pour mener à bien la mise à jour.

# **Vérifiez si la mise à jour a réussi**

Si le numéro de version de la mise à jour s'affiche dans le champ "Logiciel système" sous ["Informations système"](#page-99-1) ( $\rightarrow$  [page 100\)](#page-99-1), la mise à jour a réussi.

# **Supports compatibles**

Les types de supports répertoriés ci-dessous peuvent être utilisés dans le système PSP™.

Au sein de ce manuel, le terme "Memory Stick Duo™" est utilisé pour tous les types de supports Memory Stick™ figurant dans le tableau ci-dessous.

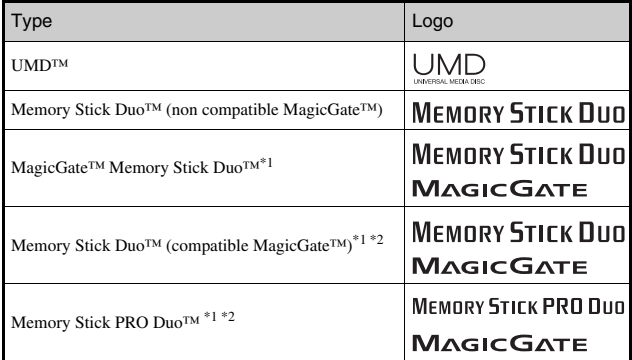

\*1 Compatible avec MagicGate™

\*2 Compatible avec le transfert de données à grande vitesse sur une interface parallèle. La vitesse de transfert de données réelle varie selon le périphérique compatible avec Memory Stick Duo™.

## **Conseils**

- Les performances de tous les supports Memory Stick™ ne sont pas garanties.
- Si un Memory Stick Duo™ est formaté dans un périphérique autre que le système PSP™, par exemple à l'aide d'un PC, il est possible que le système ne le reconnaisse pas. Dans ce cas, reformatez le Memory Stick Duo<sup>™</sup> à l'aide du système PSP™ (··▶page 100).

# **UMD™**

L'UMD™ contient un code de région affecté à chaque région de vente. Ce système peut lire les logiciels UMD™ marqués du code de région "ALL" ou "1".

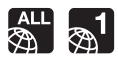

# **Memory Stick™**

Il existe deux formats de Memory Stick™ : le format standard et le petit format. Le Memory Stick™ de format standard ne peut pas être utilisé dans ce système.

# **Adaptateur Memory Stick Duo (vendu séparément)**

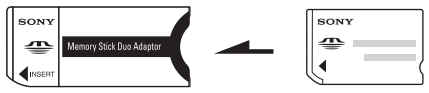

L'adaptateur Memory Stick Duo (MSAC-M2 : produit Sony vendu séparément) permet d'utiliser un Memory Stick Duo™ avec des périphériques compatibles avec les Memory Stick™ de format standard.

# **Memory Stick Duo™ compatible MagicGate**

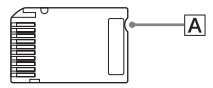

Le support Memory Stick Duo™ compatible MagicGate™ a été conçu avec une encoche  $(\overline{A})$  permettant de le différencier au toucher d'un support Memory Stick Duo™ non compatible MagicGate.

# **Transfert de données parallèle (transfert de données à grande vitesse)**

Le transfert de données parallèle est une technologie de transfert de données à grande vitesse permettant d'utiliser simultanément plusieurs connecteurs d'entrée/sortie de données sur le Memory Stick™ (interface parallèle).

# **MagicGate**

**MAGIC GATE** est un terme qui désigne une technologie de protection de droits d'auteurs développée par la Sony Corporation.

MAGICGATE ne garantit pas la compatibilité avec d'autres produits portant la marque commerciale "MagicGate".

## <span id="page-129-0"></span>**Fichiers pouvant être lus**

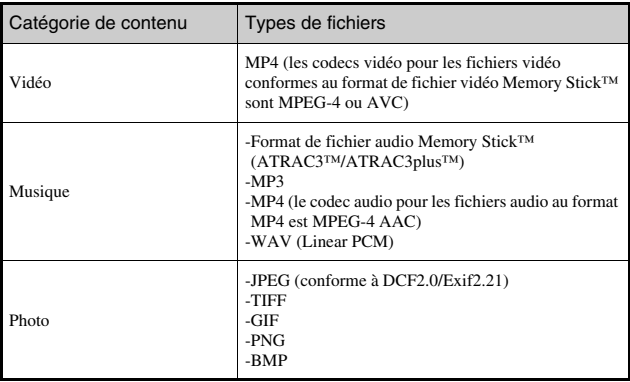

Vous pouvez lire des fichiers des types suivants sur le système PSP™ :

## **Conseils**

- Il se peut que certains types de données ne puissent pas être lus.
- Le système peut lire les données vidéo converties à un taux binaire de moins de 768 kbps.
- Le système ne peut pas lire les données vidéo contenant des vidéo enregistrées pendant plus de 6 heures et 37 minutes.
- Certains fichiers distribués sur Internet peuvent avoir des limites de relecture. Pour les détails, contactez le distributeur.

# **Spécifications**

Conception et spécifications sujettes à modification sans préavis.

# **Système PSP™ (PlayStation®Portable)**

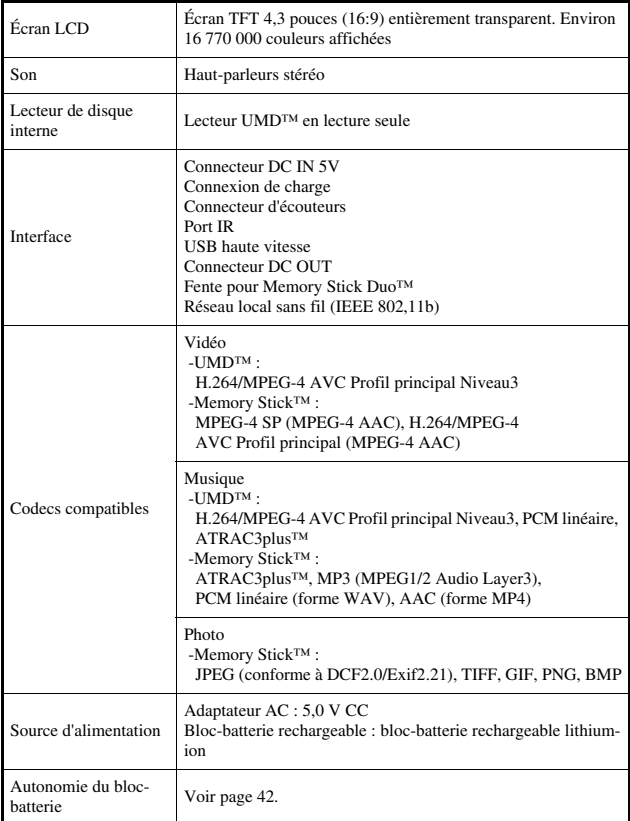

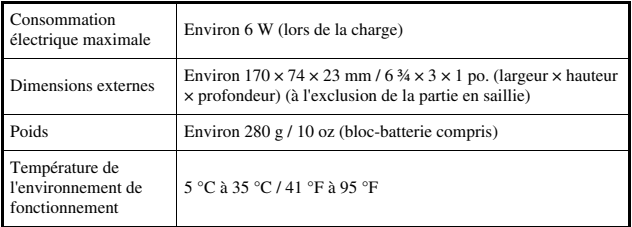

## **Laser UMD™**

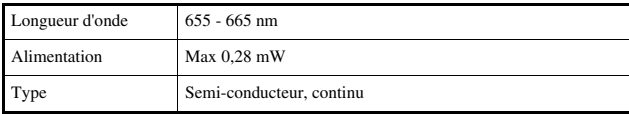

# **Réseau sans fil**

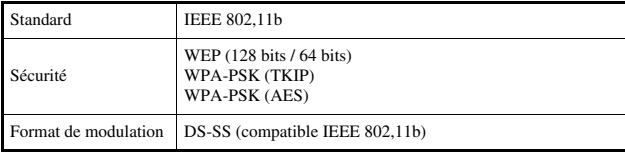

# **Adaptateur AC**

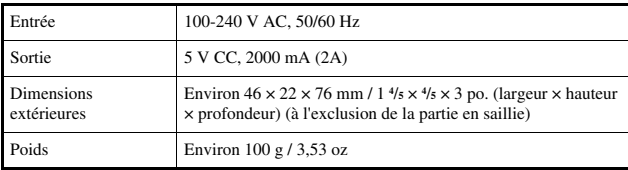

# **Bloc-batterie**

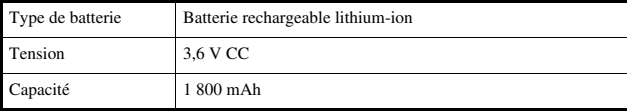

# **Contenu**

Voir [page 20.](#page-19-0)

# **<b>■** $À propos du Memory Stick Duo<sup>™</sup> inclus dans l'Ensemble de Valeur$

- Il est compatible avec MagicGate™
- Il prend en charge les transferts de données en parallèle (transferts de données à grande vitesse). Ce type de transfert de données à grande vitesse ne peut être réalisé qu'avec des périphériques compatibles. Les vitesses de transfert varient avec les périphériques utilisés.
- Il comprend une capacité pouvant être réellement utilisée (capacité d'utilisateur) et un espace réservé aux fichiers système. La capacité d'utilisateur du produit fourni est d'environ 30 Mo.

# **Logiciels**

Software developed by the NetBSD Foundation, Inc. and its contributors is used for the communication functions of this product. For more information, see http://www.scei.co.jp/psp-license/pspnet.txt

Ce produit utilise la technologie de compression des textures S3TC sous licence de S3 Graphics, Co., Ltd.

This product includes RSA BSAFE Cryptographic software from RSA Security Inc. RSA is a registered trademark of RSA Security Inc. BSAFE is a registered trademark of RSA Security Inc. in the United States and/or other countries.

U.S. and foreign patents licensed from Dolby Laboratories.

MPEG Layer-3 audio coding technology and patents licensed from Fraunhofer IIS and Thomson.

Ce produit comprend le logiciel de navigation Internet  $\mathbf{NetFront}^*$  de ACCESS Co., Ltd.

Copyright © 1996-2005 ACCESS Co., Ltd.

**NetFront**<sup>"</sup> est une marque de commerce ou une marque déposée de ACCESS Co., Ltd. au Japon et dans d'autres pays.

Certaines parties du logiciel système PSP™ peuvent exiger les avis suivants (ces déclarations n'affectent pas la garantie limitée offerte sur le système PSP™ ou les logiciels UMD™) :

This software is based in part on the work of the Independent JPEG Group.

Copyright © 1988-1997 Sam Leffler Copyright © 1991-1997 Silicon Graphics, Inc.

Permission to use, copy, modify, distribute, and sell this software and its documentation for any purpose is hereby granted without fee, provided that (i) the above copyright notices and this permission notice appear in all copies of the software and related documentation, and (ii) the names of Sam Leffler and Silicon Graphics may not be used in any advertising or publicity relating to the software without the specific, prior written permission of Sam Leffler and Silicon Graphics.

THE SOFTWARE IS PROVIDED "AS-IS" AND WITHOUT WARRANTY OF ANY KIND, EXPRESS, IMPLIED OR OTHERWISE, INCLUDING WITHOUT LIMITATION, ANY WARRANTY OF MERCHANTABILITY OR FITNESS FOR A PARTICULAR PURPOSE.

IN NO EVENT SHALL SAM LEFFLER OR SILICON GRAPHICS BE LIABLE FOR ANY SPECIAL, INCIDENTAL, INDIRECT OR CONSEQUENTIAL DAMAGES OF ANY KIND, OR ANY DAMAGES WHATSOEVER RESULTING FROM LOSS OF USE, DATA OR PROFITS, WHETHER OR NOT ADVISED OF THE POSSIBILITY OF DAMAGE, AND ON ANY THEORY OF LIABILITY, ARISING OUT

## OF OR IN CONNECTION WITH THE USE OR PERFORMANCE OF THIS SOFTWARE.

# **Marques commerciales**

" Et "PlayStation" sont des marques déposées, et "
ighterme et "UMD" sont des marques commerciales de Sony Computer Entertainment Inc.

":" et "XMB" sont des marques commerciales de Sony Corporation et Sony" Computer Entertainment Inc.

"SONY" et " $\bullet$ " sont des marques déposées de Sony Corporation. En outre, "Memory Stick Duo", "Memory Stick PRO Duo", "Memory Stick", " "SonicStage", "MagicGate", "ATRAC3plus", "ATRAC3" et "LocationFree" sont des marques commerciales de la même société.

Les icônes de classement sont des marques commerciales de Entertainment Software Association.

ATOK is a registered trademark of JUSTSYSTEM CORP. in Japan and other countries.

$$
\overbrace{H\stackrel{\mathfrak{D}^{\mathfrak{p}}\cup\mathfrak{D}^{\mathfrak{p}}\mathfrak{B}}_{A\,T\,0\,K}}
$$

Windows est une marque déposée ou commerciale de Microsoft Corporation aux États-Unis et dans d'autres pays.

Mac OS est une marque déposée d'Apple Computer aux États-Unis et dans d'autres pays.

Toutes les autres marques déposées sont la propriété de leurs détenteurs respectifs.

# **À propos du contrôle de l'exportation nationale**

Ce produit peut tomber sous le coup de la réglementation nationale régissant le contrôle des exportations. Vous devez vous conformer intégralement aux exigences de cette législation ainsi que de toute autre loi applicable à ce produit, quelle que soit la juridiction.

# **Guide de dépannage**

Consultez cette section si vous rencontrez des difficultés lors de l'utilisation du système PSP™. Si le problème persiste, contactez notre ligne d'assistance technique au 1-800-345-7669.

## **Problèmes d'alimentation, de batterie et de charge**

#### **Le système n'est pas sous tension.**

- $\rightarrow$  Vérifiez que la batterie est rechargée ( $\rightarrow$  [page 41](#page-40-0)).
- $\rightarrow$  Vérifiez que le bloc-batterie est correctement inséré ( $\rightarrow$  [page 26](#page-25-0)).

## **La batterie ne se charge pas ou ne se recharge pas complètement.**

- $\rightarrow$  Vérifiez que l'adaptateur AC et le cordon d'alimentation sont correctement insérés dans le système et dans la prise électrique.
- ,Vérifiez que la fonction de réseau local sans fil n'est pas utilisée lors de la charge. La batterie ne peut pas être rechargée lors de l'utilisation de la fonction de réseau local sans fil.
- $\rightarrow$  Vérifiez que vous utilisez l'adaptateur AC adapté à ce produit.
- ,Vérifiez que le connecteur de l'adaptateur AC est propre. Si ce n'est pas le cas, essuyez-le à l'aide d'un chiffon sec et doux.
- $\rightarrow$  Si vous chargez la batterie dans un endroit extrêmement froid, la durée de charge complète peut être prolongée.
- Il se peut que le problème provienne du bloc-batterie. Essayez de le remplacer par un bloc-batterie conçu pour les systèmes PSP™ si possible.

## **La charge de la batterie ne dure pas longtemps.**

- $\rightarrow$  Si vous utilisez le système à des températures extrêmement chaudes ou froides, il se peut que la charge ne dure pas aussi longtemps. Évitez d'utiliser le système dans de tels environnements.
- $\rightarrow$ Il se peut que le problème provienne du bloc-batterie. Essayez de le remplacer par un bloc-batterie conçu pour les systèmes PSP™ si possible.

## **L'indicateur POWER (alimentation) est allumé, mais l'écran LCD ne s'affiche pas.**

,Vérifiez que le rétroéclairage de l'écran LCD n'est pas éteint. Si c'est le cas, appuyez sur n'importe quelle touche du système pour l'allumer.

## **La batterie se décharge même si le système est hors tension.**

 $\rightarrow$  Comme la puissance de la batterie est utilisée même lorsque le système est hors tension, il est recommandé de charger fréquemment la batterie.

## **Écran**

#### **L'écran s'assombrit soudainement.**

- ,Vérifiez le paramètre Arrêt automatique du rétroéclairage. S'il est activé, le rétroéclairage s'éteint après la période définie. Appuyez sur n'importe quelle touche du système pour allumer l'écran ( $\rightarrow$  [page 103\)](#page-102-0).
- → Vérifiez que la fonction Veille automatique est désactivée. Si elle est activée, l'écran s'assombrira après la période de temps choisie  $\leftrightarrow$  [page 104](#page-103-0)).

#### **L'écran est sombre et difficile à voir.**

 $\rightarrow$  Il se peut que l'écran paraisse sombre en fonction de l'angle de vue. Utilisez la touche écran située à l'avant du système pour régler la luminosité  $\leftrightarrow$  [page 40\)](#page-39-0).

#### **Les taches noires, rouges, bleues et vertes ne disparaissent pas de l'écran.**

 $\rightarrow$  Les écrans LCD sont fabriqués à l'aide d'une technologie de haute précision, mais dans certains cas, des taches noires peuvent apparaître, ou des taches rouges, bleues ou encore vertes peuvent rester affichées à l'écran. Il ne s'agit pas d'un dysfonctionnement. Pour plus de détails, reportez-vous à la section ["Précautions"](#page-10-0) ( $\leftrightarrow$  [page 11\)](#page-10-0).

## **La couleur de l'écran ne semble pas exacte.**

 $\rightarrow$  Si le paramètre "Thème" a pour valeur "Original", la couleur d'arrière-plan change automatiquement au début de chaque mois ( • [page 101\)](#page-100-0). Au moment de l'achat, le système est réglé sur "Original".

## **Son**

#### <span id="page-138-0"></span>**Aucun son n'est émis.**

- ,Vérifiez que le volume n'est pas réglé sur zéro. Essayez d'augmenter le volume  $(*$  [pages 21,](#page-20-0) [25\)](#page-24-0).
- ,Vérifiez que le paramètre de coupure du son n'est pas activé. Appuyez sur la touche son située à l'avant du système pour désactiver le paramètre de coupure du son  $(\cdot \cdot)$  [page 39\)](#page-38-0).
- $\rightarrow$  Si des écouteurs sont connectés, le système ne produit aucun son par les haut-parleurs.
- $\rightarrow$  Voir aussi "Il n'y a pas de son ou la qualité du son émis par les écouteurs est [faible."](#page-142-0) ( $\leftrightarrow$  [page 143\)](#page-142-0).

#### **Impossible d'augmenter le volume.**

 $\rightarrow$  Vérifiez que la fonction AVLS est désactivée. Si elle est activée, la fonction AVLS limite le volume maximal des écouteurs ( $\rightarrow$  [page 105\)](#page-104-0).

#### **La qualité du son est médiocre.**

 $\rightarrow$  Si le système est utilisé dans une zone sujette à des vibrations, ou s'il se trouve à proximité d'objets dégageant des champs magnétiques puissants tels qu'un téléviseur, il se peut que le son soit déformé et que le bruit d'arrière-plan soit augmenté. Essayez de déplacer le système vers un autre endroit.

#### **Le système ne reconnaît pas l'UMD™.**

- **→ Vérifiez que l'UMD<sup>™</sup> est correctement inséré (étiquette face à l'arrière du** système, etc.). Essayez d'extraire l'UMD™ et de le réinsérer.
- → Vérifiez que la surface enregistrée de l'UMD<sup>™</sup> est propre. Si ce n'est pas le cas, essuyez-la délicatement à l'aide d'un chiffon doux ( $\rightarrow$  [page 17\)](#page-16-0).

#### **L'UMD™ n'est pas lu correctement.**

 $\rightarrow$  En cas de condensation due à l'humidité, retirez l'UMD<sup>™</sup> du système et n'utilisez pas le système pendant plusieurs heures afin de laisser la condensation s'évaporer  $(\rightarrow \rightarrow$  [page 16](#page-15-0)).

## **Au démarrage d'un UMD™, un message recommande d'exécuter la mise à jour.**

 $\rightarrow$  Veuillez procéder à la mise à jour du logiciel système ( $\rightarrow$  [page 126\)](#page-125-0).

## **Memory Stick Duo™**

#### **Impossible d'insérer le Memory Stick Duo™.**

→ Positionnez le Memory Stick Duo<sup>™</sup> dans le sens correct lors de son insertion  $(\rightarrow \rightarrow \rightarrow$  [page 36\)](#page-35-0).

#### **Le système ne reconnaît pas le Memory Stick Duo™.**

- **→** Si le Memory Stick Duo<sup>™</sup> a été formaté par un PC, il se peut que le système ne le reconnaisse pas. Une fois les données importantes copiées sur votre PC, reformatez le Memory Stick Duo™ à l'aide du système. Pour plus de détails, reportez-vous à la section ["Formatage Memory Stick™"](#page-99-2)   $\leftrightarrow$  [page 100](#page-99-2)).
- → Vérifiez que le Memory Stick Duo<sup>™</sup> est correctement inséré. Essayez d'extraire le Memory Stick Duo™ et de le réinsérer.
- → Vérifiez que le connecteur du Memory Stick Duo<sup>TM</sup> est propre. Si ce n'est pas le cas, il se peut que les données ne se chargent pas correctement. Essuyez le connecteur avec un coton-tige.

# **FR** Informations supplementaires **141Informations supplémentaires**

#### **Le système ne peut pas enregistrer ou charger des données.**

- → Vérifiez qu'il y a suffisamment d'espace libre sur le Memory Stick Duo<sup>TM</sup> pour enregistrer les données ( $\rightarrow$  [page 47](#page-46-0)).
- **→ Il** se peut que le problème provienne du Memory Stick Duo<sup>TM</sup>. Dans la mesure du possible, essayez d'utiliser un autre Memory Stick Duo™.

## **Vidéo**

## **L'UMD™VIDEO ne fonctionne pas.**

 $\rightarrow$  Si les conditions de lecture sont définies par le développeur du logiciel, il se peut que l'UMD™VIDEO ne soit pas lu de la manière décrite dans ce manuel.

#### **Impossible de lire des vidéos.**

 $\rightarrow$  Selon le taux binaire, il se peut que certaines vidéos ne puissent pas être lues sur le système. Vérifiez que les fichiers vidéo ont été convertis à un taux binaire de 768 Kbits/s maximum.

#### **Le système ne reconnaît pas certaines données vidéo.**

- $\rightarrow$ Les types de données vidéo non compatibles avec le système ne sont pas reconnus  $\left( \cdot \right)$  [page 130\)](#page-129-0).
- → Si le nom de fichier ou de répertoire sur le Memory Stick Duo<sup>TM</sup> est modifié, ou encore si le fichier ou le répertoire est déplacé vers un autre endroit à l'aide d'un PC, il se peut que le système ne le reconnaisse pas.

## **Musique**

#### **Impossible de lire de la musique.**

- $\rightarrow$ Il se peut que les pistes possédant une date d'expiration ou un nombre limité de lectures ne puissent pas être lues sur le système.
- → Lors de la lecture de données ATRAC3plus™, vous devez utiliser des logiciels compatibles avec des fonctions de protection des droits d'auteur pour transférer les données vers un Memory Stick Duo<sup>™</sup> (•• [page 71\)](#page-70-0).

#### **Impossible de lire les pistes d'autres groupes.**

**→ Vérifiez que la fonction Mode groupe est désactivée. Lorsqu'elle est** activée, les pistes d'un seul groupe peuvent être lues.

#### **Le système ne reconnaît pas les données musicales.**

- ,Vérifiez que les données musicales sont enregistrées dans le dossier correct sur le Memory Stick Duo<sup>TM</sup> ( $\rightarrow$  [page 73\)](#page-72-0).
- $\rightarrow$ Les types de données musicales non compatibles avec le système ne sont pas reconnus  $(\cdot)$  [page 130](#page-129-0)).

## **Impossible de supprimer un groupe sur un Memory Stick Duo™.**

 $\rightarrow$  Si le groupe contient des données non musicales, il ne peut pas être supprimé.

## **Photo**

## **Impossible d'afficher les images.**

- $\rightarrow$  Selon le format de données image, certaines images ne peuvent pas être affichées.
- $\rightarrow$  Si les images sont modifiées à l'aide d'un PC, il sera peut-être impossible de les afficher.

#### **Le système ne reconnaît pas les données image.**

- ,Vérifiez que les données sont enregistrées dans le répertoire correct sur le Memory Stick Duo<sup>TM</sup> ( $\bullet \bullet$  [page 89\)](#page-88-0).
- → Si le nom de fichier ou de répertoire sur le Memory Stick Duo<sup>™</sup> est modifié, ou encore si le fichier ou le répertoire est déplacé vers un autre endroit à l'aide d'un PC, il se peut que le système ne le reconnaisse pas.
- **→ Les images non compatibles avec le système PSP™ ne sont pas reconnues**  $\leftrightarrow$  [page 130](#page-129-0)).

## **Impossible de supprimer un répertoire sur un Memory Stick Duo™.**

 $\rightarrow$  Si le répertoire contient d'autres types de données, il ne peut pas être supprimé.

#### **Impossible d'établir une connexion au réseau.**

- **→** Vérifiez que l'interrupteur WLAN situé du côté gauche du système  $(\rightarrow \rightarrow \rightarrow$  [page 24](#page-23-0)) est activé.
- $\rightarrow$  Réglez le mode de "Gestion de l'alimentation WLAN" sur "Non" ( [page 104\)](#page-103-0). Cela permettra au système de communiquer à la puissance maximale.
- $\rightarrow$  Il se peut que le système soit trop éloigné du point d'accès ou que le système soit trop éloigné de l'autre lecteur.
- $\rightarrow$  Vérifiez que les paramètres réseau ( $\rightarrow$  [pages 112\)](#page-111-0) sont corrects. Pour définir les paramètres réseau corrects, reportez-vous aux instructions qui accompagnent l'équipement réseau et adressez-vous à votre fournisseur de services Internet.
- $\rightarrow$  Selon le point d'accès défini, il se peut que vous deviez entrer l'adresse MAC du système ( · [page 100](#page-99-1)).
- $\rightarrow$  Lors de la communication avec un autre système en mode ad hoc, les deux systèmes doivent être réglés sur le même canal ( $\rightarrow$  [page 112](#page-111-1)).

#### **La page Web ne s'affiche pas correctement.**

 $\rightarrow$ Il est possible que certaines pages Web ne s'affichent pas correctement.

## **Écouteurs avec télécommande**

## <span id="page-142-0"></span>**Il n'y a pas de son ou la qualité du son émis par les écouteurs est faible.**

- ,Vérifiez que les écouteurs sont complètement insérés dans le système  $\leftrightarrow$  [page 30](#page-29-0)).
- $\rightarrow$  Vérifiez que les connecteurs des écouteurs sont propres. Si ce n'est pas le cas, essuyez-les à l'aide d'un chiffon sec et doux. Voir aussi ["Aucun son](#page-138-0)  [n'est émis."](#page-138-0) (•• [page 139](#page-138-0)).

## **La télécommande ne fonctionne pas.**

- ,Vérifiez que les écouteurs sont complètement insérés dans le système  $\leftrightarrow$  [page 30\)](#page-29-0).
- ,Vérifiez que la télécommande n'est pas en mode d'attente. Sinon, désactivez le mode d'attente («Depage 25).

## **Autres problèmes**

## **Le système ou l'adaptateur AC est chaud.**

 $\rightarrow$  Pendant l'utilisation, le système ou l'adaptateur AC peut devenir chaud. Il ne s'agit pas d'un dysfonctionnement.

## **Le système est activé, mais ne fonctionne pas.**

- ,Vérifiez que le système n'est pas en mode d'attente. Sinon, faites glisser l'interrupteur POWER/HOLD (alimentation/bloquer) vers le haut pour désactiver le mode d'attente (« $\rho$ page 37).
- $\rightarrow$  Essayez de faire glisser l'interrupteur POWER/HOLD (alimentation/ bloquer) et de le maintenir dans cette position jusqu'à ce que l'indicateur POWER (alimentation) s'éteigne. Le système est complètement hors tension. Ensuite, remettez le système sous tension.

## **Le système ne fonctionne pas correctement.**

 $\rightarrow$  L'électricité statique et d'autres phénomènes similaires peuvent affecter le fonctionnement du système. Retirez le bloc-batterie et l'adaptateur AC, attendez environ 30 secondes, puis redémarrez le système.

## **Lorsque vous appuyez sur les touches, aucune tonalité n'est émise.**

 $\rightarrow$  Vérifiez que la fonction Sonorité clavier est activée ( $\rightarrow$  [page 105](#page-104-1)).

## **La date et l'heure sont réinitialisées.**

 $\rightarrow$  Si la batterie n'est pas rechargée et s'épuise, ou si vous remplacez le blocbatterie, la date et l'heure du système peuvent être réinitialisées. Suivez les instructions qui s'affichent pour régler la date et l'heure.
## **Le système PSP™ n'est pas reconnu par le PC lorsque je le connecte à l'aide d'un câble USB.**

 $\rightarrow$  Si vous utilisez un concentrateur USB ou d'autres périphériques, selon l'environnement de fonctionnement du PC, il se peut que le Memory Stick Duo™ inséré dans le système PSP™ ne soit pas reconnu par le PC. Essayez de raccorder le système PSP™ directement au PC à l'aide d'un câble USB.

## **Vous avez oublié votre mot de passe.**

 $\rightarrow$  Lorsque vous rétablissez les paramètres du système tels qu'ils étaient au moment de l'achat, le mot de passe redevient "0000". Pour plus de détails, reportez-vous à la section ["Rétablir les paramètres par défaut"](#page-99-0)  $(\rightarrow \rightarrow$  [page 100\)](#page-99-0). Remarquez que si vous rétablissez ces paramètres, tous les autres paramètres à l'exception du mot de passe sont perdus. Quand des paramètres sont perdus, ils ne peuvent plus être récupérés.

## **GARANTIE LIMITÉE**

Sony Computer Entertainment America (SCEA) garantit à l'acheteur d'origine que chacun des éléments de ce système PSP™ n'aura aucun vice de matériel ni de fabrication pour une période d'un (1) an à partir de la date d'achat (la "période de garantie"). Si un ou plusieurs des produits identifiés plus haut s'avère défectueux durant la Période de garantie, la responsabilité de SCEA se limite à la réparation ou au remplacement de ce produit par un produit neuf ou réusiné à la discrétion de SCEA. Aux fins de cette Garantie limitée, le terme "réusiné" signifie un produit retourné à ses spécifications originales. Vous devez appeler le 1-800-345-7669 pour recevoir des instructions, puis vous devez renvoyer le produit à vos frais à l'entreprise agréée spécifiée pour le service de réparation/ remplacement.

CETTE GARANTIE NE S'APPLIQUERA PAS SI CE PRODUIT : (a) EST UTILISÉ AVEC DES PRODUITS QUI NE SONT NI VENDUS NI AUTORISÉS PAR SCEA (Y COMPRIS MAIS NON PAS LIMITÉS AUX DISPOSITIFS D'AMÉLIORATION NON AUTORISÉS, AUX MANETTES, AUX ADAPTATEURS ET AUX MODULES D'ALIMENTATION) OU QUI NE SONT PAS COMPATIBLES AVEC CE PRODUIT ; (b) EST UTILISÉ À DES FINS COMMERCIALES (Y COMPRIS LA LOCATION) OU EST MODIFIÉ OU ALTÉRÉ ; (c) A SUBI DES DOMMAGES RÉSULTANT D'UN CAS DE FORCE MAJEURE, DE L'UTILISATION IMPROPRE OU ABUSIVE, D'UN ACCIDENT, DE L'USURE NORMALE, DE L'USURE ANORMALE OU D'AUTRES CAUSES QUI N'ONT AUCUN RAPPORT AVEC DES VICES DE MATÉRIEL NI DE FABRICATION ; (d) DONT LE NUMÉRO DE SÉRIE A ÉTÉ MODIFIÉ, EFFACÉ OU ENLEVÉ ; (e) LE SCEAU DE GARANTIE SUR LE SYSTÈME A ÉTÉ MODIFIÉ, DÉFIGURÉ OU ENLEVÉ. OU, (f) SI UN PROGRAMME NON AUTORISÉ EST UTILISÉ POUR ALTÉRER LE LOGICIEL SYSTÈME, CETTE GARANTIE NE COUVRE PAS DES PRODUITS VENDUS TELS QUELS OU AVEC TOUS LES DÉFAUTS, NI DES CONSOMMABLES (TELS QUE LES PILES). LA PREUVE D'ACHAT SOUS FORME DE COUPON DE CAISSE OU DE FACTURE QUI PROUVE QUE L'UNITÉ EST ENCORE COUVERTE PAR LA DURÉE DE LADITE GARANTIE DOIT ÊTRE PRESENTÉE AFIN D'OBTENIR LE SERVICE SOUS GARANTIE.

LA RÉPARATION OU LE REMPLACEMENT PRÉVUS PAR LADITE GARANTIE EST LE RECOURS EXCLUSIF DU CONSOMMATEUR. TOUTE GARANTIE APPLICABLE ET IMPLICITE, Y COMPRIS LES GARANTIES DE QUALITÉ VENDABLE ET DE CONVENANCE À DES FINS PARTICULIÈRES, EST LIMITÉE EN DURÉE POUR LA DURÉE DE LADITE GARANTIE. SCEA NE POURRA EN AUCUN CAS ÊTRE TENUE RESPONSABLE DE TOUT DOMMAGE INDIRECT OU ACCESSOIRE POUR LA CONTRAVENTION DE TOUTE GARANTIE IMPLICITE OU EXPLICITE SUR CE PRODUIT. QUELQUES ÉTATS ET PROVINCES NE PERMETTENT PAS DE LIMITES SUR LA DURÉE D'UNE GARANTIE IMPLICITE ET QUELQUES ÉTATS NE PERMETTENT PAS L'EXCLUSION OU DES LIMITES DE TOUT DOMMAGE INDIRECT OU ACCESSOIRE. IL EST, DONC, POSSIBLE QUE LES LIMITES OU LES EXCLUSIONS SUSMENTIONNÉES NE S'APPLIQUENT PAS.

Cette garantie vous offre des droits légaux spécifiques et vous pourriez avoir d'autres droits qui varient d'état en état ou de province en province. Cette garantie n'est valable qu'aux États-Unis et au Canada.

La garantie offerte par Sony Computer Entertainment America pour votre système PSP™ est la même que vous enregistriez ou non votre produit.

## **Police de maintenance**

Le police de SCEA en matière de maintenance du produit s'applique comme suit :

Les mesures suivantes peuvent être prises pendant le processus de maintenance du produit. En soumettant le produit pour maintenance, vous acceptez les mesures suivantes.

- Le logiciel système PSP<sup>TM</sup> sera mis à jour.
- Il est possible que des sceaux ou bandes adhésives placés préalablement sur la sytème puissent être enlevés.
- Les paramètres du système PSP™ peuvent être modifiés.

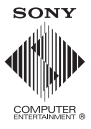

www.us.playstation.com/psp